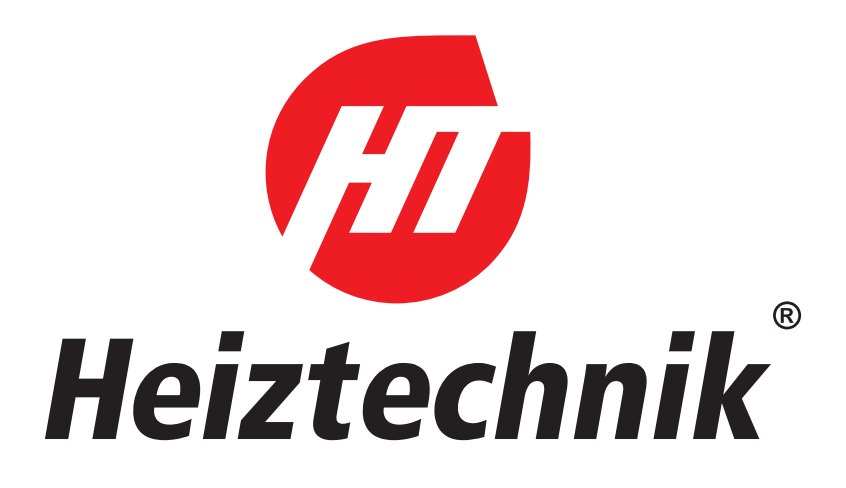

# **Anleitung CALLA VERDE AutomAtik Ht-tRoniC 1000**

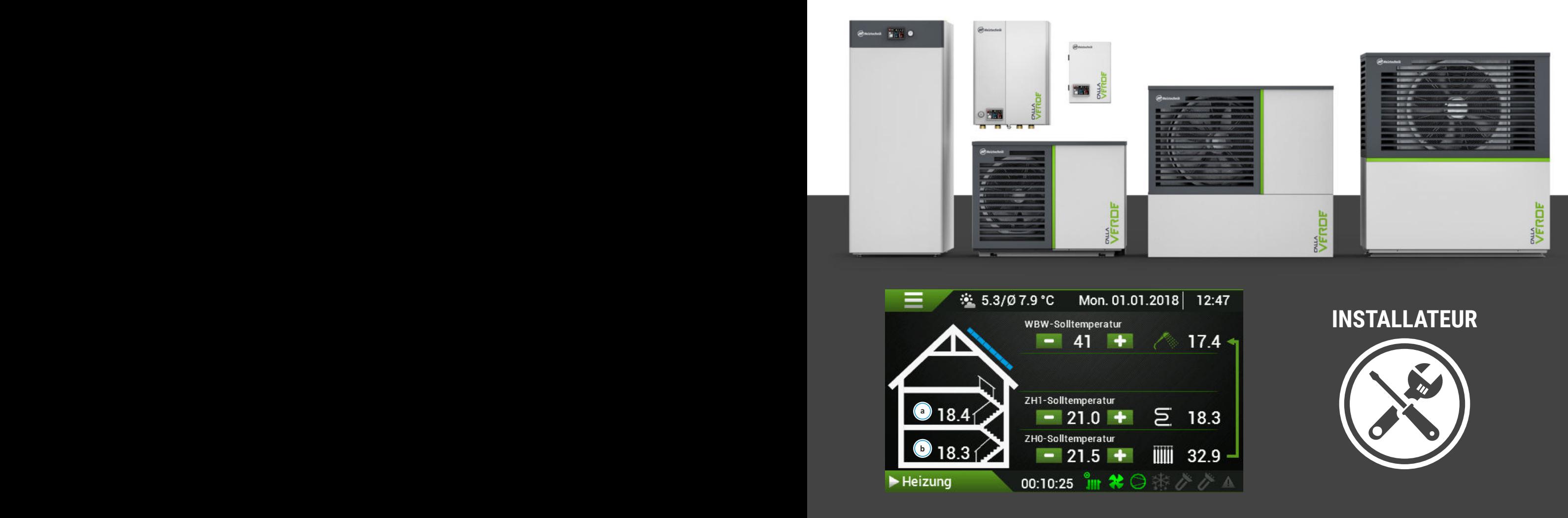

**Heiztechnik Skarszewy 2023**

# 1. **InhaltsverzeIchnIs**

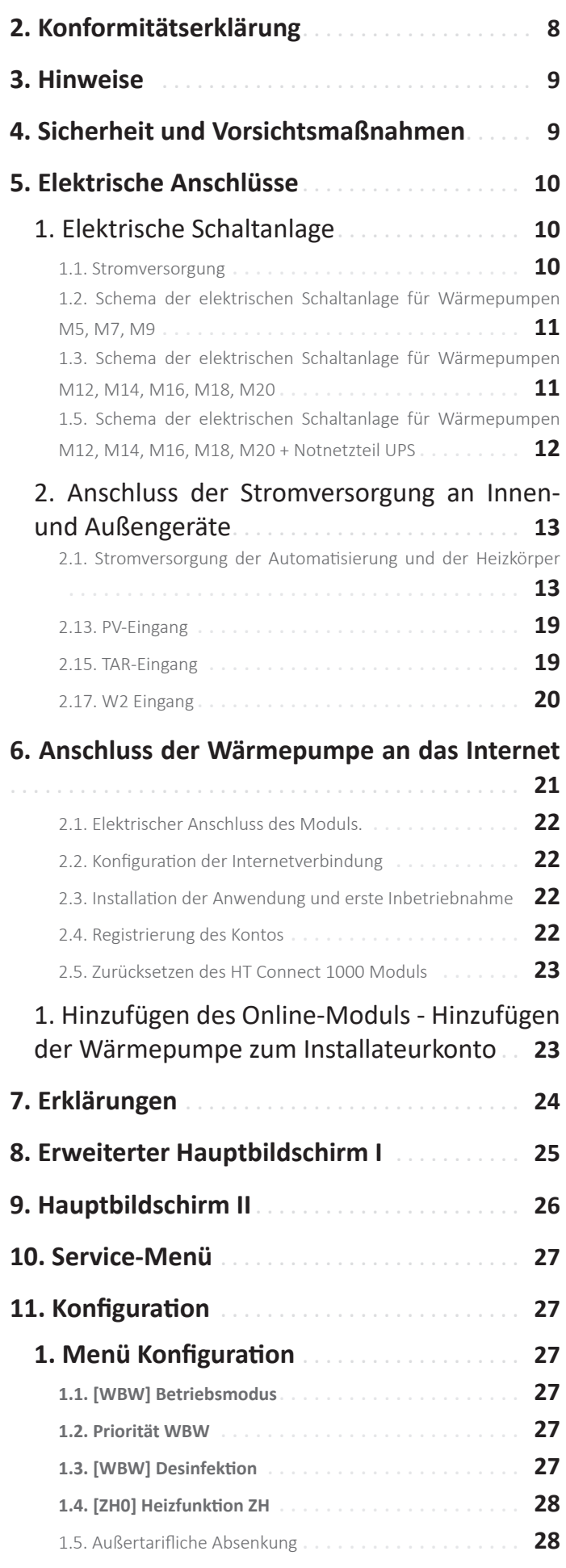

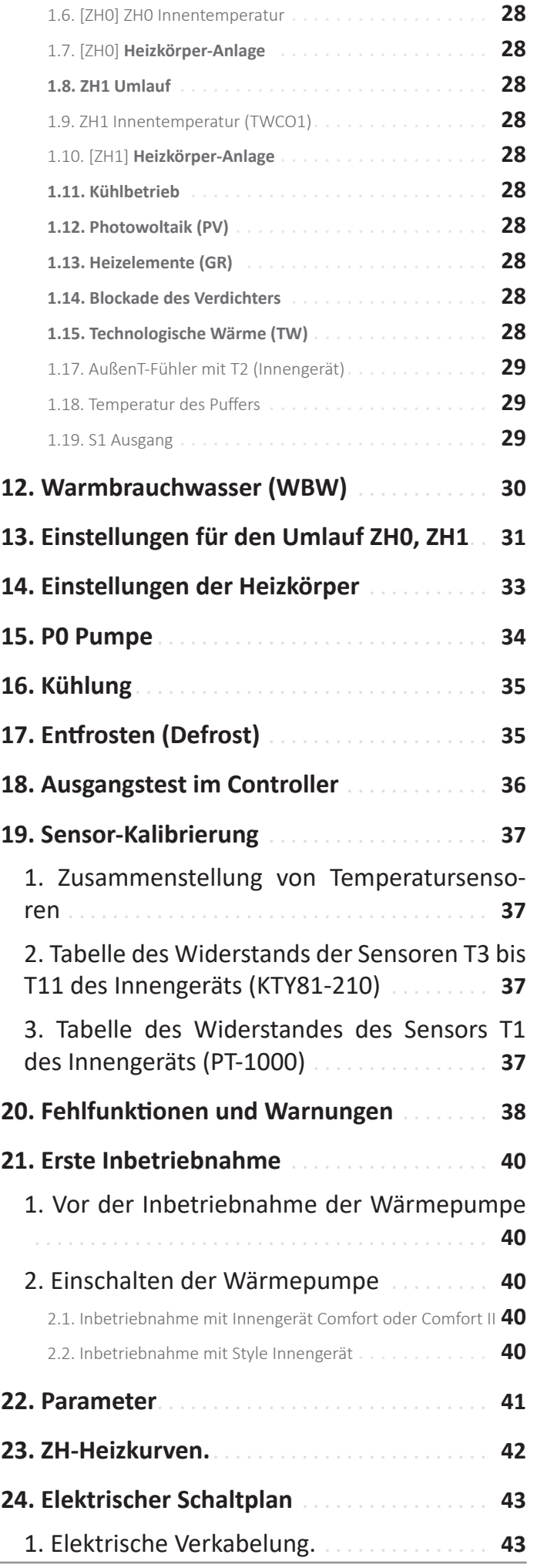

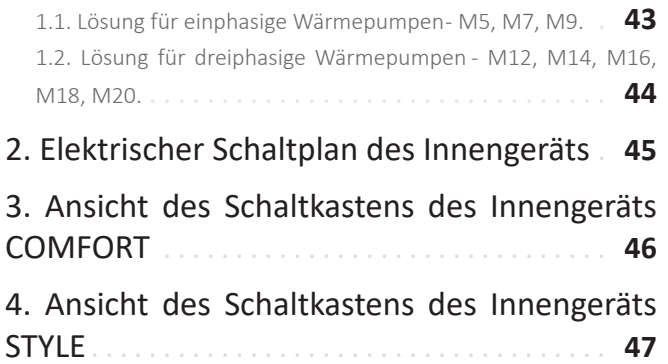

# **2. handBUch für den BenUtzer der WärMePUMPe calla verde heIztechnIK.**

# **Im Folgenden finden Sie eine Sammlung von Tipps und Regeln für den Betrieb einer Wärmepumpe (WP)**

# **0.1. lesen und anwenden.**

Ihre Heizungs- und Warmbrauchwasserrechnungen werden niedriger sein!

# **0.2. allgemeine hinweise:**

Wenn Sie keine Photovoltaik (PV) haben, ist der günstigste Tarif für Raumheizung und Warmbrauchwasser-Aufbereitung mit einer Wärmepumpe G12W und mit einem Energieversorger G13. Wenn Sie noch keinen haben, wenden Sie sich an Ihren Stromversorger und schließen Sie einen Vertrag für den Tarif G12W ab - Sie werden dann Eigentümer eines Zweitarif-Energiezählers.

Der Tarif II gilt von 22.00 bis 6.00 Uhr und von 13.00 bis 15.00 Uhr im Winter (15.00 bis 17.00 Uhr im Sommer) sowie an Wochenenden und Feiertagen. Im Tarif II kostet 1kWh etwa 35gr, im teureren Tarif I 77gr. Preise ab 2022, bei jedem Anbieter unterschiedlich, aber das Prinzip bleibt gleich: Wir haben 52% der Stunden pro Jahr des II. günstigen Tarifs und 48% des teuren I. Tarifs. Im Tarif G11 haben wir immer den gleichen Strompreis, der bei 74 gr/kWh liegt. Berechnen wir nun die Kosten für den Einsatz einer Beispiel-Wärmepumpe mit einem Jahresverbrauch von 5000 kWh für ZH und WBW mit den Tarifen G11 und G12W...

G11  $5000 * 0.74$  zł = 3700 zł

G12W 5000 \* 52% \* 0,35zł = 910 zł und 5000 \* 48% \* 0,77zł = 1848 zł

Die Gesamtkosten in G12W belaufen sich auf 2758 zł und sind damit um 942 zł niedriger als in G11, was einer Einsparung von über 25% entspricht.

Für PV-Besitzer spielt der Tarif keine so große Rolle, da die PV-Anlage in der Regel einen großen Teil oder sogar den gesamten jährlichen Energiebedarf der Wärmepumpe deckt. Wenn dies nicht der Fall ist, vergleichen Sie die Angebote Ihres Anbieters und wählen Sie den für Sie günstigsten Tarif!

# **0.3. cOP**

Der wichtigste Betriebsparameter der WP /außerhalb des Tarifs/, der die Stromrechnung der WP für Heizung und Warmwasserbereitung beeinflusst, ist der COP /Coefficient of Performance/. Dies ist ein Wirkungsgrad, der das Verhältnis zwischen der abgegebenen Wärmemenge und der von der Pumpe in dieser Zeit verbrauchten Strommenge angibt. Ein elektrisches Heizgerät hat zum Beispiel einen COP von 1, was bedeutet, dass mit 1 kWh Strom 1 kWh Wärmeenergie erzeugt wird. Und die Wärmepumpe? Wir gehen davon aus, dass unser Haus bei einer Außentemperatur von 2°C durch die Wände, das Dach, die Fenster usw. 120 kWh Wärmeenergie pro Tag abgibt (d. h. verliert). Dieser Verlust muss durch unsere Wärmequelle im Heizungsraum gedeckt werden. Egal, welcher Brennstoff verwendet wird- ob Kohle, Holzpellets oder Gas - wir müssen 120 kWh Energie an das Gebäude abgeben, um es auf einer

konstanten Solltemperatur zu halten. Wenn es sich um eine elektrische Heizung handelt, zahlen wir 120kWh \* 0,5zł =60zł. Wenn es sich dabei um unsere Wärmepumpe handelt, die einen durchschnittlichen COP von etwa vier hatte, verbrauchte sie an einem Tag 120 kWh/4=30 kWh Strom. Und wir werden viermal weniger bezahlen, als wenn wir Heizungen benutzen würden.

Der COP ist kein fester Wert - wie etwa der Wirkungsgrad eines Pelletkessels - sondern ein variabler Wert. Er hängt vom Wert der Außenlufttemperatur und der Temperatur ab, die wir in unserem CO-Kreislauf aufrechterhalten müssen, um thermischen Komfort im Gebäude zu erreichen.

# **Beispiel:**

Die Lufttemperatur beträgt +2°C und die Vorlauftemperatur 35°C. Unter diesen Bedingungen hat die Beispiel-Wärmepumpe einen COP= 4,37 /fachlich COP A2W35 =4,37/. Wenn wir die Temperatur in unseren Heizkörpern auf 55°C erhöhen müssen, um thermischen Komfort zu erreichen, dann beträgt der COP bei der gleichen Außentemperatur von 2°C 3,37 (COP A2W55 =3,37). Die Stromrechnung wird also um 30 % höher sein. Dasselbe Gebäude mit zu wenigen Heizkörpern macht einen großen Unterschied!!!

# **die schlussfolgerungen lauten wie folgt:**

Wir müssen den höchstmöglichen COP anstreben!!! Und da wir keinen Einfluss auf die Außentemperatur haben - halten wir die Vorlauftemperatur in unserem Heizsystem so niedrig wie möglich! Das heißt, es ist am besten, wenn wir eine Flächenheizung haben (erfordert niedrige Vorlauftemperaturen). Bei gemischter Nutzung (Fußboden und Heizkörper) stellen Sie die höchstmögliche Temperatur für den Fußboden und die niedrigstmögliche Temperatur für den Heizkörperkreislauf ein.

# **0.4. einstellungen der steuerung.**

Das allgemeine Prinzip der im Folgenden beschriebenen Einstellungen ergibt sich aus dem bereits bekannten Zusammenhang:

Die Leistungszahl einer Wärmepumpe ist umso höher, je niedriger die Vorlauftemperatur ist, die wir für die Beheizung des Gebäudes und die Warmwasserbereitung erreichen müssen.

# **0.5. Warmbrauchwasser - WBW**

Die Standardeinstellung für den Warmwasserregler ist 40 °C im Komfortmodus, Hysterese von 6°C.

Der Komfortmodus gilt für das G12W während der kostengünstigen Stunden. Die Warmbrauchwasser-Erwärmung wird eingeschaltet, wenn die Speicherwassertemperatur um die Hälfte der Hysterese abfällt, d.h. Ab 37°C, und endet, wenn 43°C/ die Solltemperatur von 40°C plus die Hälfte der Hysterese erreicht ist.

Die Standardeinstellung des Warmwasserreglers ist 35°C im Sparmodus, mit einer Hysterese von 60oC.

Der Sparmodus gilt während der teuren G12W-Stunden, und auch die Warmwasserbereitung wird bei 32°C eingeschaltet und bei 38°C ausgeschaltet.

# **0.6. Die aus wirtschaftlicher Sicht günstigsten Bedingungen:**

Mögliche niedrigste Temperatureinstellung im Komfortmodus, Sparmodus 25°C. Mit diesen Einstellungen wird das Warmwasser zu mehr als 90 % mit dem kostengünstigen Stromtarif zubereitet, wodurch die Kosten für die Warmwasserbereitung jährlich um fast 50 % gesenkt werden. Außerdem verfügen wir über eine WBW-Nachheizfunktion vor dem Ende des billigen Tarifs, so dass wir in den teuren Tarif immer mit einem vollen Tank mit erwärmtem WBW übergehen.

# **0.7. Wie bestimme ich die WBW-Komforttemperatur?**

Ich empfehle immer einen einfachen und effektiven Weg. Die Werkseinstellung von 40°C bleibt für eine Woche erhalten. Wenn der Haushalt kein warmes Wasser meldet, ändern Sie die Einstellung auf 39°C und testen Sie erneut. Viele unserer geschulten Benutzer stellen ihre Warmwassertemperatur auf 37-39°C ein. Die meisten Benutzer verwenden die Einstellung 38°C. Solch niedrige Warmwassereinstellungen sind möglich, weil in der WP Comfort eine Mindestspeicherkapazität von 250 l hat. Eine Dusche ist für die meisten Benutzer statistisch gesehen 37-38°C. Es gibt also genug heißes Wasser für viele Menschen. Wenn Sie hauptsächlich die Badewanne benutzen, sollte die werkseitige Einstellung erhöht werden, jedoch nur auf eine Höhe, die den Komfort gewährleistet. Der größte Fehler liegt in der Einstellung der Warmwassertemperatur -55°C oder 60°C, denn das war die Einstellung mit dem Öko-Erbsenboiler und die war in Ordnung!!! Mit einer Wärmepumpe wird es nicht gut sein! Niedriger COP, lange Aufheizzeiten, häufigeres Abtauen- was zu wesentlich höheren Stromrechnungen führt.

Vorteil der niedrigen Einstellungen - höchstmöglicher WP-Wirkungsgrad (niedrige Vorlauftemperatur für die WBW-Aufbereitung und damit hoher COP).

# **0.8. raumheizung mit heizkörpern:**

Der häufigste Fehler bei Heizkörpern ist eine hohe Einstellung der Heizkurve, eine berechnete Vorlauftemperatur von 55°C und die Regelung der Raumtemperatur durch Schließen der Thermostatventilköpfe an den Heizkörpern.

Die korrekte Vorgehensweise ist wie folgt:

Alle Thermostatköpfe sind bis zum Maximum geöffnet! Wir lassen die Pumpe 24 Stunden lang ohne weitere Einstellungen laufen. Wenn das Gebäude zu warm wird, wird die Einstellung der Heizkurve um 1 reduziert, und wir warten weitere 24 Stunden. So wird verfahren, bis in einem der Räume die minimale Komforttemperatur erreicht ist und die Vorlauftemperatur nicht weiter gesenkt werden kann (durch Absenken der Heizkurve). Wenn die Temperatur in einem anderen Raum zu hoch bleibt, ist es jetzt nur richtig, den Heizkörperthermostat in diesem Raum zu regulieren.

Durch diese Anpassung der Vorlauftemperatur haben wir die Vorlauftemperatur von z.B. 55°C auf 45°C gesenkt, so dass wir genau wie bei der Warmbrauchwasser-Aufbereitung einen höheren COP - also eine niedrigere Stromrechnung - erreicht haben.

# **0.9. letzte hinweise**

- 1. Halten Sie die Vorlauftemperatur sowohl für die Zentralheizung als auch für das Warmbrauchwasser so niedrig wie möglich
- 2. Denken Sie daran, dass eine Wärmepumpe keine überschüssige Energie hat wie eine Gastherme, ein Pelletkessel usw. Daher die Faustregel: Sie können die Temperatur im Gebäude sogar um ein paar Grad senken, aber es wird lange dauern, bis wieder eine angenehme Temperatur erreicht ist. Die Heizkurvennummer oder die eingestellte Temperatur am Regler wird dadurch nicht erhöht. Ein solches Vorgehen führt nur zu einem höheren Stromverbrauch der WP. Wenn Sie einen internen Temperatursensor verwenden, erhöhen Sie ihn um maximal 1°C, und erhöhen Sie ihn um ein weiteres Grad Celsius, wenn der Sollwert erreicht ist! Wenn Sie Heizkurven verwenden, erhöhen Sie analog die Heizkurvennummer um 1, und zwar erst dann, wenn das Gebäude die nächsthöhere Heizkurvennummer aufgeheizt hat.

# **also am besten - einmal einstellen und vergessen, nicht fummeln und einstellen:)**

- 3. Sie sollten wissen, dass eine Erhöhung der Innentemperatur um 1°C, (z. B. von 20 auf 21) den Energieverbrauch um bis zu 10 % erhöht. Bei einer Raumtemperatur von 24°C, können die Rechnungen um 40 % steigen.
- 4. Benutzer, welche die WP seit März oder April in Betrieb haben, rufen nie den Installateur oder den Kundendienst wegen des Stromverbrauchs an. Diejenigen, die eine WP im Spätherbst installieren, empfinden den Energieverbrauch der WP dagegen als zu hoch. Warum so unterschiedliche Reaktionen? Diese vom März werden im Oktober auf den Unterzähler schauen, 7-8 Monate lang ein paar hundert kWh sehen und die vier kältesten Monate nicht mehr fürchten. Diese vom November notieren täglich den Unterzähler, multiplizieren ihn mit einer nur ihnen bekannten Anzahl von Tagen und .... schwarzer Verzweiflung. Eine zuverlässige Bewertung der Wirksamkeit der WP ist eine: nur ein volles Jahr auf dem Unterzähler.

# **3. KOnfOrMItätserKlärUnG**

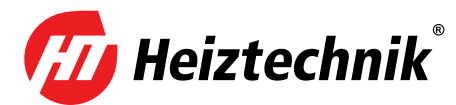

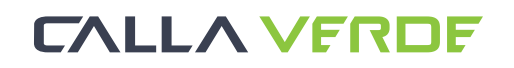

### **DEKLARACJA ZGODNOŚCI UE / DECLARATION OF CONFORMITY UE** Nr. 1/03/2021

**Heiztechnik Spółka z ograniczoną odpowiedzialnością** 83-250 Skarszewy, Ul.Drogowców 7

### **DEKLARUJE / DECLEARS**

z pełną odpowiedzialnością, że produkty / with all responsibility, that the products

**Pompy ciepła / Heat pumps**

### **Calla Verde M5, M7, M9, M12, M14, M16, M18, M20**

zostały zaprojektowane, wyprodukowane i wprowadzone na rynek zgodnie z następującymi dyrektywami / have been designed, manufactured and placed on the market in accordance with the following directives

**Dyrektywa / Directive EMC 2014/30/UE** - Kompatybilność elektromagnetyczna **Dyrektywa / Directive 2014/35/UE** - Urządzenia elektryczne niskonapięciowe **Dyrektywa / Directive MAD 2006/42/WE** - Bezpieczeństwo maszyn **Dyrektywa / Directive PED 2014/68/UE** - Urządzenia ciśnieniowe, **Dyrektywa / Directive ROHS2 2011/65/UE** - Ograniczenie stosowania niebezpiecznych substancji w sprzęcie elektrycznym i elektronicznym **Dyrektywa / Directive 2009/125/WE** - Ekoprojekt dla produktów związanych z energią **Rozporządzenie Komisji (UE) / Commission Regulation (EU) 813/2013 Rozporządzenie Komisji (UE) / Commission Regulation (EU) 811/2013 i niżej wymienionymi normami zharmonizowanymi /** and that the following relevant Standards:

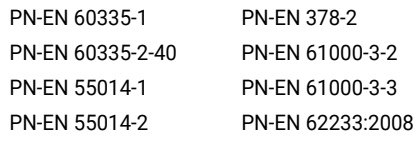

Wyrób oznaczono znakiem / Product has been marked:

**Ta deklaracja zgodności traci swą ważność, jeżeli w pompie ciepła Calla Verde M5, M7, M9, M12, M14, M16, M18, M20 wprowadzono zmiany, został przebudowany bez naszej zgody lub jest użytkowany niezgodnie z instrukcją obsługi. Niniejsza deklaracja musi być przekazana wraz z urządzeniem w przypadku odstąpienia własności innej osobie.**

This Declaration of Conformity becomes invalid if any changes have been made to the Calla Verde M5, M7, M9, M12, M14, M16, M18, M20 heat pumps, if its construction has been changed without our permission or if the boiler is used not in accordance with the operating manual. In case of transfer of ownership to another person, this declaration must be handed over with the device.

**Pompy ciepła Calla Verde M5, M7, M9, M12, M14, M16, M18, M20 są wykonywane zgodnie z dokumentacją techniczną przechowywaną przez:**

Calla Verde M5, M7, M9, M12, M14, M16, M18, M20 heat pumps are manufactured in accordance with the technical documentation kept by: **Przedsiębiorstwo Produkcyjne Heiztechnik Spółka z ograniczoną odpowiedzialnością Sp. k. 83-250 Skarszewy, ul.Drogowców 7**

**Imię i nazwisko osoby upoważnionej do przygotowania dokumentacji technicznej: Radosław Siłkowski** Name of the person authorised to compile the technical documentation: Radosław Siłkowski

**Imię i nazwisko oraz podpis osoby upoważnionej do sporządzenia deklaracji zgodności w imieniu producenta: Radosław Siłkowski** Name and signature of the person authorised to compile a declaration of conformity on behalf of the manufacturer: Radosław Siłkowski

**miejsce i data wystawienia**  place and date of issue

Radosław Siłkowski **Radoszewy, 25.01.2022r.**<br> **Radoszewy, 25.01.2022r.** Radoslaw Silkowski

# **4. hInWeIse**

- 1. Überprüfen Sie die Vollständigkeit der Lieferung, den Zustand der Sendung (prüfen Sie, ob die Sendung beim Transport nicht beschädigt wurde) und vergleichen Sie die Daten auf dem Typenschild mit der Garantiekarte. Lesen Sie diese betriebstechnische Dokumentation sorgfältig durch, bevor Sie das Gerät installieren.
- 2. Der Anschluss der Wärmepumpe an das elektrische System und das Wassersystem muss den geltenden Vorschriften, Normen und Betriebsanleitungen entsprechen.
- 3. Der Hersteller ist nicht verantwortlich für Schäden, die durch eine falsche Installation des Geräts entstehen.
- 4. Wenden Sie sich im Falle einer Störung sofort an eine autorisierte Servicestelle.
- 5. Unfachmännische Eingriffe können zu Schäden am Heizkessel führen.
- 6. Verwenden Sie bei Reparaturen nur Original-Ersatzteile.
- 7. Montieren und demontieren Sie die Komponenten der Wärmepumpe nur mit den dafür vorgesehenen Werkzeugen. Bei der Verwendung von nicht dafür vorgesehenen Werkzeugen besteht die Gefahr, dass Bauteile beschädigt werden.
- 8. Ziehen Sie die Befestigungsschrauben nicht mit zu viel Kraft an. Der maximale Wert für die Befestigungsschrauben der Gehäuseelemente beträgt 4 Nm.
- 9. Für einige der im Handbuch beschriebenen Funktionen des Steuergeräts ist möglicherweise ein Software-Update erforderlich.

# **5. sIcherheIt Und vOrsIchtsMassnahMen**

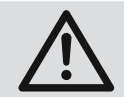

Die Installation des Geräts muss in Übereinstimmung mit der Installationsanleitung durchgeführt werden.

Eine unsachgemäße Installation kann zu folgendem führen: Stromschlag, Austritt von Kältemittel, Wasseraustritt, Brand, Explosion.

Die Verwendung von Nicht-Originalteilen und -Zubehör kann zu Fehlfunktionen des Geräts führen und den Benutzer der Gefahr von Verletzungen aussetzen.

Die Installation der Wärmepumpe sollte auf einem soliden Fundament erfolgen, um die Stabilität des Geräts während seiner gesamten Lebensdauer zu gewährleisten.

Windkräfte, Schneefall und eventuell Erdbebensicherheit müssen bei der Installation berücksichtigt werden. Eine unsachgemäße Installation kann Folgendes verursachen: Übertragung von Schwingungen, Resonanzen, Personenschäden, Sachschäden.

> Der elektrische Anschluss muss von einer Person vorgenommen werden, die über die nach den örtlichen Vorschriften erforderliche Genehmigung verfügt. Die Versorgungsspan-

nung und die Installationsparameter müssen mit den für das Gerät erforderlichen Parametern übereinstimmen. Die Nichteinhaltung der oben genannten Vorschriften kann zu Stromschlag, Tod, Explosion, Beschädigung von Geräten und Eigentum führen. Es ist besonders darauf zu achten, dass der korrekte Querschnitt der Stromversorgungskabel und ihr korrekter Anschluss an die Klemmen des Geräts beibehalten wird, dass die richtige Größe der Schutzvorrichtungen gewählt wird und dass die Erdungsinstallation korrekt ausgeführt wird. Schließen Sie das Erdungskabel nicht an Blitzableiter, Datenübertragungsleitungen, Gas- oder Wasserrohre an.

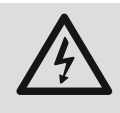

Die Versorgungsleitungen müssen sorgfältig verlegt werden, um Beschädigungen während der Installation und des Betriebs der Wärmepumpe zu vermeiden. Eine Beschä-

digung der Kabel kann zu Kurzschlüssen, elektrischen Schlägen und Schäden an der Wärmepumpe führen.

Die elektrische Anlage, von der die Wärmepumpe versorgt wird, muss mit einem ausreichenden Überstromschutz, einem Fehlerstromschutzschalter und einem Überspannungsschutz ausgestattet sein.

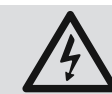

Bei Installationsarbeiten, Inspektionen oder

Servicearbeiten muss die Stromzufuhr abgeschaltet werden. Wenn die Stromversor-

gung nicht ausgeschaltet wird, besteht die Gefahr eines Stromschlags, von Verbrennungen durch heiße Bauteile und die Möglichkeit von Verletzungen durch den rotierenden Lüfter.

# **CALLA VERDE**

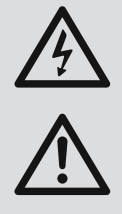

Bei Arbeiten an der Wärmepumpe bei Regen, Schnee, Hagel muss der Innenraum gegen Anfeuchten elektrischer und elektroni scher Teile geschützt werden, bei denen Kurzschlüsse und Schäden auftreten können.

Das Entfernen der Gehäuseteile bei laufendem Betrieb ohne Abschalten der elektrischen Versorgung kann zu Fehlfunktionen und Beschädigungen der Wärmepumpe führen.

Installieren Sie das Gerät nicht in korrosiven Umgebungen, aggressiven Gasen, Lösungsmitteln oder anderen Substanzen, die Korrosion verursachen oder eine Brand-/Explosionsgefahr darstellen können.

Verwenden Sie die Wärmepumpe nicht für andere Zwecke als zum Heizen/Kühlen von Räumen und zur Warmbrauchwasser-Aufbereitung. Spezielle Anwendungen sollten immer mit dem Hersteller abgesprochen werden.

Eine Wärmepumpe, die in der Nähe von Telekommunikationsanlagen oder medizinischen Geräten installiert ist, kann deren ordnungsgemäßen Betrieb beeinträchtigen.

Die Anschlussleitungen des Geräts müssen isoliert werden, um die Kondensation von Luftfeuchtigkeit an ihnen (beim Kühlen) und Wärmeverluste (beim Heizen) zu vermeiden. Unzureichende Isolierung kann zu Kondensation führen, was wiederum zu feuchten Bauteilen in der Nähe dieser Rohre führen kann.

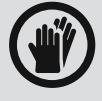

Bei der Verlegung von Rohren und Kabeln zum Gerät müssen die Kabeldurchgänge geschützt werden, damit keine Kleintiere in

das Gerät gelangen können. Die Anwesenheit von Kleintieren im Inneren kann zu Schäden an der Elektronik und anderen Systemen der Wärmepumpe führen.

Bei der Verlegung von Rohren und Kabeln zum Gerät müssen die Kabeldurchgänge geschützt werden, damit keine Kleintiere in das Gerät gelangen können. Die Anwesenheit von Kleintieren im Inneren kann zu Schäden an der Elektronik und anderen Systemen der Wärmepumpe führen.

Die Verpackung muss getrennt und entsorgt werden.

**die Wärmepumpe darf nicht durch Unterbrechung**  der Stromzufuhr gesteuert werden. Die Wärmepum**pe muss ständig an das stromnetz angeschlossen sein. Jegliche steuerung sollte über spezielle elektrische eingänge erfolgen.**

**Wenn die stromversorgung der Wärmepumpe unterbrochen wird, kann der Wärmetauscher des außengeräts einfrieren, wodurch das Kältemittel und das Heizmedium auslaufen (schwerwiegender Geräteausfall).**

# **6. eleKtrIsche anschlüsse**

Der elektrische Anschluss muss von einer Person vorgenommen werden, die über die nach den örtlichen Vorschriften erforderliche Geneh-

migung verfügt. Die Versorgungsspannung und die Installationsparameter müssen mit den für das Gerät erforderlichen Parametern übereinstimmen. Die Nichteinhaltung der oben genannten Vorschriften kann zu Stromschlag, Tod, Explosion, Beschädigung von Geräten und Eigentum führen. Es ist besonders darauf zu achten, dass der korrekte Querschnitt der Stromversorgungskabel und ihr korrekter Anschluss an die Klemmen des Geräts beibehalten wird, dass die richtige Größe der Schutzvorrichtungen gewählt wird und dass die Erdungsinstallation korrekt ausgeführt wird. Schließen Sie das Erdungskabel nicht an Blitzableiter, Datenübertragungsleitungen, Gas- oder Wasserrohre an.

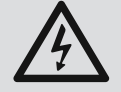

Netzkabel müssen sorgfältig verlegt werden, um Beschädigungen während der Installation und des Betriebs der Wärmepumpe zu vermeiden, da Beschädigungen der Kabel zu Kurzschlüssen, Stromschlä-

gen und Schäden an der Wärmepumpe führen können.

Die elektrische Anlage, von der die Wärmepumpe versorgt wird, muss mit einem ausreichenden Überstromschutz, einem Fehlerstromschutzschalter und einem Überspannungsschutz ausgestattet sein.

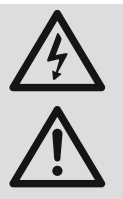

Bei Arbeiten an der Wärmepumpe bei Regen, Schnee, Hagel muss der Innenraum gegen Anfeuchten elektrischer und elektroni scher Teile geschützt werden, bei denen Kurzschlüsse und Schäden auftreten können.

Das Entfernen der Gehäuseteile bei laufendem Betrieb ohne Abschalten der elektrischen Versorgung kann zu Fehlfunktionen und Beschädigungen der Wärmepumpe führen.

Die Steuerausgänge für Umwälzpumpen und Ventile sind mit einer Sperrfunktion für die Zeit der Nichtbenutzung ausgestattet. Der Schutz besteht darin, ein bestimmtes Gerät alle 7 Tage für 1 Minute einzuschalten.

# **1. elektrische schaltanlage**

# **1.1. stromversorgung**

Die elektrische Versorgung des Innengeräts muss über eine Sicherung an die Klemmen L, N, PE der X1-Schiene angeschlossen werden. **das Kabel der Phase l sollte von der gleichen Phase wie das außengerät gespeist werden.** Bei den Außengeräten M5, M7 und M9 ist dies die Klemme L der X5-Schiene: "1.2. Schema der elektrischen **schaltanlage für Wärmepumpen M5, M7, M9" auf der seite 11"**bei den Außengeräten M12, M14, M16, M18, M20 ist dies die L1-Klemme der X5-Schiene, siehe: "1.3. **schema der elektrischen schaltanlage für Wärmepumpen M12, M14, M16, M18, M20" auf der seite 11"**.

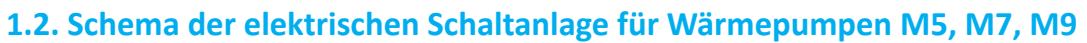

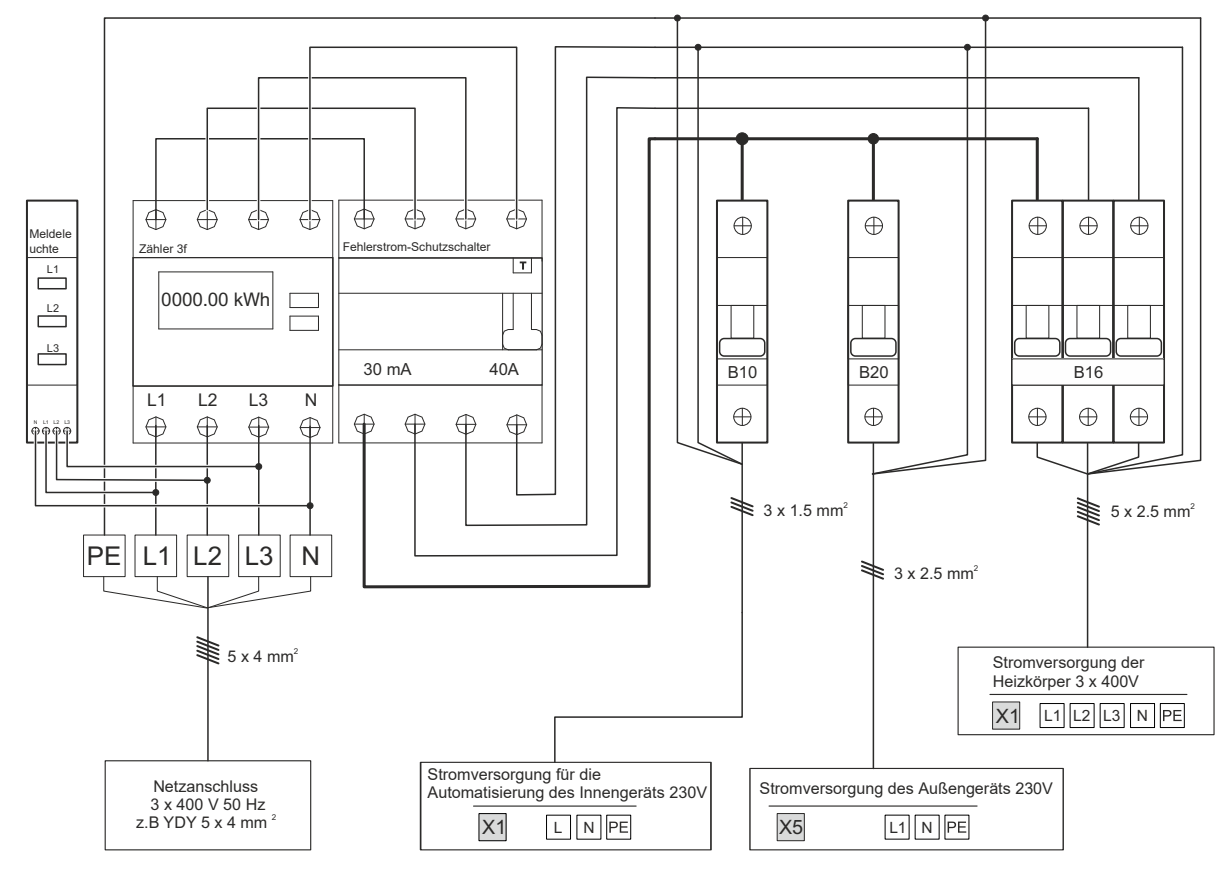

### Abb. 1

### **1.3. schema der elektrischen schaltanlage für Wärmepumpen M12, M14, M16, M18, M20**

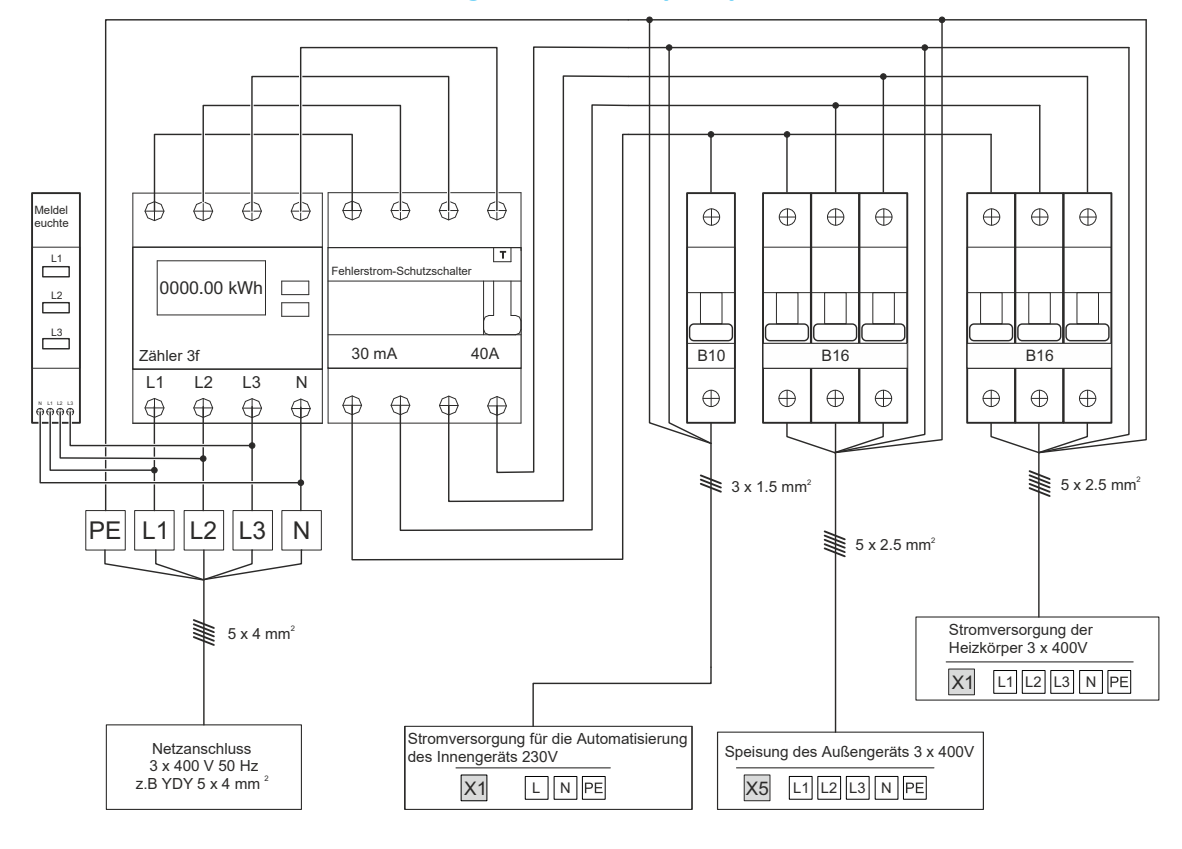

Abb. 2

# **1.4. schema der elektrischen schaltanlage für Wärmepumpen M5, M7, M9 + notnetzteil UPs**

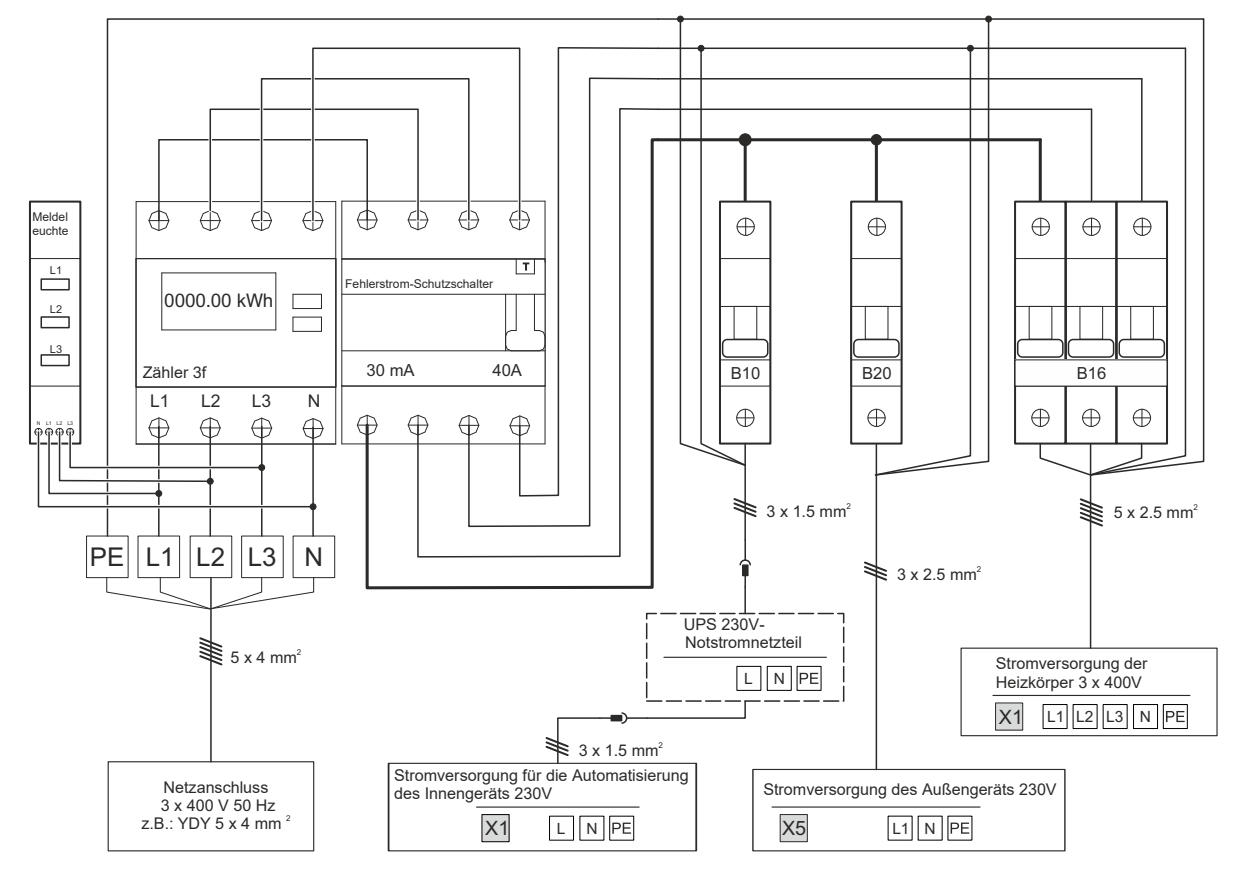

### Abb. 3

# **1.5. schema der elektrischen schaltanlage für Wärmepumpen M12, M14, M16, M18, M20 + notnetzteil UPs**

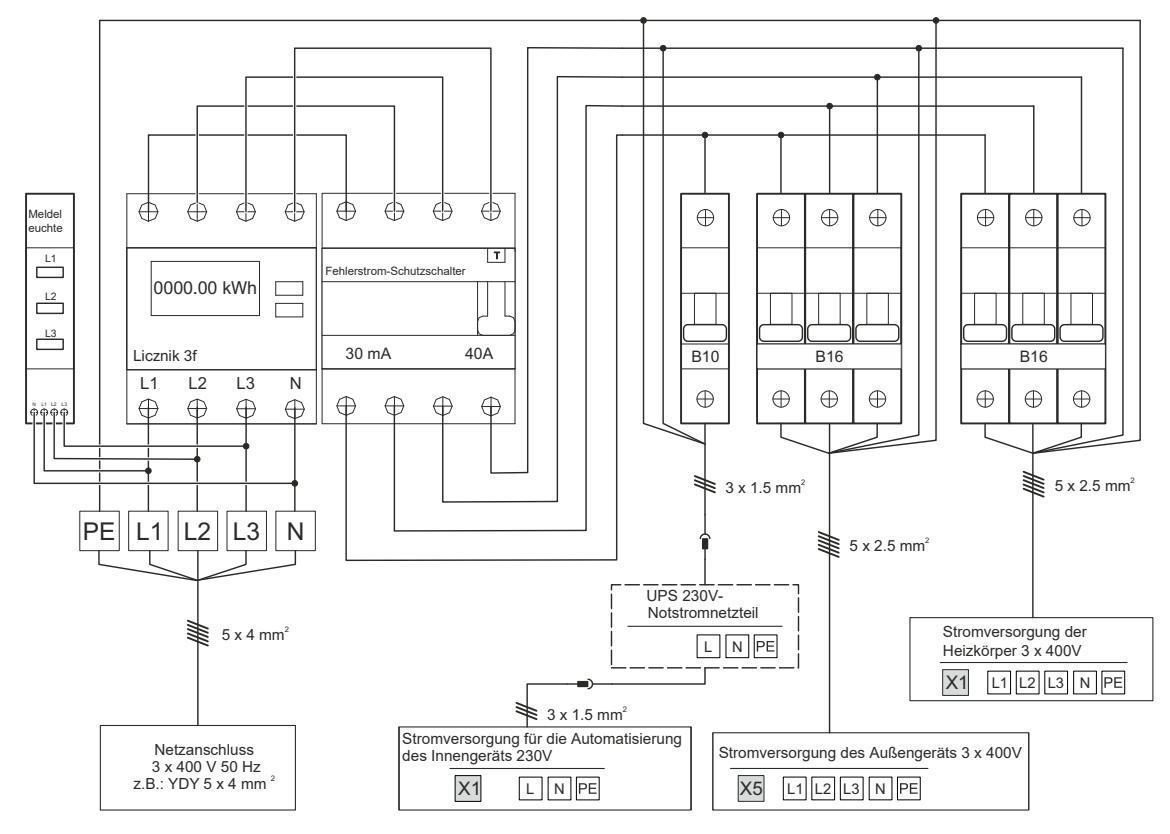

# **2. anschluss der stromversorgung an Innenund außengeräte**

# **2.1. Stromversorgung der Automatisierung und der heizkörper**

**Die Stromversorgung der Automatisierung** sollte über ein unabhängiges Kabel mit einer 1-Phasen-Sicherung B10 erfolgen.

Bei Verwendung einer USV (unterbrechungsfreie Stromversorgung zum Schutz des Systems gegen Einfrieren bei Stromausfall) sollte diese anstelle der Stromversorgung der Automatisierung angeschlossen werden.

Die**stromversorgung der heizkörper** muss über ein unabhängiges Kabel erfolgen, das über eine unabhängige 3-Phasen-Sicherung 3xB16 angeschlossen ist.

### **elektrische anschlüsse des Innengeräts:**

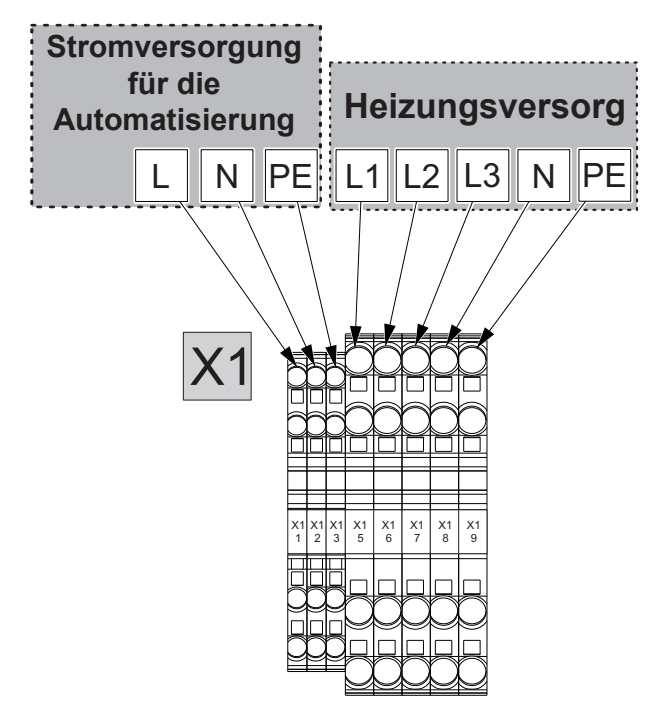

Abb. 4

**elektrische anschlüsse des einphasigen außengeräts M5, M7, M9:**

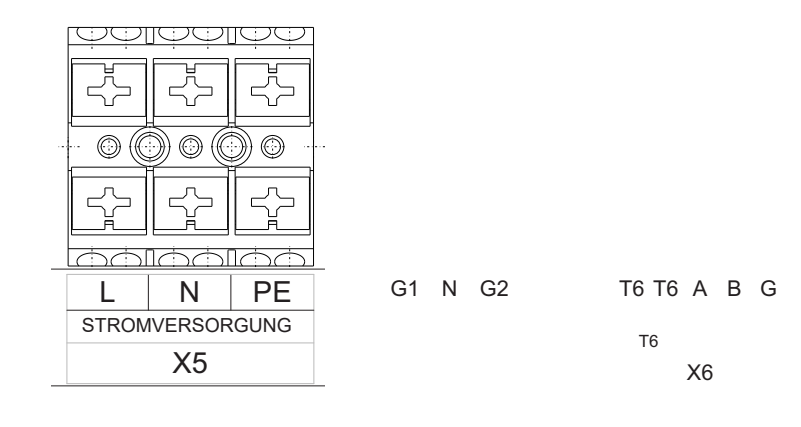

**elektrische anschlüsse des dreiphasigen außengeräts M12, M14, M16, M18, M20:** 

**CALLA VERDE** 

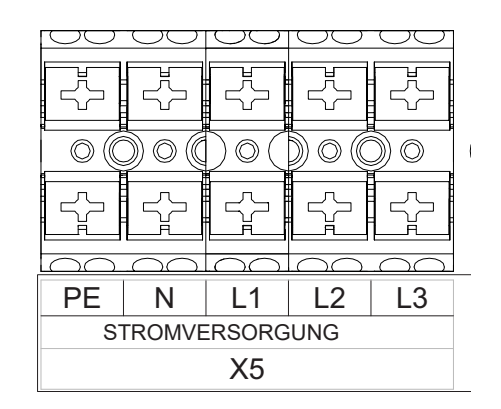

### Abb. 6

Alle elektrischen Anschlüsse müssen mit einem gemeinsamen Fehlerstromschutzschalter abgesichert werden.

roinstallation der Wärmepumpe wird empfohlen. Die Verwendung eines Stromzählers für die gesamte Elekt**CALLA VERDE** 

# **2.2. Kommunikation**

Die Kommunikation zwischen dem Außengerät und dem Innengerät sollte mit einem 3-adrigen Kabel von etwa 1mm2 erfolgen.

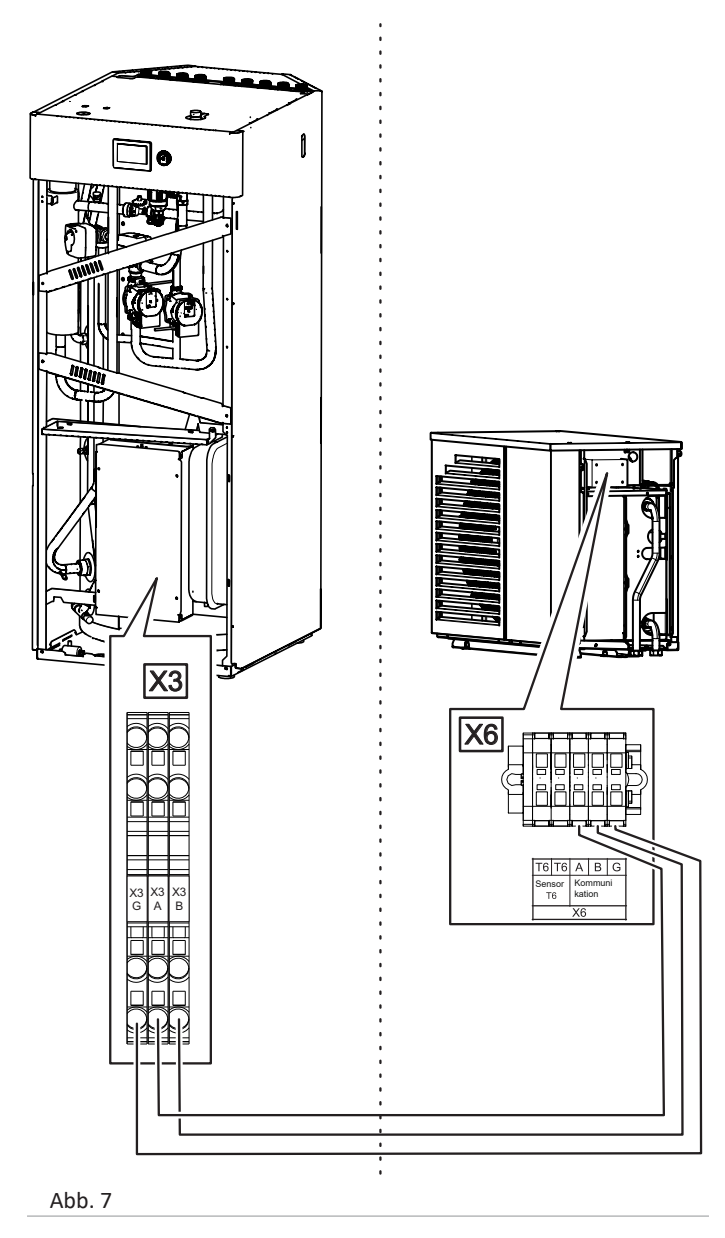

# **2.3. ZH-/WBW-Umschaltventil M0**

Das Umschaltventil M0 ist bei den Innengeräten COMFORT und COMFORT II standardmäßig angeschlossen.

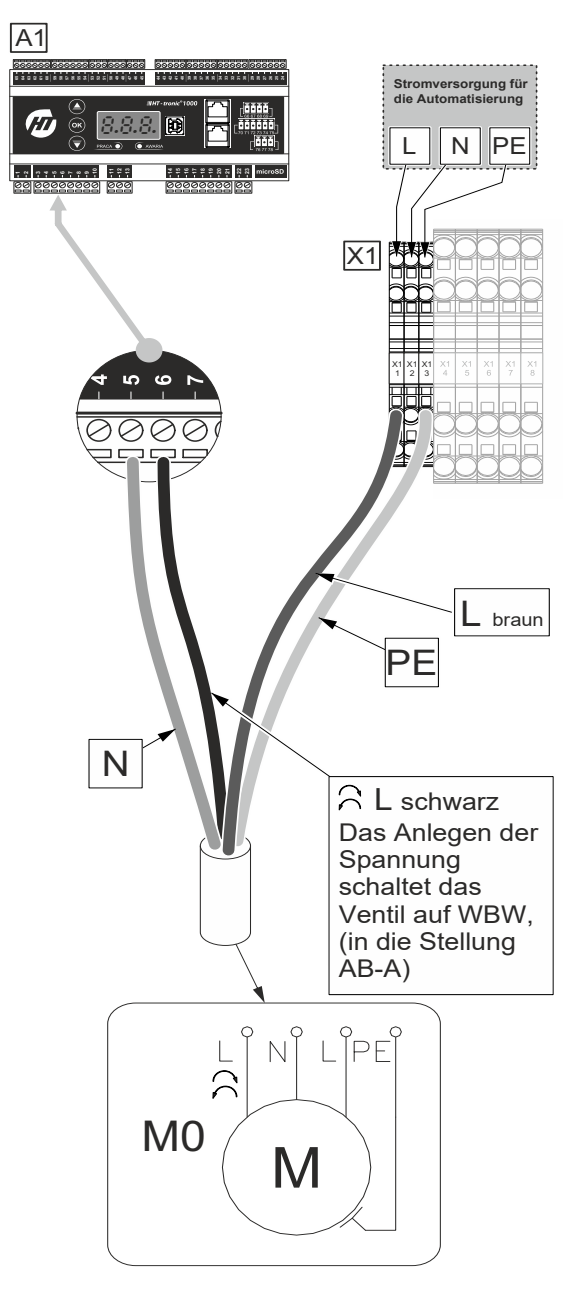

**Umlenkventil Afriso AZV 643**

N - Blau<br>L - Braun, ständige Stromversorgung 230V<br>⌒ - Spannung 230V schaltet auf WBW, (Position AB-A)

Abb. 8

Maximale Leistung: Spannung 230 V, Stromstärke 0,8 A.

# **2.4. anschluss der Umwälzpumpe P0**

Die Pumpe P0 ist die direkte Umwälzpumpe der Wärmepumpe.

Die Umwälzpumpe P0 ist bei den Innengeräten STYLE, COMFORT und COMFORT II standardmäßig angeschlossen. Das BASIC-Innengerät hingegen ist vom Installateur nach dem Einbau in das hydraulische System anzuschließen.

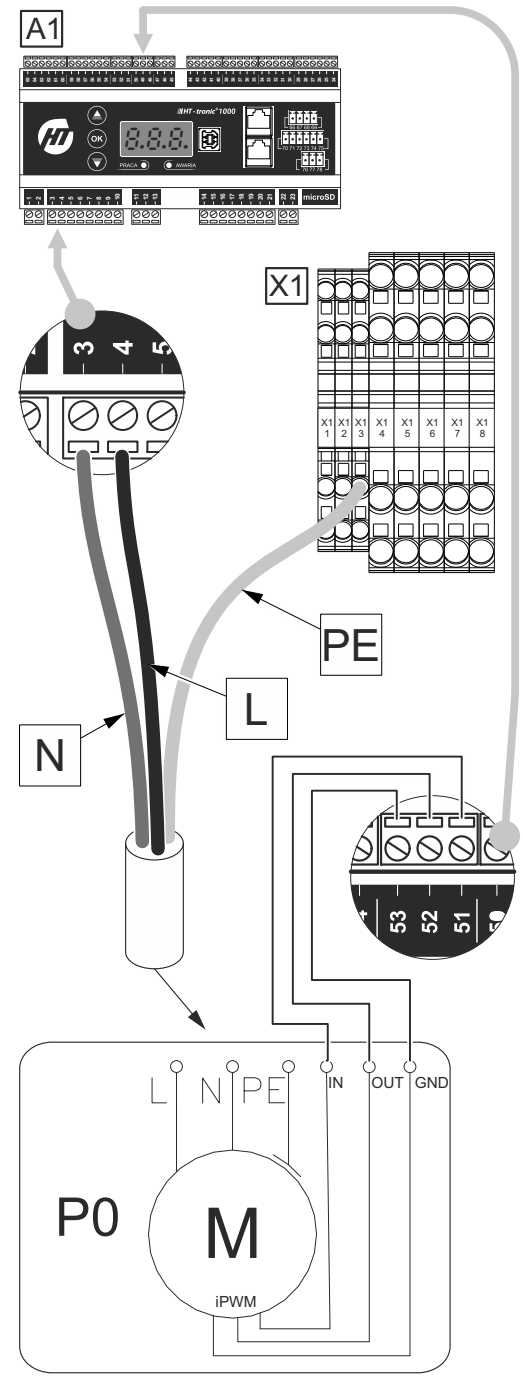

### Abb. 9

Maximale Leistung: Spannung 230 V, Stromstärke 0,8 A.

# **2.5. Anschluss des Mischventils M1**

Das Ventil M1 ist das Mischventil für den Kreislauf ZH1. Das M1-Ventil ist bei der Comfort II serienmäßig angeschlossen.

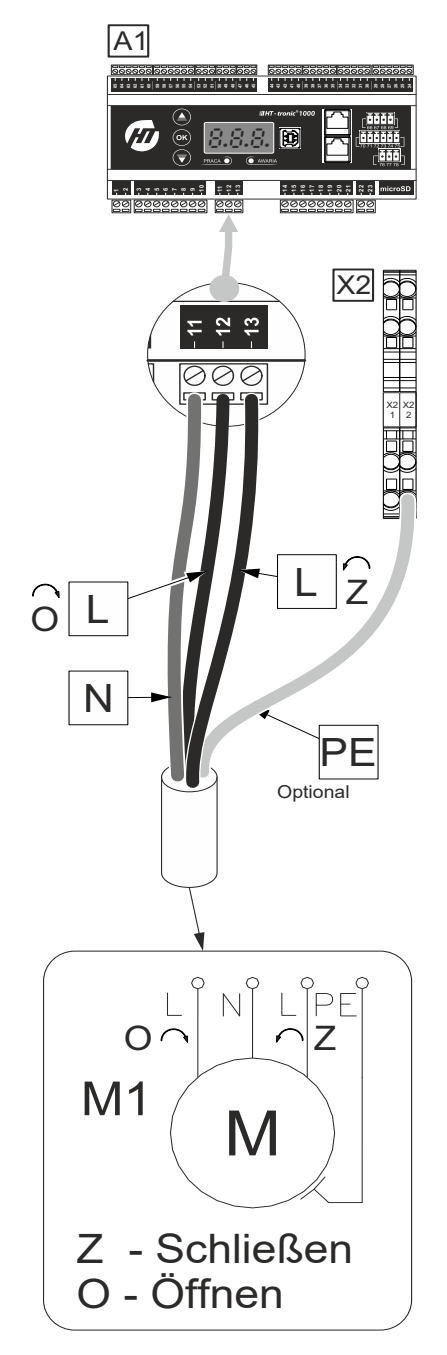

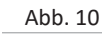

Maximale Leistung: Spannung 230 V, Stromstärke 0,8 A.

# **2.6. anschluss der Umwälzpumpe P1 in der standardausführung**

• Die Pumpe P1 ist die Standardpumpe für den Kreislauf ZH1 (ohne iPWM-Steuerung).

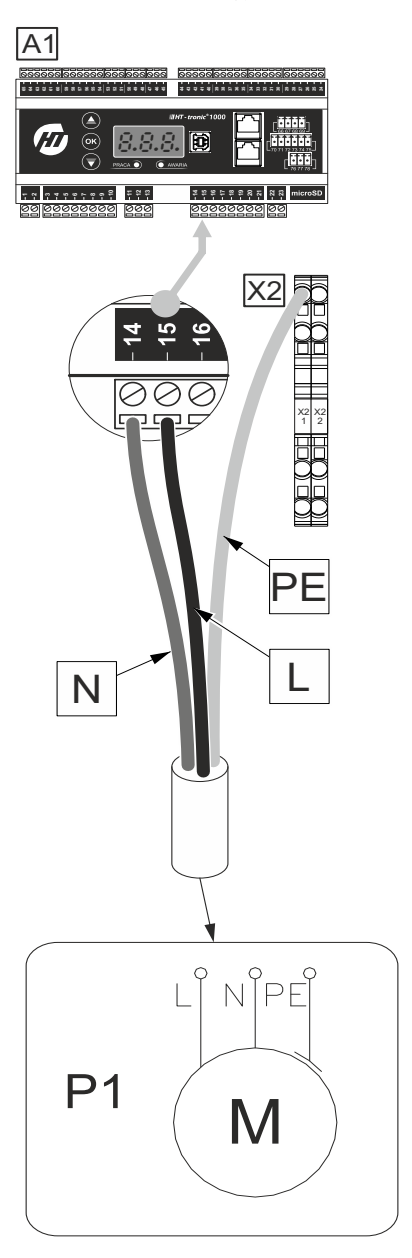

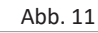

Maximale Leistung: Spannung 230 V, Stromstärke 0,8 A.

# **2.7. anschluss der Umwälzpumpe P1 in der iPWM-Ausführung (Option Comfort II)**

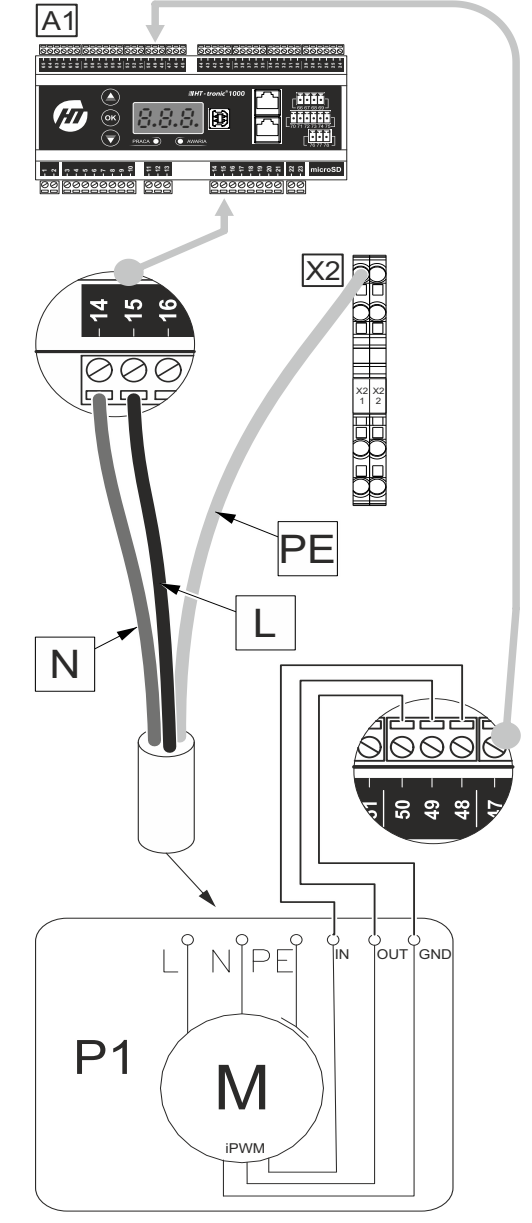

Abb. 12

Maximale Leistung: Spannung 230 V, Stromstärke 0,8 A.

# **2.8. anschluss der Umwälzpumpe P3**

Die Pumpe P3 ist die Pumpe für den Kreislauf ZH1 oder ungeregelte Mischerkreispumpe hinter der Kupplung, dem Puffer oder dem Plattenwärmetauscher.

Die Versorgung kann zum Einschalten der Umwälzpumpen in den Verteilern der Fußbodenheizung verwendet werden, wobei der maximale Strom zu beachten ist. Wenn der maximale Strom überschritten wird, muss ein Relais oder ein Schütz verwendet werden.

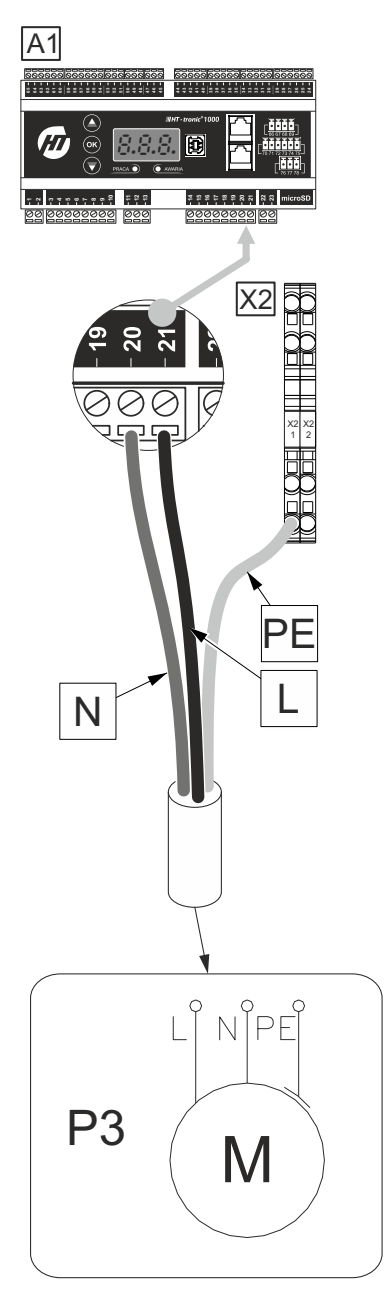

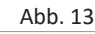

Maximale Leistung: Spannung 230 V, Stromstärke 0,8 A.

# **2.9. anschluss der Umwälzpumpe P4**

Die P4 Pumpe ist eine Pumpe für den Prozesswärmekreislauf, das Schwimmbecken.

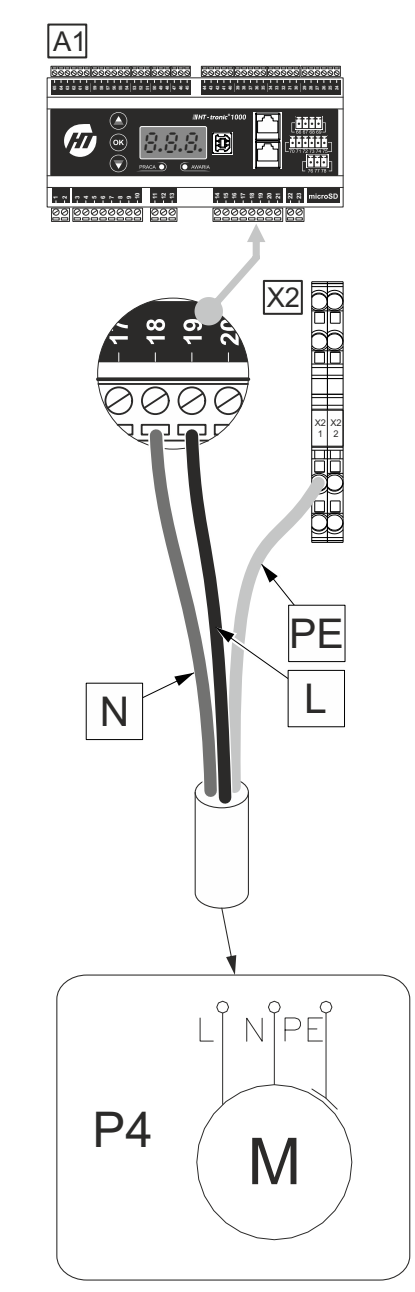

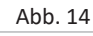

Maximale Leistung: Spannung 230 V, Stromstärke 0,8 A.

# **2.10. anschluss der Umwälzpumpe P5**

Die Pumpe P5 ist die Warmbrauchwasserzirkulationspumpe.

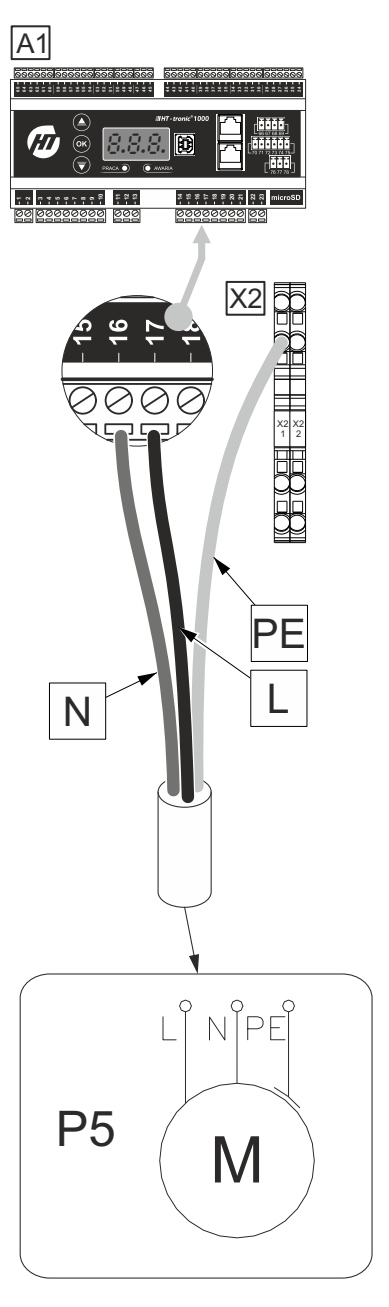

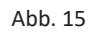

Maximale Leistung: Spannung 230 V, Stromstärke 0,8 A.

# **2.11. anschluss der digitalen eingänge**

Die digitalen Eingänge der Automatisierung A1 sind potentialfreie Eingänge.

VORSICHT! An sie darf keine Spannung angelegt werden. Dadurch besteht die Gefahr, dass die Automatisierung beschädigt wird.

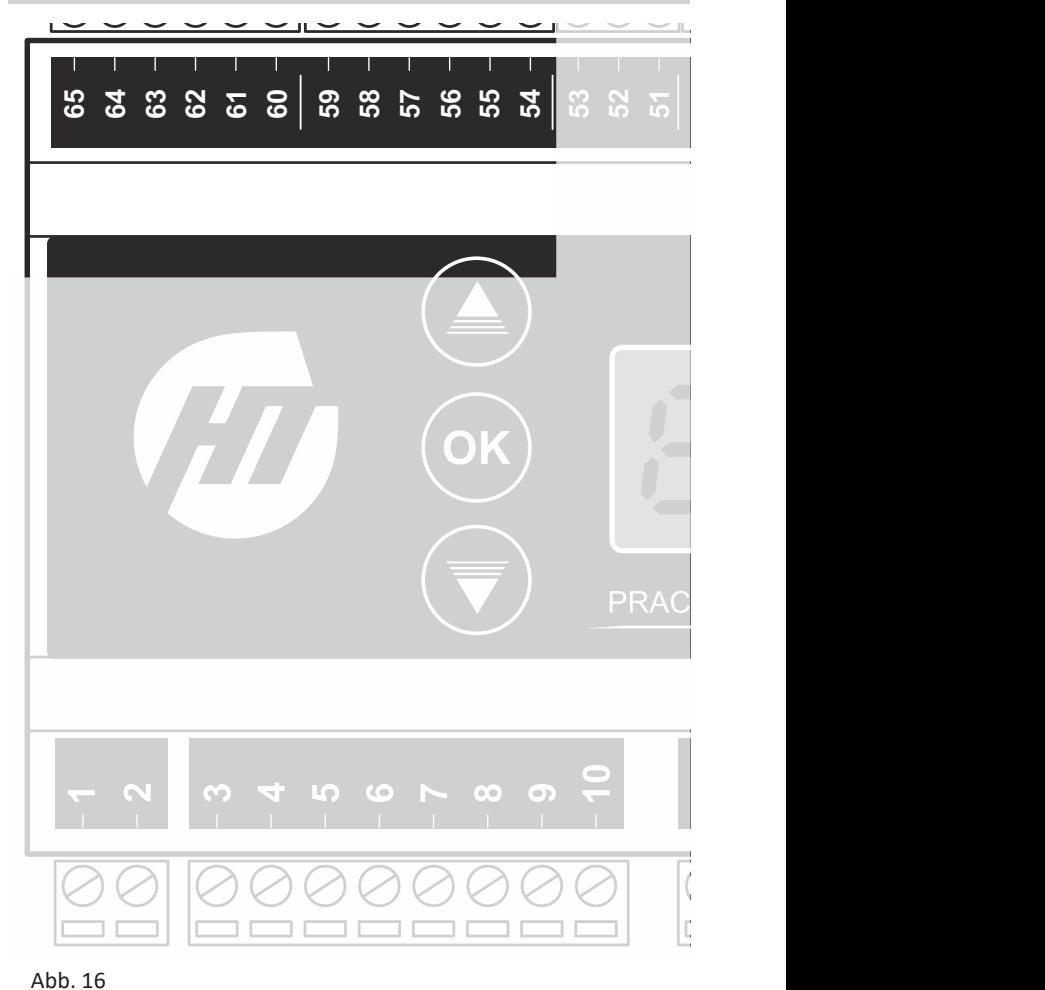

# **2.12. tW-eingang**

Eingang des Signals der Prozesswärme, des Schwimmbeckens.

# CT

Abb. 17

# **2.13. Pv-eingang**

Signaleingang des Photovoltaik-Wechselrichters.

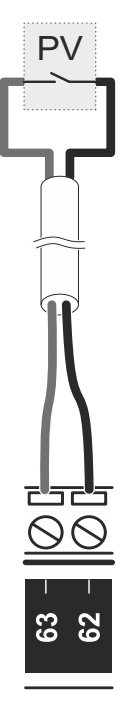

### Abb. 18

Durch Kurzschließen des PV-Kontakts wird die Wärmepumpe mit den im PV-Menü verfügbaren Einstellungen betrieben.

# **2.14. WBW-eingang**

Der Warmwassereingang ist das Signal des externen Warmbrauchwasserthermostats.

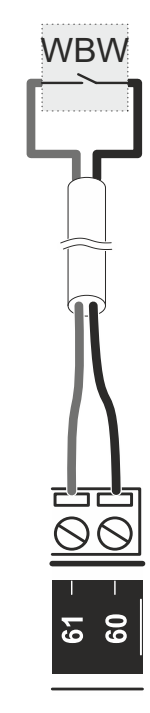

### Abb. 19

# **2.15. TAR-Eingang**

Der TAR-Eingang ist das Signal, das den Betrieb mit dem niedrigen Stromtarif einleitet.

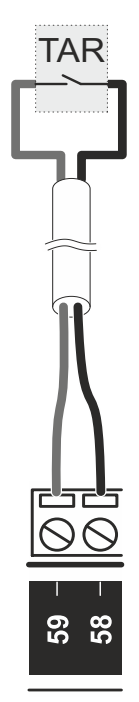

### Abb. 20

Ein Kurzschluss des TAR-Kontakts bewirkt, dass die Wärmepumpe in der Niedrigstrompreiszone arbeitet.

Der Kontakt hat Vorrang vor den Tarifeinstellungen im Steuergerät.

# **2.16. W1 eingang**

ZH0-Kreislauf. Konfiguration des W1 Eingangs

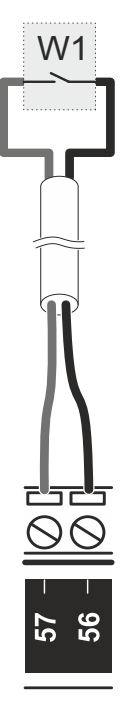

Abb. 21

# **2.17. W2 eingang**

Der Eingang W2 ist der thermostatische Eingang für den ZH1-Kreislauf. Konfiguration des W2 Eingangs

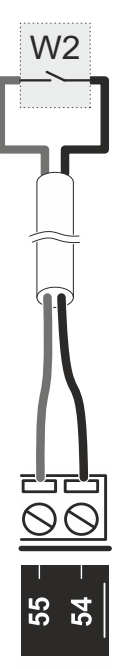

# **2.18. s1 ausgang**

Der Eingang W1 ist der thermostatische Eingang für den Potentialfreier Automatisierungsausgang A1, Klemmen 22 und 23.

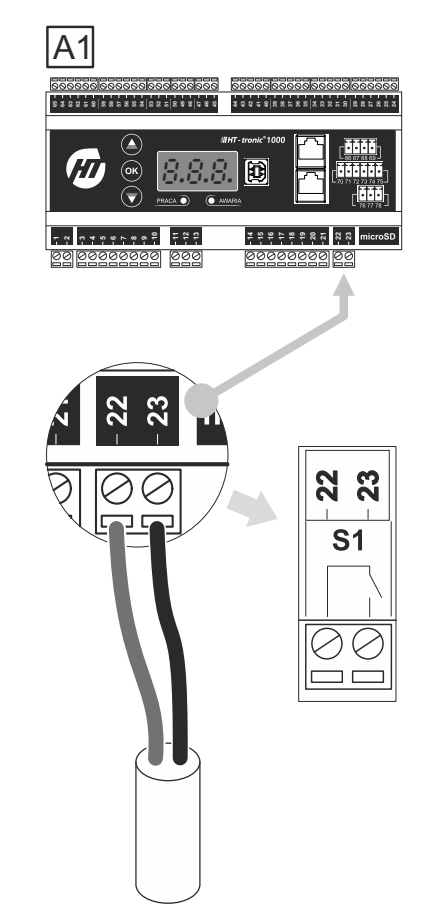

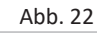

Maximale Leistung: Spannung 230 V, Stromstärke 0,8 A.

Konfiguration des Ausgangs: "1.19. S1 Ausgang" auf der **seite 29".**

### **2.19. anschlüsse der temperatursensoren**

Der Temperatursensor des Typs KTY81-210 ist gemäß der folgenden Zeichnung an die Automatisierung A1 anzuschließen. Die Sensoren haben eine gemeinsame Masse - Klemmen 35 bis 39. Die Polarität der Sensoren ist nicht wichtig.

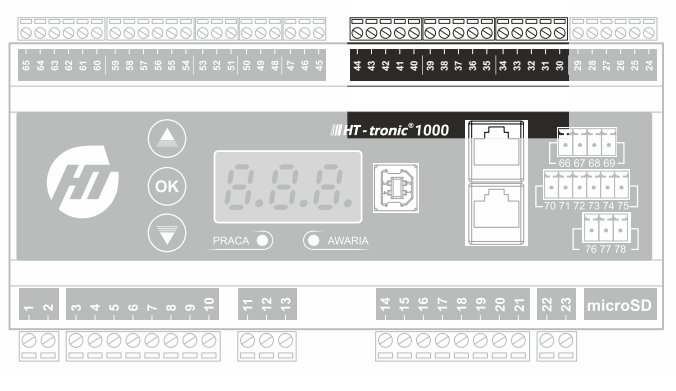

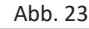

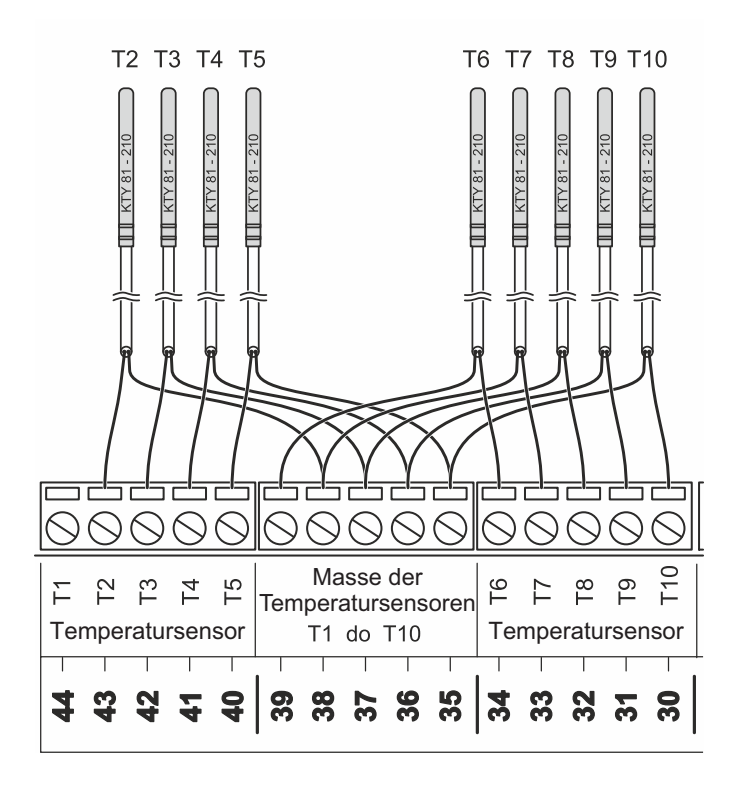

### Abb. 24

- **t2** Tauß Außentemperatur optional
- **t3** TLuf Rücklauftemperatur in der Hydrobox
- **t4** TVor Vorlauftemperatur hinter den Heizungen in der Hydrobox.
- **t5** Twco0 Raumtemperatur für den ZH0-Umlauf
- **t6** TPuf Temperatur des Puffers, der Kupplung oder der Versorgungsleiste
- **t7** TWBW Warmbrauchwasser-Temperatur
- **t8** TZH1Luf Rücklauftemperatur des gemischten Umlaufs ZH1
- **t9** TWBW1 Raumtemperatur für den ZH1-Umlauf
- **t10** TZH1 Vorlauftemperatur des gemischten Umlaufs ZH1

Es ist möglich, die Messwerte der einzelnen Temperatursensoren zu kalibrieren. Weitere Informationen: "20. Sen**sor-Kalibrierung" auf der seite 37".**

# **7. anschlUss der WärMePUMPe an das Internet**

Ein Kommunikationsmodul **III HT - tronic<sup>®</sup> connect 1000**. ein Netzteil, ein RJ45-Kabel (für den Anschluss an den Brager Bus) und eine WiFi-Antenne sind im Lieferumfang der Wärmepumpe enthalten.

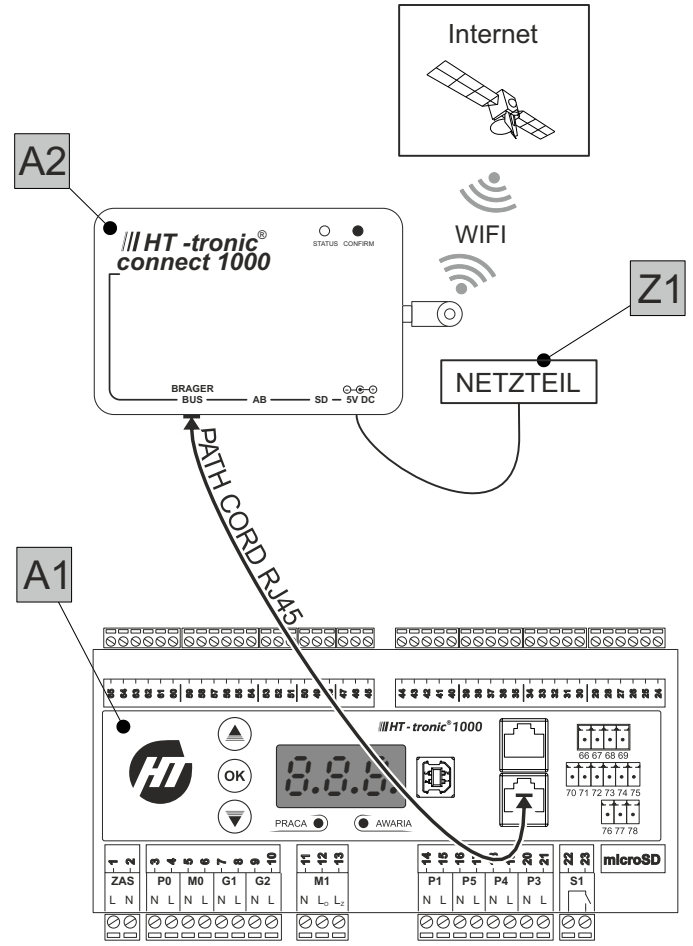

### Abb. 25

VORSICHT! Das Kommunikationsmodul funktioniert nur über WiFi. Der BRAGER BUS-Anschluss ist **nIcht** für die Verbindung mit dem Internet gedacht!

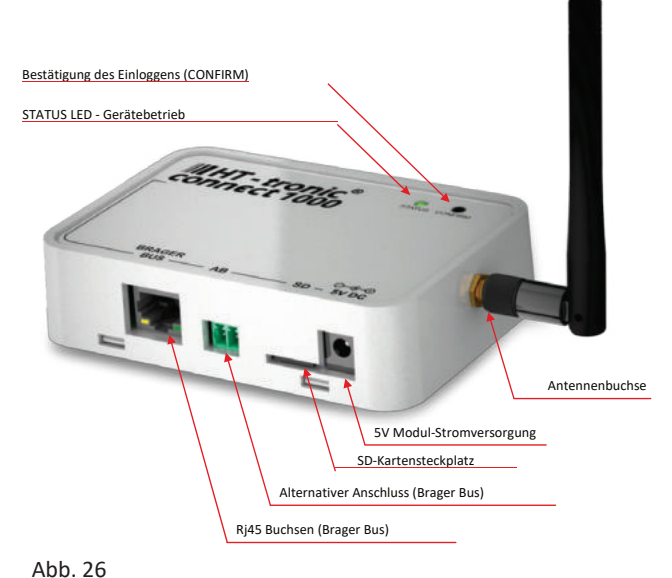

# **CALLA VERDE**

### Beschreibung der Steckdosen:

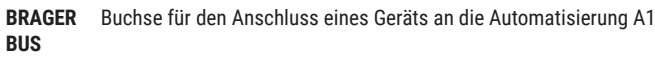

- **AB** Buchse für den alternativen Anschluss des Gerätes mit der Automatisierung A1
- **SD** SD-Kartensteckplatz für die Aufzeichnung der Historie und der Betriebsparameter des Geräts.
- **5 V DC** Steckdose für Modul Wifi-Antennenbuchse

Beschreibung der LEDs und der Taste:

- Die LED leuchtet zeigt die korrekte Verbindung des Moduls mit  $\bullet$ dem Internet an
- Die LED blinkt zeigt an, dass sich das Gerät im Konfigurations- $000$ modus befindet (erzeugt das für die Konfiguration benötigte WLAN-Netzwerk mit dem drahtlosen Netzwerk des Kunden)
- oooo Die LED blinkt zweimal, erlischt, der Zyklus wiederholt sich und zeigt damit einen Bestätigungszustand an. Erscheint, wenn wir unserem Konto ein Webmodul zuweisen
- CONFIRM Dazu muss die Taste CONFIRM CONFIRM gedrückt werden, die sich auf dem Gehäuse des Geräts befindet.

ooooo Die LED blinkt dreimal, erlischt und der Zyklus wiederholt sich. Der Status zeigt eine gültige Verbindung zum Netzwerk, WiFi, aber KEINE Verbindung zum BRAGER CONNECT Server

# **2.1. elektrischer anschluss des Moduls.**

- 1. Schrauben Sie die Antenne an das Modul.
- 2. Verbinden Sie das RJ45-Kabel (Pfadkabel) mit der Brager-Bus-Buchse am Modul und der D1- oder D2-Buchse an der A1-Automatisierung. Alternativ ist eine Verbindung mit einem 2-adrigen Kabel möglich, das im Modul an den Steckverbinder AB und in der Automatisierung A1 an die Stifte 28(A) bzw. 29(B) angeschlossen wird.
- 3. Schließen Sie die 5-V-Stromversorgung an das Modul an.
- 4. Schließen Sie das Netzteil an eine 230V-Steckdose an.

# **2.2. Konfiguration der Internetverbindung**

Wenn das Internetmodul an die Stromversorgung angeschlossen wird, schaltet das Gerät automatisch in den Konfigurationsmodus, was durch ein gleichmäßiges Blinken der grünen LED angezeigt wird. Im Konfigurationsmodus erzeugt das Gerät für 1 Minute ein passwortgeschütztes

WLAN-Netzwerk namens **ht connect**: **12345678**. Es ist notwendig, eine Verbindung zu diesem Netz herzustellen.

VORSICHT! Darüber hinaus enthält der Name des Wi-Fi-Netzwerks die vier ersten Zeichen der DEV-ID des Geräts.

VORSICHT! Es wird empfohlen, bei der Konfiguration des Moduls die mobile Datenübertragung zu deaktivieren.

Starten Sie dann mit einem Telefon, Tablet oder Computer einen beliebigen Webbrowser und geben Sie die Adresse

# Es wird eine Konfigurationsseite geöffnet, die Sie durch den Prozess des Hinzufügens des Geräts zum Netzwerk führt.

Der Prozess des Hinzufügens eines Geräts zum Netzwerk:

- 1. Klicken Sie auf die Schaltfläche NETZVERBINDUNG
- 2. Wählen Sie Ihr Netzwerk aus der Liste aus
- 3. Geben Sie das Passwort für das ausgewählte WLAN-Netzwerk ein
- 4. Klicken Sie auf die Schaltfläche VERBINDEN

Bei einer korrekt durchgeführten Netzwerkkonfiguration wird der Konfigurationsmodus mit einer Aufzeichnung aller vorgenommenen Änderungen beendet. Das bisher erzeugte **ht-connect**-Netz wird abgeschaltet und es wird versucht, eine Verbindung zum Zielnetz herzustellen. Wenn der Netzwerkkonfigurationsprozess erfolgreich war und das Gerät mit dem Router verbunden wurde, beginnt das zuvor blinkende grüne Licht kontinuierlich zu leuchten.

# **2.3. Installation der Anwendung und erste Inbetriebnahme**

1. Aus dem Online Shop "*Google Play*" oder "*App Store*" soll man die **BRAGER CONNECT** Anwendung herun-

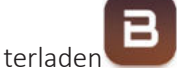

2. Nach der Installation der Anwendung aktivieren Sie den DEMO-Modus oder wählen Sie die Schaltfläche REGISTRIEREN, um Ihr Konto zu registrieren. Wir überspringen diesen Schritt, wenn wir bereits ein Konto eingerichtet haben.

# **2.4. Registrierung des Kontos**

Um Ihr Konto zu registrieren, starten Sie die Anwendung

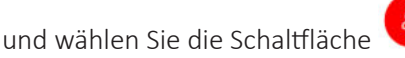

Sie werden auf eine Seite weitergeleitet, die die Anmeldefelder enthält. Wir geben das Login, die E-Mail-Adresse, das Passwort und die individuelle ID-Nummer (DEV ID) ein, die auf dem Schild des Kommunikationsmoduls zu finden ist.

VORSICHT! Wir können einem Konto auch eine DEV-ID-Nummer zuweisen, nachdem wir die Anwendung auf der Registerkarte Konfiguration installiert haben.

Wenn Sie alle Felder des Formulars korrekt ausgefüllt haben,

klicken Sie auf die Schaltfläche , woraufhin eine E-Mail mit einem Link zur Aktivierung des Kontos an die angegebene Adresse gesendet wird. Der letzte Schritt besteht darin, das erstellte Konto zu bestätigen, indem Sie auf den Aktivierungslink klicken, der Ihnen per E-Mail zugesandt wird.

ein: **10.10.0.1**

# **CALLA VERDE**

# **2.5. zurücksetzen des ht connect 1000 Moduls**

Wenn das Modul mit dem falschen Netzwerk verbunden ist oder etwas schief gelaufen ist und wir nicht wissen, ob das Modul korrekt mit dem WiFi-Netzwerk verbunden ist, sollten Sie das folgende Verfahren durchführen:

1. Schalten Sie die Stromversorgung des Moduls für 30 Sekunden aus.

2. Wenn das Modul eingeschaltet ist, beobachten wir die LED auf dem Modul. Wenn die LED alle ca. 1s rhythmisch zu blinken beginnt, drücken Sie die Taste "CONFIRM" auf dem Modul.

3. Halten Sie die Taste "CONFIRM" einige Sekunden lang gedrückt, bis die LED auf dem Modul in einer Reihe von 3 Blinksignalen zu blinken beginnt. Dann lassen wir den Knopf los und können uns über ein Telefon oder besser noch über einen Laptop mit dem Modul verbinden.

4. Wir finden das HT Connect YXZV Netzwerk, wobei YXZV die letzten 4 Buchstaben der devID unseres Moduls sind.

5. Wir klicken auf "Verbinden" und geben, wenn wir nach einem Passwort gefragt werden, "12345678" ein.

6. Geben Sie in einem Firefox- oder Chrome-Browser die Adresse 10.10.0.1 ein und rufen Sie die Konfigurationsseite des Moduls auf.

7. Auf der Konfigurationsseite des Moduls klicken wir auf "Mit Netzwerk verbinden", warten, bis die Liste der gefundenen Netzwerke angezeigt wird, und klicken auf unser Netzwerk. Dann geben wir das Passwort für unser Wi-Fi-Netzwerk ein und klicken auf "Verbinden".

8. Wenn der Vorgang erfolgreich ist, erscheint nach der Verbindung eine Seite mit unserem Netzwerknamen, der IP-Adresse des Moduls, der Subnetzmaske und dem Gateway.

# **1. hinzufügen des Online-Moduls hinzufügen der Wärmepumpe zum Installateurkonto**

Achtung! Das Hinzufügen des Moduls ist möglich, wenn das HT Connect Gerät konfiguriert und mit einem Wi-Fi-Netzwerk verbunden ist

# **SCHRITT 1**

Einloggen auf der Website

# *https://cloud.bragerconnect.com/v3/#/login*

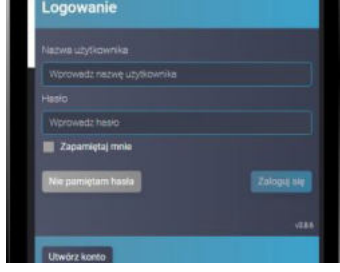

### **SCHRITT 2**

Um das Online-Modul hinzuzufügen, wählen Sie die Schaltfläche

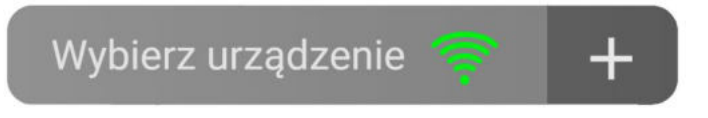

Daraufhin wird das Fenster "Modul hinzufügen" angezeigt:

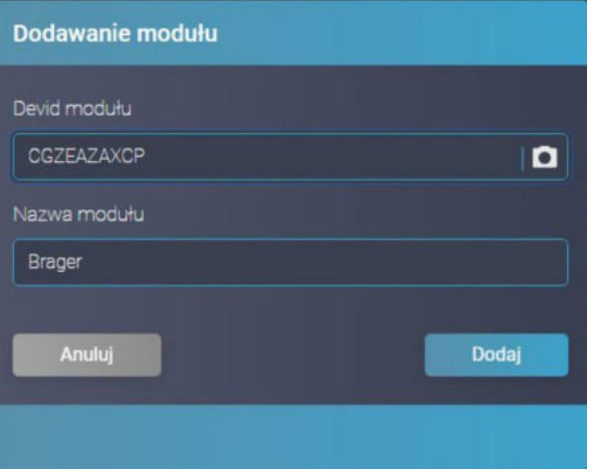

Geben Sie die Nummer **devld** ein, die Sie auf dem Aufkleber an der Unterseite des Gehäuses finden, oder scannen Sie den QR-Code

Wir fügen den Namen, den wir unserem Modul geben, hinzu und bestätigen alle Angaben mit der Schaltfläche **"hInzUfüGen".**

### **SCHRITT 3**

Der nächste Schritt ist die Bestätigung der Registrierung auf dem Online-Modul mit der Schaltfläche "CONFIRM".

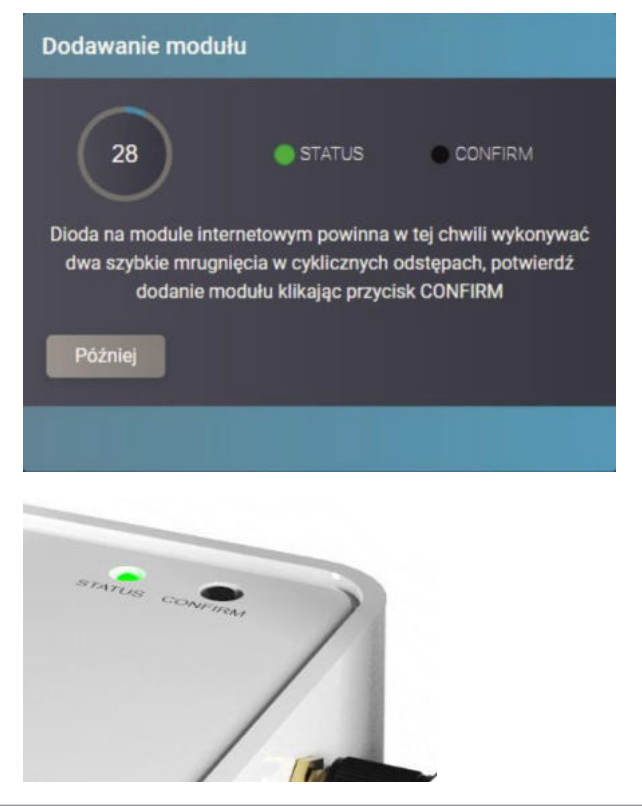

# **8. erKlärUnGen**

Erweiterte Ansicht auf dem Touchscreen:

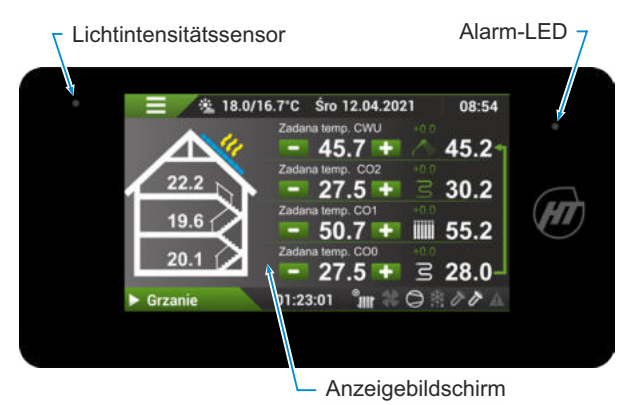

Bedeutung der Symbole auf dem Bildschirm in Abhängigkeit vom Betriebszustand:

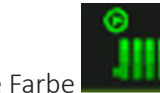

Aktive Funktion.

Grüne Farbe

Weiße Farbe **PLACE CONTRACTOR** 

Funktion inaktiv oder in Erwartung.

**Text gefettet** Ein bestimmtes Element aus dem beschriebenen Controller-Bildschirm.

> Der angegebene Wert ist in der aktuellen Konfiguration nicht verfügbar.

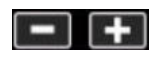

 $40^{\circ}$ C

Wertberichtigung.

Wenn Sie auf das Symbol drücken, wird der Ziffernblock zur Bearbeitung des betreffenden Wertes aktiviert.

### Tastatur:

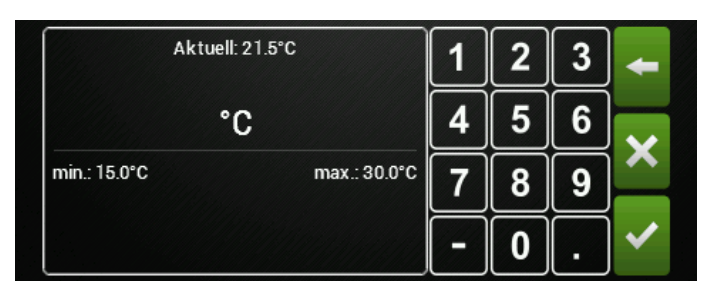

Beschreibung der Tastatur:

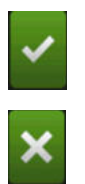

Freigabe des eingegebenen Wertes.

Ablehnung/Abbrechen.

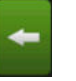

Löschen Sie die Zahl links vom Cursor.

- **min.:** Der minimale Wert, der eingegeben werden kann.
- **max.:** Der maximale Wert, der eingegeben werden kann.
- **aktuell:** Der aktuelle Wert, der im Speicher des Controllers gespeichert ist.
- **-** Ändern des Vorzeichens vor einer Zahl in negativ.
- **.** Vorzeichen vor einer Zahl nach dem Dezimalpunkt.

### **b 9. ERWEITERTER** 9 **haUPtBIldschIrM I**   $(26)$   $(4)$   $(5)$  $(26)$   $(4)$   $(5)$   $(17)$   $(1)$   $(18)$  $(26)$   $(4)$   $(5)$   $(17)$   $(1)$ 10  $5k/07a$ Mon. 01**1**01.2018  $\cdot$  $12 - 47$  $\begin{pmatrix} 8 \end{pmatrix}$ 19 19  $4<sup>1</sup>$  $17.4$  $\sqrt{7}$  $\sim$  20  $\sim$  20  $\sim$  11  $\overline{1}$  21  $\overline{1}$  21  $\overline{1}$  21  $\overline{1}$  21  $222$   $211$ -solitemperatural  $100$   $\sqrt{22}$  $\overline{ }$  **b** 21.0 + **PLACE A** FRAFFIC **PLACE A** FRAFFIC **PLACE A** FRAFFIC **PLACE A** FRAFFIC **PLACE A** FRAFFIC **PLACE A** FRAFFIC **PLACE A** FRAFFIC **PLACE A** FRAFFIC **PLACE A** FRAFFIC **PLACE A** FRAFFIC **PLACE A** FRAFFIC **PLACE A** FRAFFIC **PLAC**  $\frac{10.7}{2}$  **PL 2 PU T**  $\sim$  23  $\sim$  23  $\sim$   $\begin{pmatrix} 6 \end{pmatrix}$ 24 24 12  $\sim$  25  $\sim$  25  $\sim$   $(16)$   $(3)$   $(2)$   $(9)$   $(10)$   $(11)$   $(12)$   $(13)$   $(14)$   $(15)$  $(16)$   $(3)$   $(2)$ Mon. 01.01.2018 12:47 **Aktuelles Datum, uhrzeit** 1 **tag der Woche - tag - monat - Jahr Stunde : minute b**  $\overline{2}$ **Betriebszeit seit der letzten Änderung des Betrieba szustands** 13,14 Stunden : Minuten : Sekunden (maximale Anzeige 36 Stunden) **Betriebszustand der Wärmepumpe** 3, 16 **b** Heizung **PLASE Das Dreieckssymbol zeigt an, dass die Wärme-** 15 **Alarme** 15 pumpe eingeschaltet ist Das quadratische Symbol zeigt an, dass die 17, 24 Wärmepumpe ausgeschaltet ist **leerlauf** - keine Aktivität des Moduls des Verdichters **Ausgeschaltet** - Ausschalten der Wärmepumpe **kühlung** - aktive Kühlung **Heizung** - aktive Heizung (Betrieb des Verdichters) **für die Heizung** - Vorbereitung für die Heizung **a ALARRY CONNETE: ALARRY CONNET LESS ENGINEERS** at temp. CWU ken) 18 **Inem** Alarm **entfrosten** - Entfrosten  $\overrightarrow{A}$  **F**  $\overrightarrow{220}$  +  $\overrightarrow{5}$  177  $\overrightarrow{u}$  für das Entfrosten / 19 Zadana temp. CO **NET AND REALLY** TO A  $\frac{1}{2}$  - 22.6 +  $\frac{1}{2}$   $\frac{1}{2}$   $\frac{1}{2}$   $\frac{1}{2}$   $\frac{1}{2}$ **Bandberriebenung von Australieben Bedienung (z.B. Ausgangs-**03:22:02 21, 24 **Verdichter-Start** - Einschalten des Verdichters **Druckausgleich** - Druckausgleich **Öffnen des eXV** - Öffnen des Expansionsventils **kältemittelevakuierung** - Modus der Kältemittelevakuierung **Aktuelle Außentemperatur / Durchschnittliche**  4, 5 € 7.5/5.9 ℃ **Außentemperatur innentemperatur** 6  $22$ Innentemperatur - tatsächliche Raumtemperatur - verfügbar, wenn ein interner Temperatursensor angeschlossen ist, das Symbol wird angezeigt, **a** wenn kein Sensor vorhanden ist. 8 **18.0/16.7°C Śro 12.04.2021 08:54 b** Zadana temp. CWU a. Die mittlere Temperatur entspricht dem 7 ZH1-Kreislauf Zadana temp. CO2 b. Die niedrigere Temperatur entspricht dem **22.2** ZH-Umlauf  $25$ 7 **klicken Sie auf den Hausbereich**   $26$ Durch Klicken auf das "Haus"-Symbol wird der erwei-**20.1** 6 terte Bildschirm angezeigt. 8 **menü** Die Taste führt uns zu Bildschirmen mit der Auswahl bestimmter Menüs.

### **CALLA VERDE umwälzpumpe P0** Das grün unterlegte Symbol der Umwälzpumpe zeigt den Betrieb der Umwälzpumpe P0 im Innengerät an. **Ventilator** Das grün hervorgehobene Ventilatorsymbol symbolisiert seinen Betrieb. **Verdichter** Das grün hervorgehobene Verdichtersymbol zeigt den Betrieb des Verdichters im Außengerät an. **entfrosten (Abtauen)** Das Abtausymbol ist aktiv, wenn die Wärmepumpenautomatik feststellt, dass der Verdampfer des Außengeräts vereist ist. Der Abtauprozess kann je nach äußeren Bedingungen bis zu 10 Minuten dauern. Die Abtauhäufigkeit ist variabel und hängt von der Temperatur und Feuchtigkeit der Außenluft ab. Die maximale Abtauung erfolgt bei Außentemperaturen von  $-7$  bis  $+5$  °C. **elektrische Heizelemente** Das erste Symbol steht für eine 3-kW-Heizung, das zweite für eine 6-kW-Heizung, die beiden Symbole gleichzeitig für eine 9-kW-Heizung. **Alarme** Liegt ein Alarm vor, blinkt das Symbol rot. **WBW-temperatur** 21.2 Aktuelle Warmbrauchwasser-Temperatur im Speicher - Sensor T7 des Innengeräts. Symbol in Grün - der Wärmepumpenbetrieb für Warmwasser wird zusätzlich durch einen Pfeil angezeigt: Nr. 22 Abb. des Startbildschirms. **einstellung der Warmbrauchwasser-temperatur**   $-41$ ÷ Mit den Tasten **-** / **+** wird die Warmwassertemperatur geändert. **einstellung der innentemperatur für ZH-umläufe**  $21.5$ Mit den Tasten **-** / **+** wird die Komfort-Innentemperatur der einzelnen ZH-Umläufe eingestellt. **b temperatur des Heizkreises**<br>**b temperature** der Wärz Vorlauftemperatur der Wärmepumpe (Austritt des Verflüssigers). Das grüne Symbol zeigt den Betrieb im Heizmodus an. Das blaue Symbol zeigt den Betrieb im Kühlmodus an. **Symbol für die WBW-erwärmung aus dem ZH-um-**21.2 **lauf** Das Pfeilsymbol zeigt an, dass das ZH-Speisewasser 17 18 gerade zum WBW-Speicher geleitet wird (Betrieb des ZH-WBW-Umschaltventils). 19 **45.7 45.2 21.5 30.2** 22 **Überschreitungswert** für die Photovoltaik. **22.7 55.2 Photovoltaik** Die grüne Farbe des Rechtecks zeigt an, dass die **21.5 28.0** Photovoltaik-Funktion (PV) auf **"1.12. Photowoltaik (PV)" auf der Seite 28"**aktiviert ist**.** Die gelben Pfeile zeigen die Aktivierung des PV-Eingangs des Reglers und den Betrieb gemäß den im Photovoltaik-Menü eingestellten Parametern an.

 $21.2$ 

 $17.7$  $37.4$ 

# **10. haUPtBIldschIrM II**

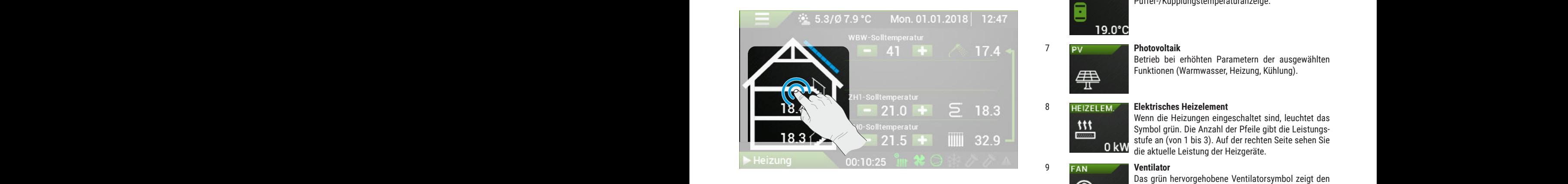

Nach einem Doppelklick auf das Haussymbol erscheint der Hauptbildschirm II.

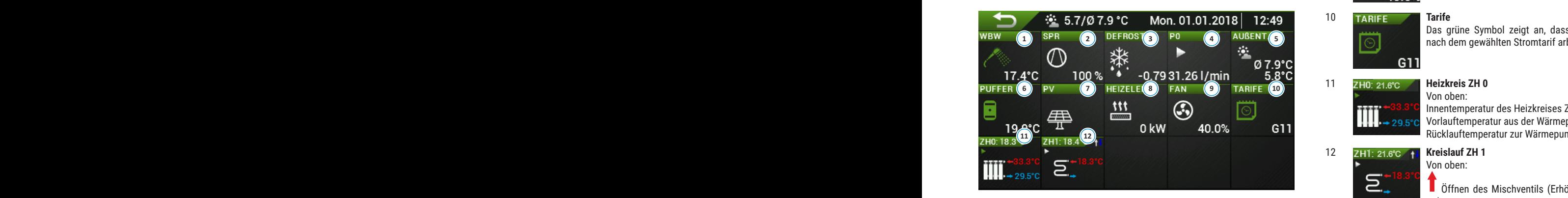

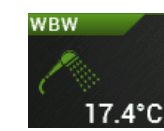

1

2

3

4

5

**Warmbrauchwasser** 

Ablesen der aktuellen Temperatur im WBW-Speicher. Ablesen der aktuellen Temperatur im WBW-Speicher.<br>r

# **PLACE TO A RECORD AND A RECORD OF WATERCOMPLEMENTS.**

### **Verdichter**

Prozentuale Anzeige der Wärmepumpenleistung.

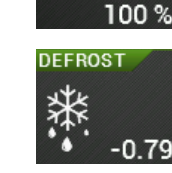

# 21.6 C **entfrosten (Abtauen)**

Das Abtausymbol ist aktiv, wenn die Wärmepumpenautomatik feststellt, dass der Verdampfer des Außengeräts vereist ist. Der Abtauprozess kann je nach äußeren Bedingungen bis zu 10 Minuten dauern. Die Abtauhäufigkeit hängt von der Temperatur und der Feuchtigkeit der Außenluft ab. Die maximale Abtauung erfolgt bei Außentemperaturen von -7 bis +5 °C. Die Zahl in diesem Feld gibt den Flutungsstatus des Verdampfers gemäß den Messwerten der Automatisierung an.

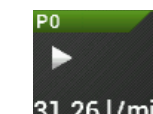

### **umwälzpumpe des direkten umlaufs P0**

**Aktuelle Außentemperatur**

Abgelesene Durchflussmenge durch den Verdampfer der Wärmepumpe in Litern pro Minute.

# 31.26 l/min

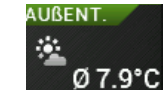

### **Durchschnittliche Außentemperatur in den letzten 24 Stunden**

Diese Temperatur dient als Referenz für die Bestimmung des Arbeitspunktes von Heizkurven und anderen Funktionen, die von der Außentemperatur abhängen. Die durchschnittliche Temperatur wird durch das Symbol vorangestellt

 $7.6^{\circ}$ C

Vom Außengerätesensor T2 gelesene Temperatur. \*oder wenn in der Konfiguration von Sensor T6 des Außengeräts / T2 des Innengeräts gewählt wurde.

**PUFFFF** 21.6 C

6

7

<sup>9</sup>

10

**Pufferspeicher / kupplung / Vorschubstange** Puffer-/Kupplungstemperaturanzeige.

### **Photovoltaik**

Betrieb bei erhöhten Parametern der ausgewählten Funktionen (Warmwasser, Heizung, Kühlung).

 $\overline{\phantom{a}}$ HEIZELEM. 111 0 kW

孕

### **elektrisches Heizelement**

Wenn die Heizungen eingeschaltet sind, leuchtet das Symbol grün. Die Anzahl der Pfeile gibt die Leistungsstufe an (von 1 bis 3). Auf der rechten Seite sehen Sie die aktuelle Leistung der Heizgeräte.

### **Ventilator**

Ventilatorbetrieb an. Der Zahlenwert zeigt den aktuellen Wirkungsgrad des Ventilators in % an. 40.0%

### **tarife**

Das grüne Symbol zeigt an, dass die Wärmepumpe nach dem gewählten Stromtarif arbeitet.

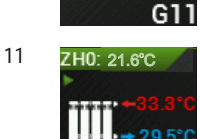

### kreis .

Von oben: Innentemperatur des Heizkreises ZH 0. Vorlauftemperatur aus der Wärmepumpe. Rücklauftemperatur zur Wärmepumpe.

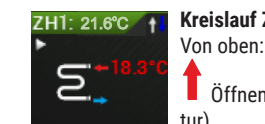

 Öffnen des Mischventils (Erhöhung der Temperatur)

 Schließen des Mischventils (Senkung der Temperatur).

 Betrieb der Umwälzpumpe. Vorlauftemperatur nach dem Mischventil.

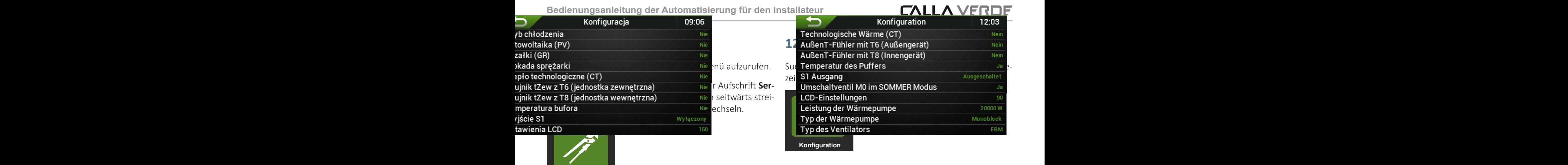

Um in das Servicemenü zu gelangen, geben Sie die PIN ein und bestätigen Sie mit OK.

**Ausgangstest Kalibrierung Parameter 1111111111** und kann **nur einmal** für die Installateur-PIN **PL DE EN FR** VORSICHT! Die PIN wird vom Installateur bei der ers-**WBW-Desinfektion** ten Inbetriebnahme vergeben. Die Standard-PIN lautet verwendet werden.

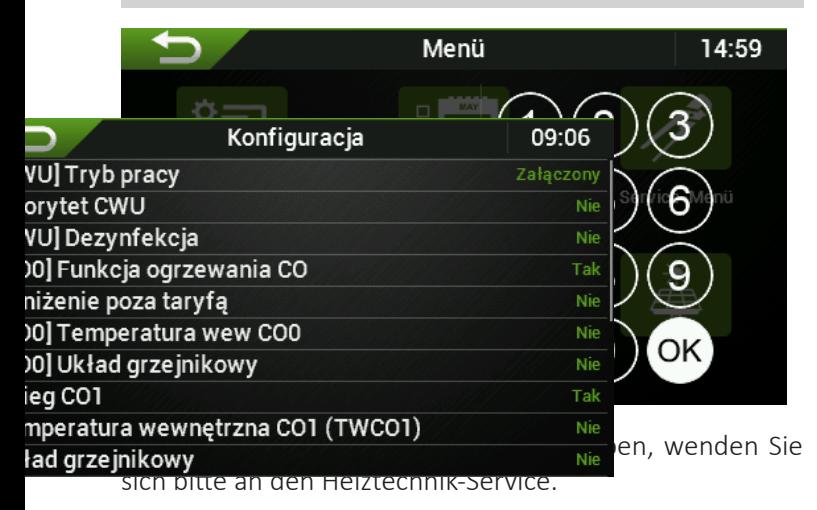

Nach dem Einloggen werden zuvor unzugängliche Menüs angezeigt.

# **1. Menü Konfiguration ZH0 Umlauf ZH1 Umlauf ZH1 Umlauf Heizelemente Political Australian**

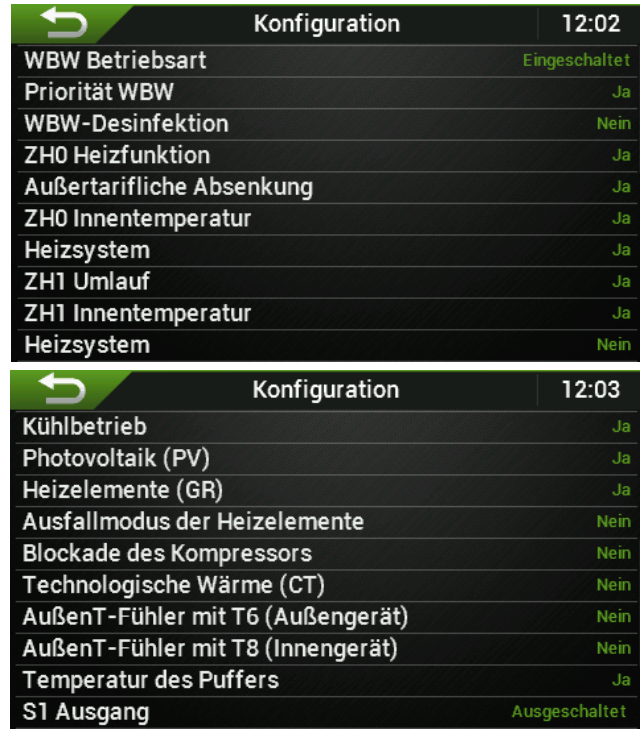

# **1.1. [WBW] Betriebsmodus**

Einstellung der Warmbrauchwasserfunktion

| Ein | Konfiguration                     | 12:02         |
|-----|-----------------------------------|---------------|
| Au  | Technologische Märme (CT)         | Nein          |
|     | AußenT-Fühler mit T6 (Außengerät) | Nein          |
|     | AußenT-Fühler mit T8 (Innengerät) | <b>Nein</b>   |
|     | 1.2T Phijerität NV BWers          | Ja            |
| Vo  | S1 Ausgang                        | Ausgeschaltet |
|     | Umschaltventil M0 im SOMMER Modus | e<br>Ja       |
| He  | LCD-Einstellungen                 | 90            |
| lur | Leistung der Wärmepumpe           | 20000         |
| Ja  | Typ der Wärmepumpe                | Monoblock     |
|     | Typ des Ventilators               | EBM           |

**nein** - Aus

# **1.3. [WBW] Desinfektion**

**Desinfektion** - die Funktion, den Tank einmal pro Woche zu einer bestimmten Zeit aufzuwärmen. Die Parameter für die Einschaltzeit der Desinfektion werden im WBW-Menü eingestellt.

**Ja** - Ein

**nein** - Aus

# **1.4. [ZH0] Heizfunktion ZH**

Einschalten der ZH0-Heizfunktion

**Ja** - Ein

**nein** - Aus

# **1.5. Außertarifliche Absenkung**

Ist diese Funktion aktiviert, wird die Temperatur des Warmbrauchwasser- und Heizkreises in den Stunden des teuren (Tages-, Spitzen-) Stromtarifs abgesenkt. Wenn diese Funktion während der Spitzenzeiten ausgeschaltet ist, heizt die Wärmepumpe den Heizkreis **nicht** auf und der Warmwasserkreis hält eine Schutztemperatur.

**Ja** - Ein

**nein** - Aus

# **1.6. [zh0] zh0 Innentemperatur**

Markieren, wenn der interne Temperatursensor für den ZH0-Kreislauf verwendet wird.

**Ja** - Ein Sensor ist installiert.

**nein** - Kein Sensor installiert.

# **1.7. [zh0] heizkörper-anlage**

Markieren, wenn das an ZH0 angeschlossene Heizsystem ein Heizkörpersystem ist. Die Funktion ist eine grafische Darstellung der Schaltung als Heizkörper. Wenn Sie diese Funktion deaktivieren, werden die Symbole als Fußbodenheizung angezeigt.

**Ja** - Heizkörper-Symbol ein.

**nein** - Fußbodenheizung-Symbol ein.

# **1.8. zh1 Umlauf**

Aktivierung der Heizfunktion ZH1.

Der ZH1-Kreislauf ist ein Mischerkreislauf, der am häufigsten als Unterflurkreislauf in Gebäuden verwendet wird, in denen ZH0 ein Heizkörperkreislauf ist.

**Ja** - ZH1-Umlauf ein

**nein** - ZH1-Umlauf aus

# 1.9. ZH1 Innentemperatur (TWCO1)

Markieren, wenn der interne Temperatursensor für den ZH1-Umlauf verwendet wird.

**Ja** - Ein Sensor ist installiert.

**nein** - Kein Sensor installiert.

# **1.10. [zh1] heizkörper-anlage**

Markieren, wenn es sich bei dem an ZH1 angeschlossenen Heizsystem um ein Heizkörpersystem handelt. Die Funktion ist eine grafische Darstellung der Schaltung als Heizkörper. Wenn Sie diese Funktion deaktivieren, werden die Symbole als Fußbodenheizung angezeigt.

**Ja** - Heizkörper-Symbol ein.

**nein** - Fußbodenheizung-Symbol ein.

# **1.11. Kühlbetrieb**

Aktivierungder Kühlfunktion - schalten Sie diese nur ein, wenn Sie sich über die Auswirkungen der Kühlung im Klaren sind - Tau, Kondenswasser auf Rohren und Böden!

**Ja** - Ein

**nein** - Aus

# **1.12. Photowoltaik (Pv)**

Nutzung der Möglichkeit, die Parameter der einzelnen Stromkreise während der Stromerzeugung durch eine Photovoltaikanlage zu erhöhen. Damit die Funktion funktioniert, muss ein spannungsfreies Signal von der Photovoltaik an den PV-Eingang, Klemmen 62, 63 der Innengerät-Automatisierung A1 angeschlossen werden.

```
Ja - Ein
```
**nein** - Aus

# **1.13. heizelemente (Gr)**

Aktivierung der zusätzlichen Heizkörper 3, 6, 9 kW.

**Ja** - Ein

**nein** - Aus

# **1.14. Blockade des verdichters**

Der Verdichter wird ausgeschaltet und die Wärmepumpe in den Leerlaufmodus versetzt. In diesem Modus heizt der Verdichter das Verdichtergehäuse auf.

Ja - Ein - Der Verdichter ist gesperrt.

Nein - Aus - Der Verdichter ist entriegelt.

# **1.15. technologische Wärme (tW)**

Aktivierung eines Prozesswärmekreislaufs, z. B. eines Schwimmbeckens.

**Ja** - Ein

**nein** - Aus

Datum 9 Mai 2023, 14:39 28 von 48

# **1.16. außent-fühler mit t6 (außengerät)**

Markieren, wenn die Funktion zur Messung der Außentemperatur, die für die Steuerung des Wetterkreislaufs verwendet wird, vom Sensor T6 übernommen werden soll, der an die Klemme X6 des Außengeräts angeschlossen ist.

**Ja** - Ein

**nein** - Aus

# **1.17. außent-fühler mit t2 (Innengerät)**

Markieren, wenn die Funktion zur Messung der Außentemperatur, die für die Steuerung des Wetterkreislaufs **Auswanider** verwendet wird, vom Sensor T2 übernommen werden soll, der an die Klemmen 38, 43 der Automatik A1 des Innengeräts angeschlossen ist.

**Ja** - Ein

**nein** - Aus

# **1.18. Temperatur des Puffers**

Markieren,wenn die Temperatur des installierten Puffers abgelesen werden sollte. Der Sensor des Puffers TPuf ist ein T6 Sensor, der an die Klemmen 34 und 39 des Innengeräts A1 angeschlossen ist.

**Ja** - Ein

**nein** - Aus

# **1.19. s1 ausgang**

Konfiguration des Verhaltens des potentialfreien Ausgangs **s1** der Automatisierung A1.

**Kühlbetrieb** - der Kontakt wird kurzgeschlossen, wenn die Wärmepumpe im Kühlbetrieb arbeitet und wenn die Um-**PROSENTIE BEREICHNUSSE IN DER FRAUS** wälzpumpe P0 eingeschaltet ist (arbeitet nicht im Warmbrauchwasserheizbetrieb). Dient zur Steuerung eines Ventils, um einen Kreislauf von der Kühlfunktion ein- oder auszuschalten.

> **heizbetrieb** - schaltet sich ein, wenn die Wärmepumpe für die Raumheizung in Betrieb ist und die P0-Umwälzpumpe eingeschaltet ist (funktioniert nicht im Warmbrauchwasserheizbetrieb).

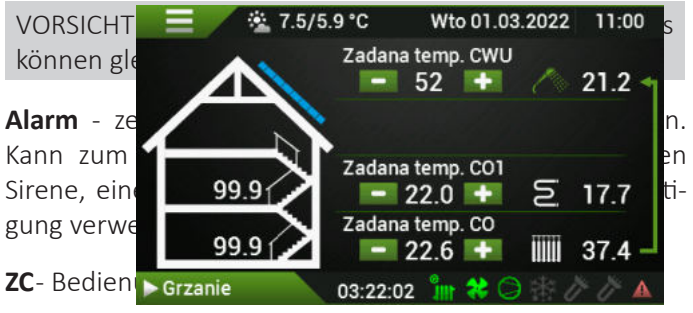

# **1.20. Paneleinstellungen**

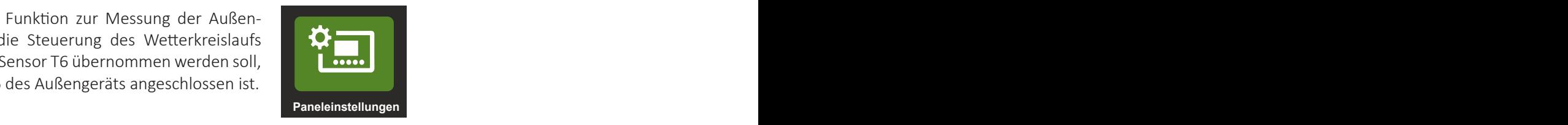

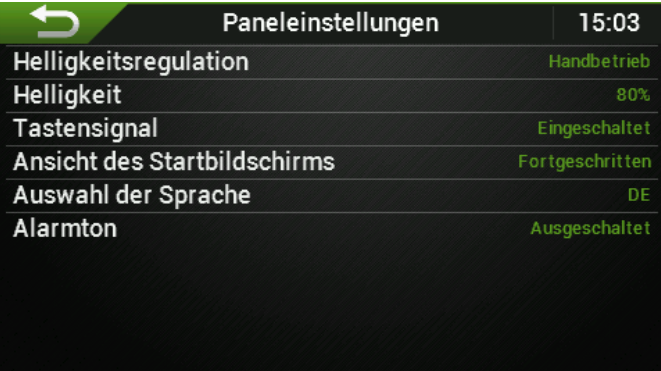

**Modus zur einstellung der helligkeit.** Einstellbar:

**Manuell** - stellen Sie die Helligkeit manuell im Menü **helligkeit** zwischen 105 und 100 % ein **. PLANE AND RESIDENCE AND RESIDENCE AND RESIDENCE AND RESIDENCE AND RESIDENCE AND RESIDENCE AND RESIDENCE** 

> **Automatisch** - der Controller stellt sich automatisch aufgrund des Lichtintensitätssensors ein. Möglich ist die Änderung **der helligkeitskorrektur zwischen -50% und +50%**

**helligkeit / helligkeitskorrektur** - Einstellungen für den Modus Helligkeitseinstellung

**Berührungston** - Ein- und Ausschalten des Berührungstons.

**ansicht des startbildschirms** - Auswahl zwischen einfachem und erweitertem Hauptmenü

 **einfache**Ansicht **:**

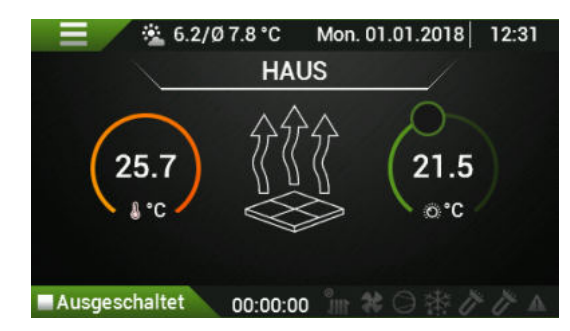

### **erweiterte**Ansicht **:**

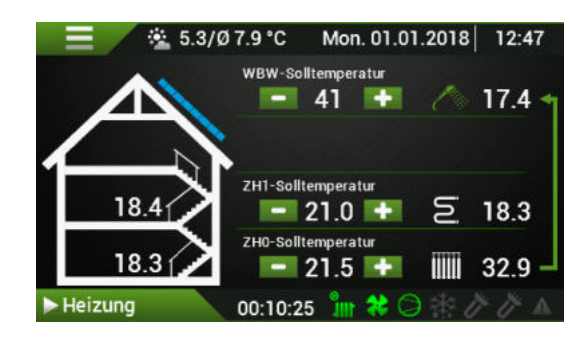

**sprachauswahl** - Änderung der im Controller-Menü verwendeten Sprache. Die folgenden Sprachen stehen zur Auswahl:

- **Pl**  Polnisch
- **en**  Englisch
- **cz**  Tschechisch
- **Ua**  Ukrainisch

**alarmtöne** - Ein-/Ausschalten des Tons, der das Auftreten eines Alarms im Controller anzeigt.

# **13. WARMBRAUCHWASSER (WBW)**

### **WBW-einstellungen**

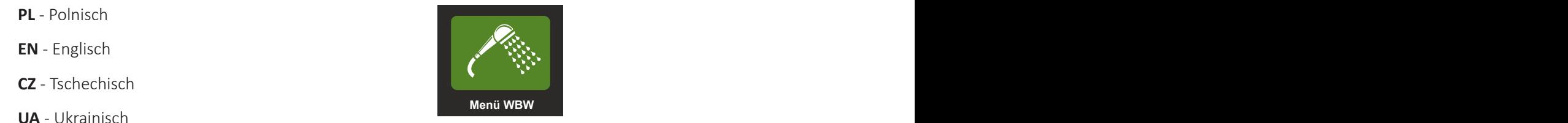

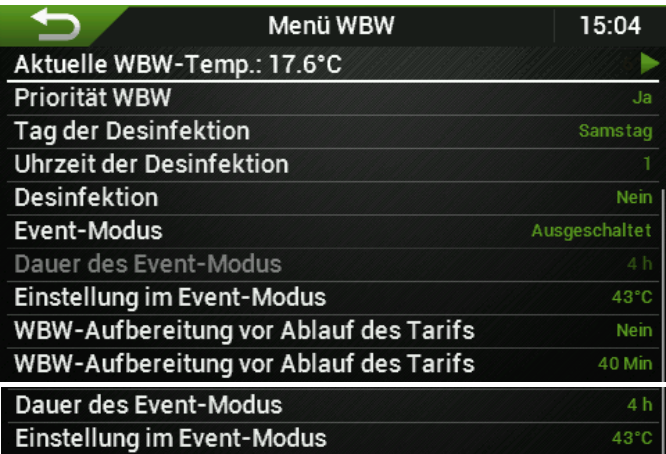

**Aktuelle WBW-Temperatur.** Vom Temperatursensor T7 TWBW gelesener Wert.

**einstellung im Komfortmodus** - diese WBW-Temperatur wird bei Stromtarifen mit niedrigem Tarif beibehalten. Die bevorzugte Einstellung ist 40°C.

**einstellung im sparmodus -** diese Warmwassertemperatur wird in Tarifen mit einem hohen Strompreis beibehalten.

**einstellung im schutzmodus** ist die minimale Temperatureinstellung. Bei der Nutzung von Stromtarifen ohne Nutzung der Funktion: Außertarifliche Absenkung (verfügbar im Konfigurationsmenü nach dem Einloggen). Eine Ausnahme bilden die Betriebszeiten der Funktion **Desinfektion**, die das Wasser periodisch auf eine höhere Temperatur erhitzt, um das Wachstum von Legionellen zu verhindern.

Die Hysterese ist der Wert in °C, der den Ein- und Ausschaltbereich der Warmwasserheizung bestimmt. Der Hysteresewert wird halbiert und für die Temperaturregelung verwendet. Beispiel: Wenn der Komfortmodus auf 40°C eingestellt ist und die Hysterese 6°C beträgt, schaltet die Wärmepumpe die Warmwasserheizung ein, wenn die Speichertemperatur unter (40-3) 37°C fällt, und schaltet die Warmwasserheizung aus, wenn die Temperatur (40+3) 43°C überschreitet.

Der **WBW-vorrang** setzt den Vorrang der Warmbrauchwasser-Erwärmung vor der ZH durch. Wenn die Vorrangfunktion deaktiviert ist, heizt die Wärmepumpe zuerst die Zentralheizung, bis die anhand der Heizkurve (Vorlauftemperatur des ZH0-Kreises - **KG.Ist**) berechnete Solltemperatur erreicht ist.

Der **Desinfektionstag** ist der Wochentag, an dem die Warmbrauchwasser-Desinfektion zur **Desinfektionszeit** durchgeführt wird.

Mit der Taste **Desinfektion** wird die Desinfektionsfunktion aktiviert oder deaktiviert.

Der **eventmodus** bedeutet, dass das Wasser im Eventmodus vorübergehend sofort auf die eingestellte Temperatur erhitzt wird.

Dauer des Eventmodus - die Haltezeit des Eventmodus. nachdem der Benutzer die Funktion aufgerufen hat.

**sollwert des eventmodus** - Zielwert der Temperatur, die im Eventmodus aufrechterhalten wird.

# **14. eInstellUnGen für den UMlaUf zh0, zh1**

### **einstellungen für den Umlauf zh0, zh1**

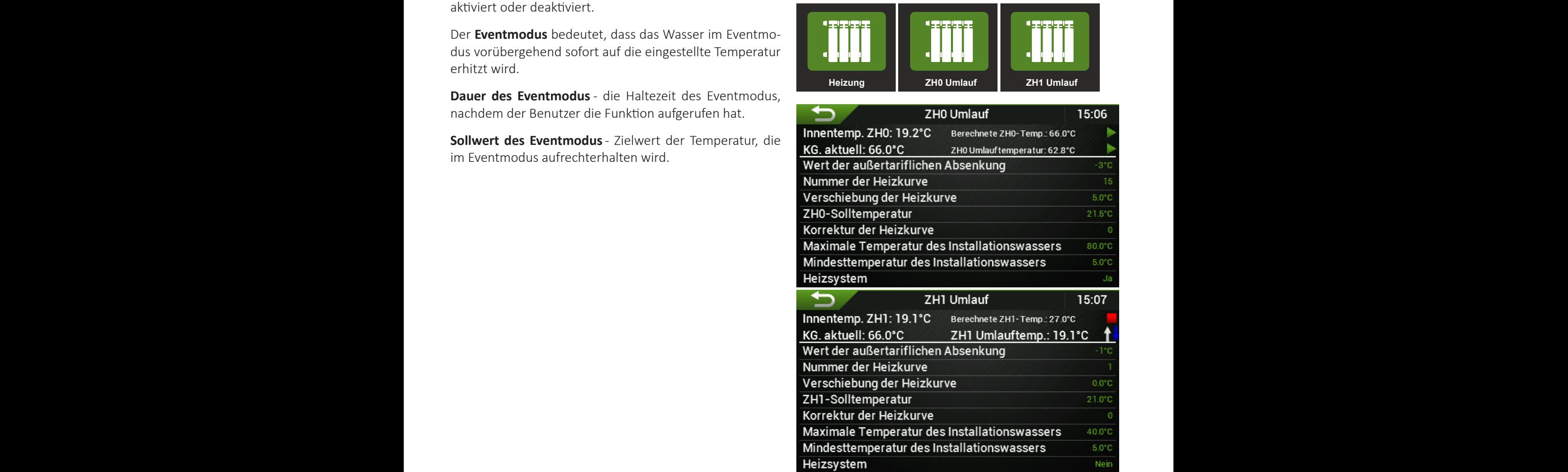

**Innentemp.** - ist die abgelesene Innentemperatur für den jeweiligen Heizkreis. Ein Wert von **n/a** bedeutet, dass kein Sensor installiert ist.

KG. aktuell- ist der Wert der höchsten aktuell berechneten Temperatur aller Heizkreise der Wärmepumpe.

Berechnete Temperatur - ist der Wert der berechneten Vorlauftemperatur für den aktuellen Heizkreis.

VORSICHT! Im ZH0-Umlauf kann die Temperatur zeitweise die Höchsttemperatur des Heizkreises überschreiten, da das WBW über ein Umschaltventil erwärmt wird, das von diesem Kreislauf gesteuert wird. In diesem Fall handelt es sich um die Temperatur, die an das WBW-Schlangenrohr übertragen wird.

**Wert der außertariflichen Absenkung** - das ist der Wert in Grad Celsius, der die aktuelle Vorlauftemperatur des jeweiligen Heizkreises reduziert. Die Vorlauftemperatur wird durch die Heizkurve bestimmt. Bei Verwendung des Sensors der Innentemperatur. Der Innensensor TWCO0 ist ein T5 Sensor, der an die Klemmen 35 und 40 des Innengeräts A1 angeschlossen ist.

# **CALLA VERDE**

**heizkurvennummer** - dieser Parameter definiert die Heizkurvennummer für den ausgewählten Heizkreis. Eine gut gewählte Kurve sollte sicherstellen, dass die Innentemperatur in beheizten Räumen bei 20°C gehalten wird. Das Diagramm zeigt eine Reihe von Kurven, aus denen man wählen kann: "Abb. 27 Diagramm der Heizkurven." auf **der seite 32"**. Ist die gewünschte Innentemperatur, die sich aus dem Regelprogramm ergibt, niedriger oder höher als 20°C, wird die erforderliche Systemwassertemperatur aus der Heizkurve abgelesen und entsprechend nach unten oder oben verschoben.

Ein Diagramm der Kurven finden Sie unten und am Ende der Anleitung.

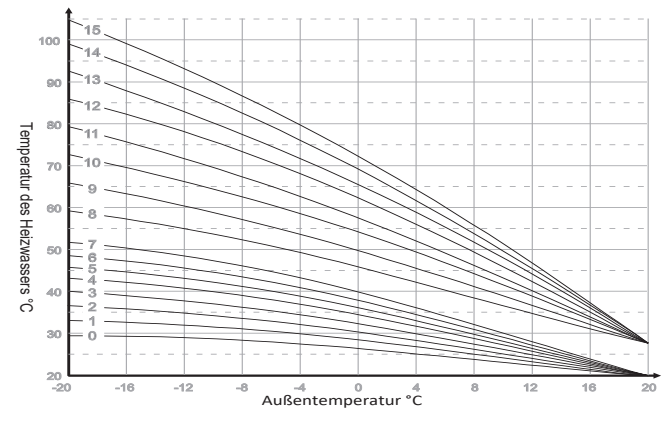

Abb. 27 Diagramm der Heizkurven.

Siehe dazu: "24. ZH-Heizkurven." auf der Seite 42"

**verschiebung der heizkurve**. Der Parameterwert wird mit einem Vorzeichen zu dem aus der Heizkurve errechneten Wert addiert. Das Parameter ist von -9,9°C und 9,9°C einstellbar.

**zh-solltemperatur**. Innenraum-Komfort-Solltemperatur (normal) für den ZH-Umlauf während des Wochenprogramms und/oder des Niederstromtarifs. Dies ist die Referenz für die Heizkurve und für die Temperaturkorrektur bei Verwendung eines Innentemperatursensors.

**heizkurvenkorrektur** Korrekturfaktor für den gewählten ZH-Kreislauf. Der Parameter kann Werte zwischen 0,0 und 9,0 annehmen. Damit die Korrektur funktioniert, muss ein Sensor der Innentemperatur installiert sein. Bei Parameterwert = 0,0 oder ohne TInnent-Sensor ist die Korrektur deaktiviert. Mit der Korrektur kann die Wassertemperatur in der Zentralheizung automatisch entsprechend der Abweichung der Regulierung der Innentemperatur korrigiert werden. Je höher der Wert des Parameters, desto größer ist die Korrektur der Speisewassertemperatur für den jeweiligen ZH-Kreislauf (TZH0, TZH1).

**Maximale Temperatur des Installationswassers** - dieser Parameter bestimmt den maximal zulässigen Wert der Vorlaufwassertemperatur in einem bestimmten ZH-Kreislauf.

**Minimale Temperatur des Installationswassers** - dieser Parameter bestimmt den Mindestwert der Vorlauftemperatur in einem bestimmten ZH-Kreislauf.

**Ja** - Heizkörper-Symbol ein.

**nein** - Fußbodenheizung-Symbol ein.

# **15. eInstellUnGen der heIzKörPer**

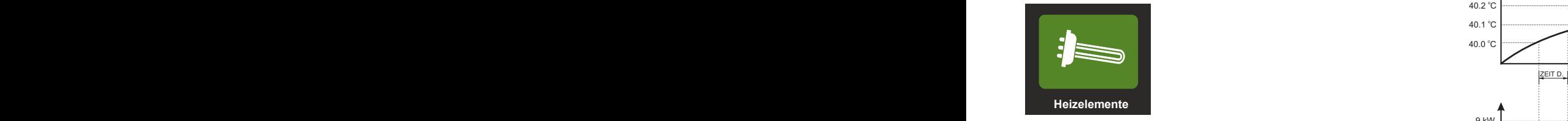

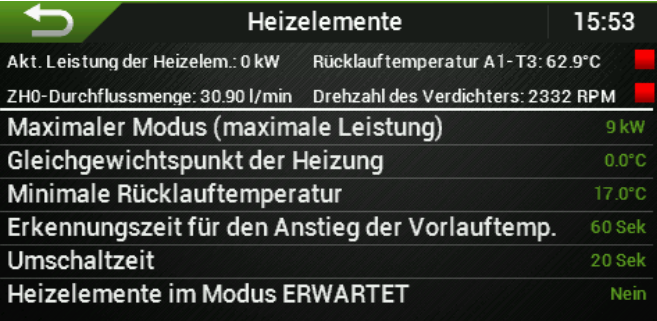

**aktuelle leistung der heizkörper** - aktuell eingeschaltete Heizleistung in kW.

**Rücklauftemperatur A1-T3** - aktuelle Rücklauftemperatur, gemessen im Innengerät durch den Sensor T3.

**ZH0-Durchflussmenge -** aktuelle Durchflussmenge in l/min.

**verdichterdrehzahl -** die aktuelle Drehzahl des Verdichters, angegeben in RPM (Umdrehungen pro Minute).

**Maximaler Modus (maximale leistung)** - Einstellung der maximalen Heizleistung von 0 bis 9 kW, vorgeschlagen werden 9 kW.

**Gleichgewichtspunkt der heizkörper**- Außentemperaturwert, unter dem die Heizungen eingeschaltet werden können.

**Minimale Rücklauftemperatur** - die minimale Rücklauftemperatur, die erforderlich ist, damit die Wärmepumpe während der Abtauung korrekt funktioniert. Die Wärmepumpe kann den Verdichter starten und arbeitet im Heizbetrieb ab einer Temperatur von ca. 15 °C korrekt, führt aber die Abtaufunktion nicht korrekt aus. Empfohlene Mindestrücklauftemperatur nicht unter 17 °C, wegen der Abtauungsparameter.

**Erkennungszeit des vorlauftemperaturanstiegs** - Erkennung des Vorlauftemperaturanstiegs während des Verdichterbetriebs. Zeitangabe in Sekunden. Wenn die Temperatur nicht über 0,1 C ansteigt, wird die erste Stufe der Heizungen eingeschaltet.

**einschaltzeit** - die Zeit, die vom Einschalten der Heizstufe an gemessen wird. Steigt die Temperatur über 0.1°C, wird die nächste Stufe nicht zugeschaltet, steigt die Temperatur nicht, wird die nächste Heizstufe zugeschaltet.

Diagramm, das die Ein/Aus-Logik der Heizgeräte in Abhängigkeit von der Erkennungs- und Schaltzeit zeigt.

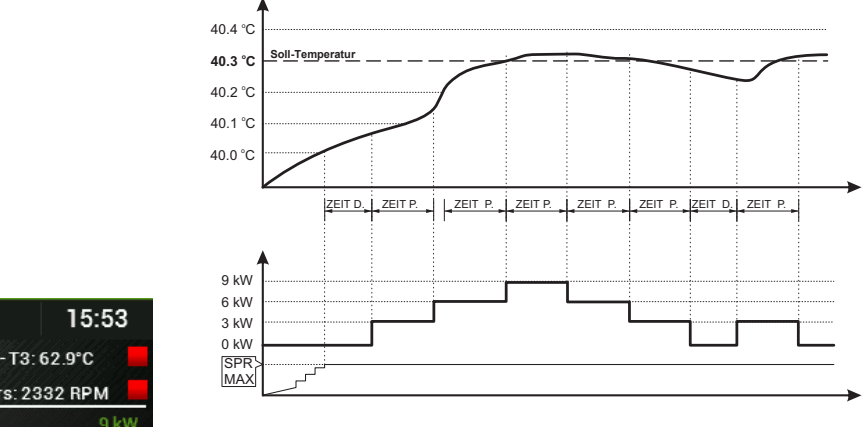

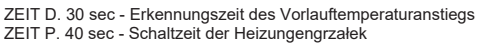

### Abb. 28

**heizkörper im erwartungsmodus** Die Auswahl dieser Funktion schaltet die Heizkörper im Erwartungsmodus ein - d.h. während eines Alarmzustands.

# **CALLA VERDE**

# **16. P0 PUMPe**

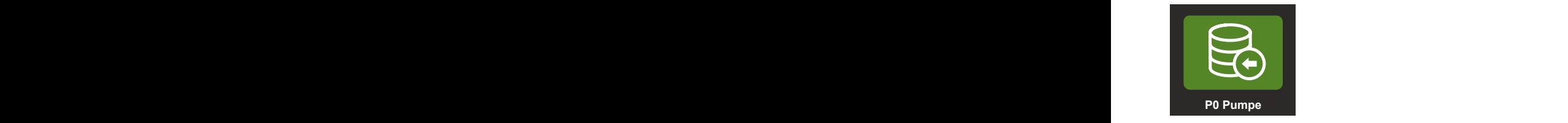

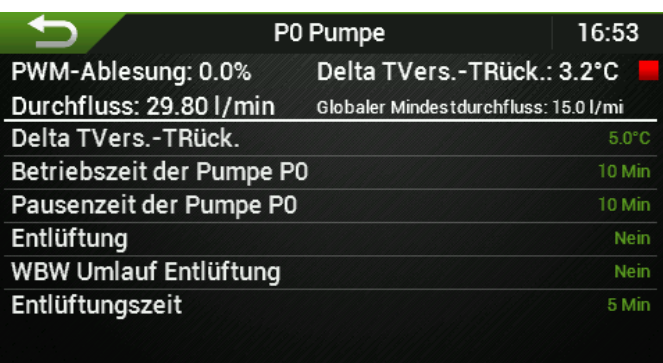

**PWM-ablesung** - aktuelle Ablesung, die an die Umwälzpumpe P0 gesendet wird. Ein Wert von 0% bedeutet minimale Drehzahl, ein Wert von 100% bedeutet maximale Drehzahl.

VORSICHT! Der PWM-Wert an den Klemmen der Umwälzpumpe wird umgekehrt. Keine Füllung bedeutet maximale Geschwindigkeit. Volle Füllung - minimale Drehgeschwindigkeit. Durch Abziehen des PWM-Kabels von der Umwälzpumpe wird die Pumpendrehzahl auf 100 % gestellt.

Delta TVor-TRück. - Ablesung der aktuellen Differenz der Vorlauf- und Rücklauftemperaturen, gemessen an den Sensoren T1 und T7 im Außengerät.

**Durchfluss** Der aktuell abgelesene Durchfluss im Hydraulikkreis des Pumpenkreises P0.

**Mindestdurchfluss** - der aktuell gültige Mindestdurchfluss in l/min in der Automatisierung. Unterhalb dieses Wertes schalten sich weder die Heizung noch der Verdichter ein.

**Delta TVor.-TRück.** - Sollwert der Differenz zwischen Vorund Rücklauftemperatur. Die Automatisierung versucht, die eingestellte Temperaturdifferenz aufrechtzuerhalten, indem sie die Durchflussmenge der Pumpe P0 verändert.

Empfohlene Werte:

- Fußbodenheizung 5°C

- Heizkörperheizung 8°C

**zyklusdauer** - die Abschaltzeit der Heizkreispumpen in Minuten.

**zykluszeit** - die Aktivierungszeit der Heizkreispumpen, ausgedrückt in Minuten.

**zyklusdauer und zykluszeit** - wird ausgeführt, wenn die Wärmepumpe die aus den Heizkurven berechneten Temperaturen erreicht. Gleichzeitig schaltet sich der Kompressor ab, weil die Heizleistung nicht mehr benötigt wird.

Schema der Funktionsweise von Heizkreispumpen gemäß Stillstand und Betrieb

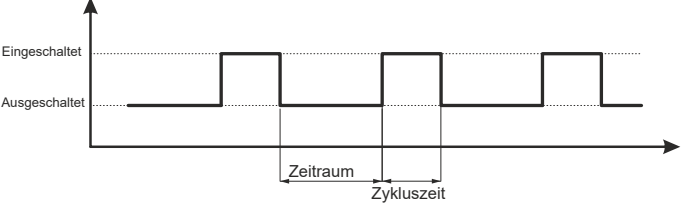

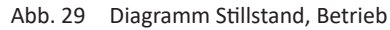

Die Funktion Stillstand und Betrieb wird verwendet, wenn der Betrieb mit einem teuren Stromtarif erfolgt und wenn die Option zur Temperaturabsenkung während des Tarifs im Konfigurationsmenü deaktiviert ist.

wälzpumpe P0 wird für eine Dauer von 5 Minuten ein- und Ausgeschaltet **Entlüftung** - Aktivierung der Entlüftungsfunktion. Die Umausgeschaltet.

Funktion werden die Klemmen des Ventils MO mit Span-**Entlüftung des WBW-Umlaufs** - bei Aktivierung dieser nung versorgt. Das ist das ZH-/WBW-Umschaltventil Wenn diese Funktion aktiviert ist, wird der Hydraulikkreis auf den WBW-Kreislauf umgeschaltet.

VORSICHT! Die Funktion funktioniert nicht im Automatikbetrieb, d.h. es findet kein Wechsel zwischen dem ZHund dem WBW-Kreislauf statt. Der WBW-Umlauf ist nur aktiv, wenn die Funktion **WBW-Umlauf**eingeschaltet ist.

**Entlüftungszeit** - Zeiteinstellung, wie lange nach der Initialisierung die Entlüftung arbeiten soll.

# **17. KühlUnG**

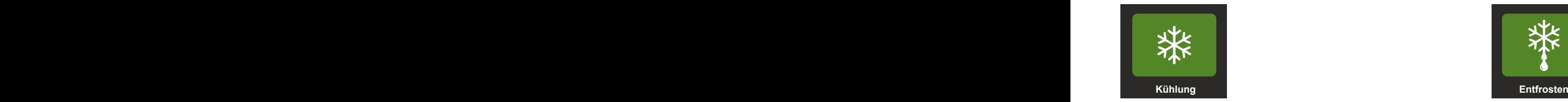

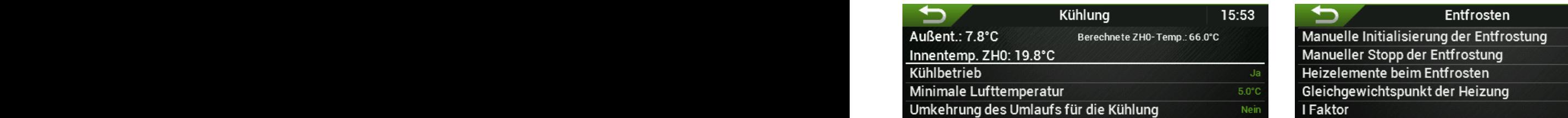

**außentemperatur** - Wert der Außentemperatur, gemessen vom Sensor T2 im Außengerät.

**Berechnete Temperatur ZHO** - aktuelle Temperatur, die anhand der Kühlkurve berechnet wird.

**Innentemperatur zh0** - aktuelle Innentemperatur des ZH0-Umlaufs (nur wenn der Sensor T5 eingebaut ist).

**Kühlmodus** - ermöglicht es dem Benutzer, den Kühlmodus zu aktivieren.

**Minimale Lufttemperatur** - der Mindestwert der Außenlufttemperatur, der eine Kühlung des Raums ermöglicht.

**Graphische darstellung der Kühlungskurve** - ermöglicht es Ihnen, zum nächsten Bildschirm zu wechseln.

### **KühlUnGsKUrve**

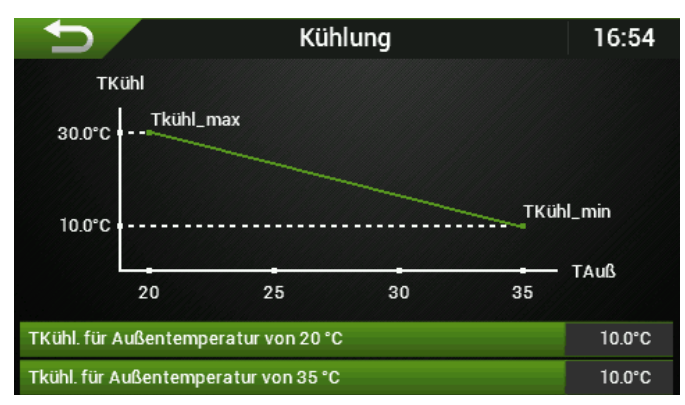

**tKühlung für außentemperatur von 20oc** - Einstellung der maximalen Wassertemperatur bei einer Außentemperatur von 20°C.

**tKühlung für außentemperatur von 35oc** - Einstellung der Mindestwassertemperatur bei einer Außentemperatur von 35°C.

VORSICHT! Seien Sie sich des Phänomens der Betauung (Kondensation) auf Rohr- und Bodenflächen bewusst, wenn die Temperatur unter 18°C (die akzeptierte sichere Temperatur) fällt.

Darüber hinaus kann ein Taupunktschutz verwendet werden.

# **18. EnTFROSTEn (DEFROST)**

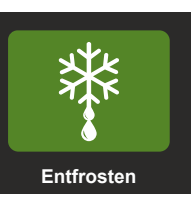

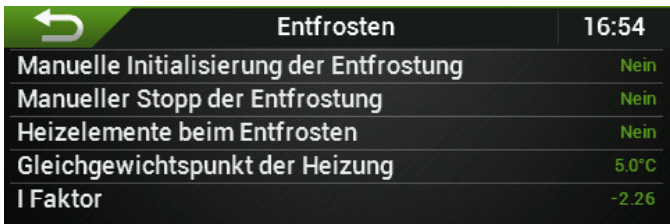

**Manuelles Einschalten der Entfrostung** - einmalige Aktivierung der Sofortabtaufunktion. Kann nur im **heIzen** Modus aktiviert werden.

**I-faktor** - - ein Parameter, der numerisch die Vereisung des Verdampfers angibt.

**Heizkörper während der Entfrostung** - diese Funktion aktiviert die Heizung, wenn das Entfrosten durchgeführt wird. Funktion besonders empfohlen für Heizkörpersysteme mit geringem Wasservolumen.

# **19. aUsGanGstest IM cOntrOller**

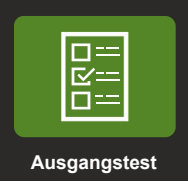

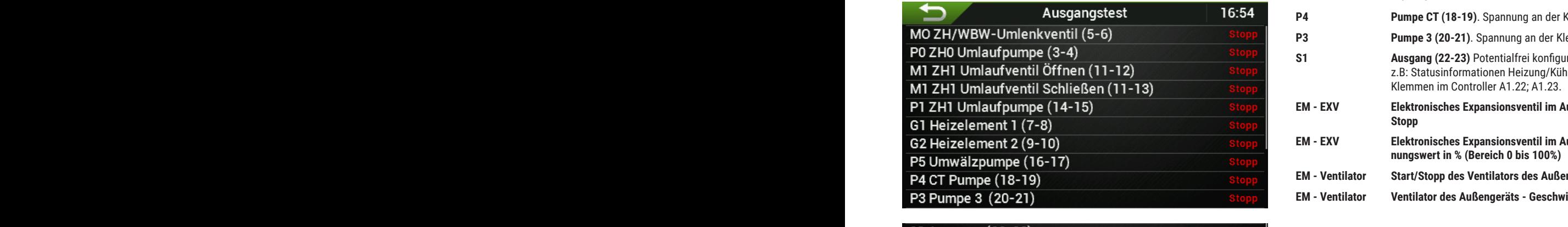

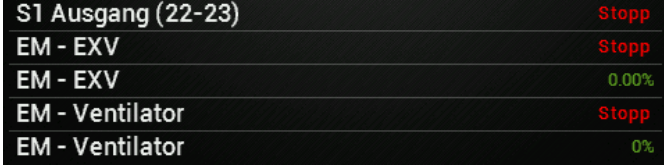

Mit dem Ausgangstest können Sie einzelne Ausgänge des Controllers testen. Die Wärmepumpe muss ausgeschaltet sein, damit der Leistungstest wirksam wird; wird die Pumpe nicht ausgeschaltet, wird dies durch eine Meldung signalisiert.

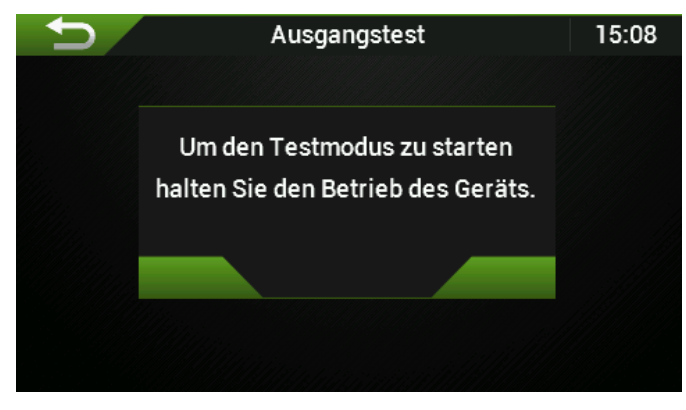

VORSICHT! Der Ausgangstest wird 15 Minuten nach dem Einschalten automatisch abgeschaltet. Wenn Sie den Ausgangstest verwenden, befindet sich die Pumpe im **manuellen Modus**.

**aUsGanGstest** - Aktivierung des Ausgangstests.

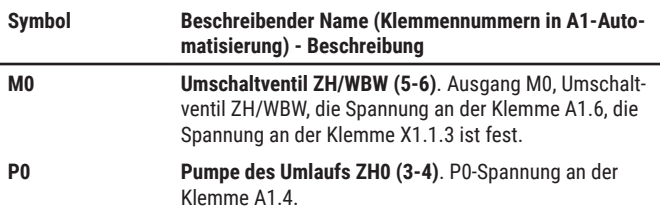

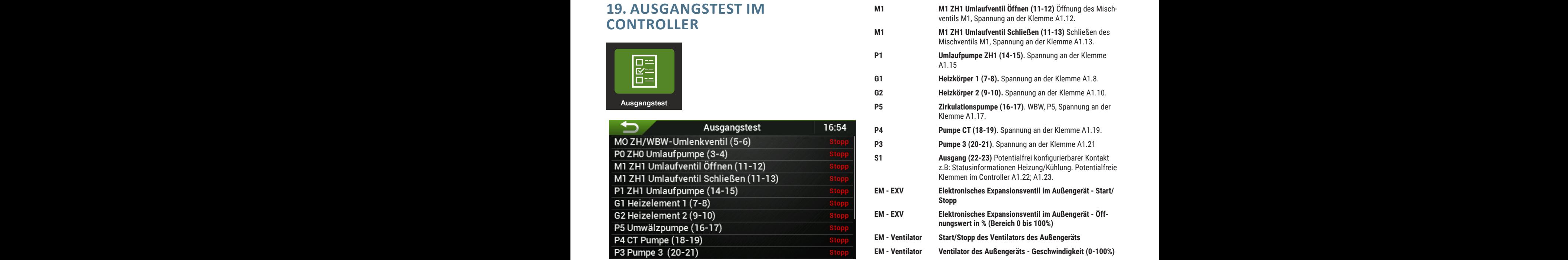

# **20. SEnSOR-KALIBRIERUng**

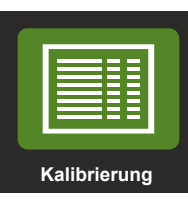

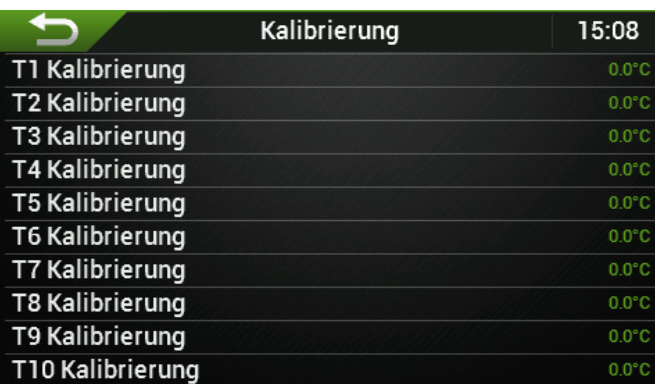

Auf diesem Bildschirm können Sie den Wert der Temperaturmesswerte der einzelnen Sensoren einstellen, die an die Automatisierung des **Innengeräts**angeschlossen sind **.**

Zeigt z.B. der Sensor der Innentemperatur TInnentZH0-T5 eine andere Raumtemperatur an als das Thermometer des Kunden, so kann die Differenz dieser Temperaturen entsprechend eingegeben werden und die Messwerte können so angeglichen werden.

# **2. tabelle des Widerstands der sensoren t3 bis t11 des Innengeräts (KtY81-210)**

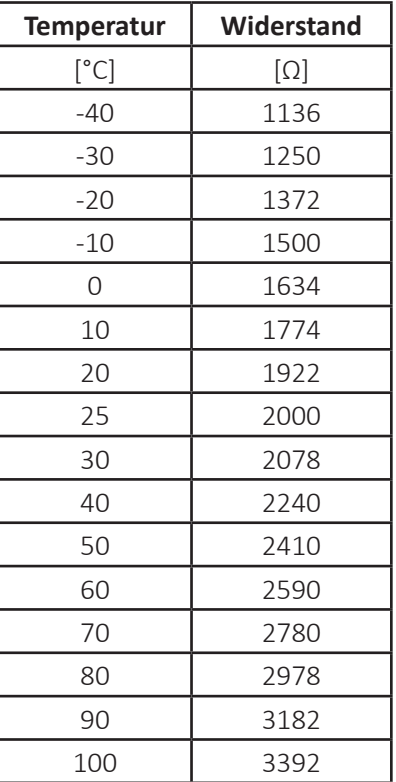

# **3. tabelle des Widerstandes des sensors t1 des Innengeräts (Pt-1000)**

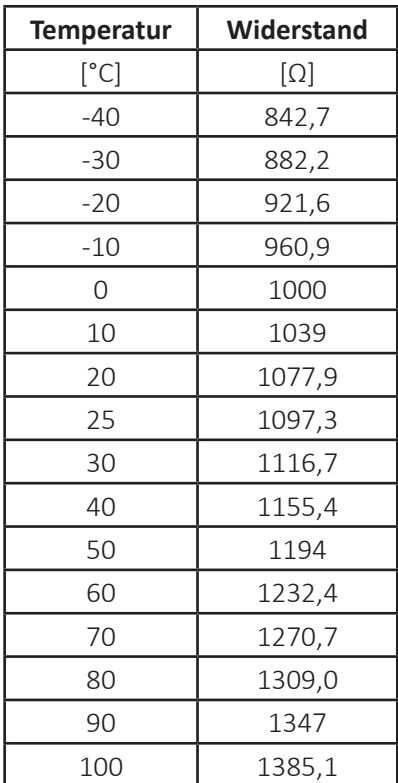

# **1. zusammenstellung von temperatursensoren**

- **t1** TnachVerf Temperatur nach dem Verflüssiger (PT1000, Sensor im Durchflussmesser)
- **t2** TAuß Optionaler Sensor der Außentemperatur
- **t3** TLuf Rücklauftemperatur in der Hydrobox
- **t4** TVor Vorlauftemperatur nach den Heizgeräten in der Hydrobox
- **t5** TWZH0 Raumtemperatur für den ZH0-Umlauf
- **t6** TPuf Temperatur des Puffers, der Kupplung oder der Versorgungsleiste
- **t7** TWBW Warmbrauchwasser-Temperatur
- **t8** TZH1Luf Rücklauftemperatur Optional des gemischten Umlaufs ZH0
- **t9** TWBW1 Raumtemperatur für den ZH1-Umlauf
- **t10** TZH1Vor Vorlauftemperatur des gemischten Umlaufs ZH1

# **21. fehlfUnKtIOnen Und WarnUnGen**

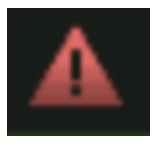

**aktueller Warnbildschirm** - wenn das Warnsymbol auf

dem Hauptbildschirm I rot blinkt  $\blacksquare$ , wischen Sie von unten nach oben, um den aktuellen Warnbildschirm "auszuschieben", oder klicken Sie auf das Bestätigungssymbol in der Pop-up-Meldung.

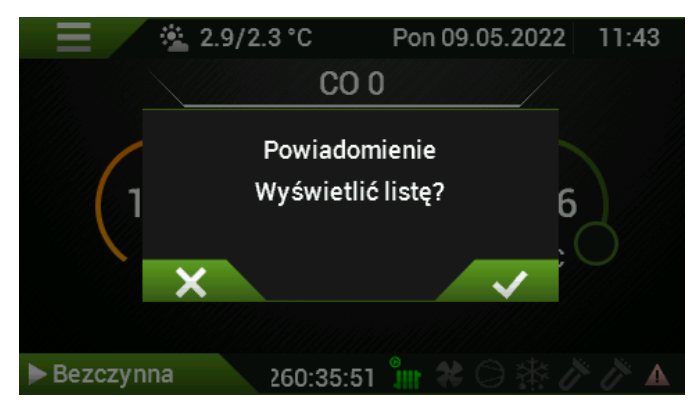

# Benachrichtigungsbildschirm :

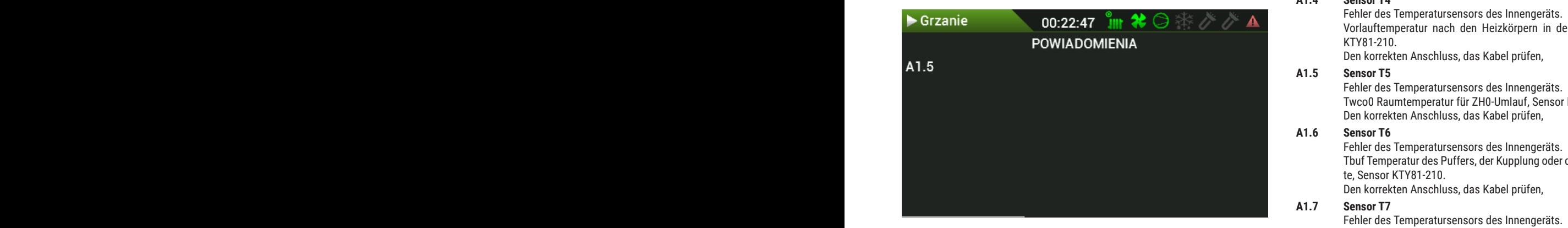

VORSICHT! Das Symbol wird so lange angezeigt, bis die Ursache des Alarms beseitigt ist.

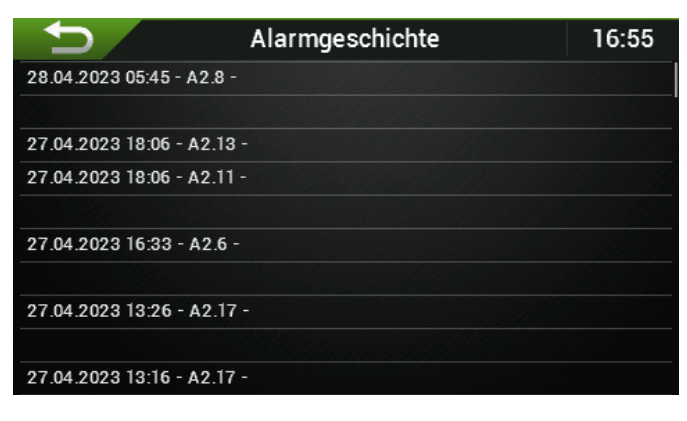

Die Alarmgeschichte wird in Form von Informationszeilen angezeigt: Datum und Uhrzeit des Auftretens des Fehlers oder der Warnung, Fehlersymbol mit kurzer Beschreibung.

VORSICHT! Die Fehlergeschichte ist für den angemeldeten Benutzer im Servicemenü verfügbar

# **erläuterungen der fehler:**

**a1.** - im Zusammenhang mit der Automatisierung des Innengeräts

**a2.** - im Zusammenhang mit der Automatisierung des Außengeräts

- **W1.** im Zusammenhang mit dem Ventilator 1
- **P0.** Umwälzpumpe P0
- **P1.** Umwälzpumpe P1
- **ND** nicht anwendbar

### Hydrobox- Innengerät

### **A1.1 Sensor t1**  Fehler des Temperatursensors des Innengeräts. Vorlauftemperatur, PT1000 Sensor im Durchflussmesser V. Den korrekten Anschluss, das Kabel prüfen,

**A1.2 nD**

### **A1.3 Sensor t3**

Fehler des Temperatursensors des Innengeräts. Rücklauftemperatur in der Hydrobox, Sensor KTY81-210. Den korrekten Anschluss, das Kabel prüfen,

### **A1.4 Sensor t4**

Fehler des Temperatursensors des Innengeräts. Vorlauftemperatur nach den Heizkörpern in der Hydrobox, Sensor KTY81-210. Den korrekten Anschluss, das Kabel prüfen,

### **A1.5 Sensor t5**

Fehler des Temperatursensors des Innengeräts. Twco0 Raumtemperatur für ZH0-Umlauf, Sensor KTY81-210. Den korrekten Anschluss, das Kabel prüfen,

### **A1.6 Sensor t6**

Fehler des Temperatursensors des Innengeräts. Tbuf Temperatur des Puffers, der Kupplung oder der Versorgungsleiste, Sensor KTY81-210. Den korrekten Anschluss, das Kabel prüfen,

### **A1.7 Sensor t7**

Fehler des Temperatursensors des Innengeräts. TWBW Warmbrauchwasser-Temperatur, Sensor KTY81-210. Den korrekten Anschluss, das Kabel prüfen,

### **A1.8 Sensor t8**

Fehler des Temperatursensors des Innengeräts. Twco2 / TAuß\* Raumtemperatur für ZH2-Umlauf oder Außentemperatur, Sensor KTY81-210. Den korrekten Anschluss, das Kabel prüfen,

### **A1.9 Sensor t9**

Fehler des Temperatursensors des Innengeräts. Twco1 Raumtemperatur für ZH1-Umlauf, Sensor KTY81-210. Den korrekten Anschluss, das Kabel prüfen,

### **A1.10 Sensor t10**

Fehler des Temperatursensors des Innengeräts. TZH1 Vorlauftemperatur des gemischten Umlaufs ZH1, Sensor KTY81-210.

### Den korrekten Anschluss, das Kabel prüfen,

### **A1.11 Sensor t11**  Fehler des Temperatursensors des Innengeräts. TZH2 Vorlauftemperatur des gemischten ZH2-Umlaufs, Sensor KTY81-210.

Den korrekten Anschluss, das Kabel prüfen,

- **A1.20** Durchflussfehler.
- **A1.21 Falsche Richtung des Wasserflusses** durch den Verflüssiger des Außengeräts (während des Heizens T1<T7 um mehr als 3K).

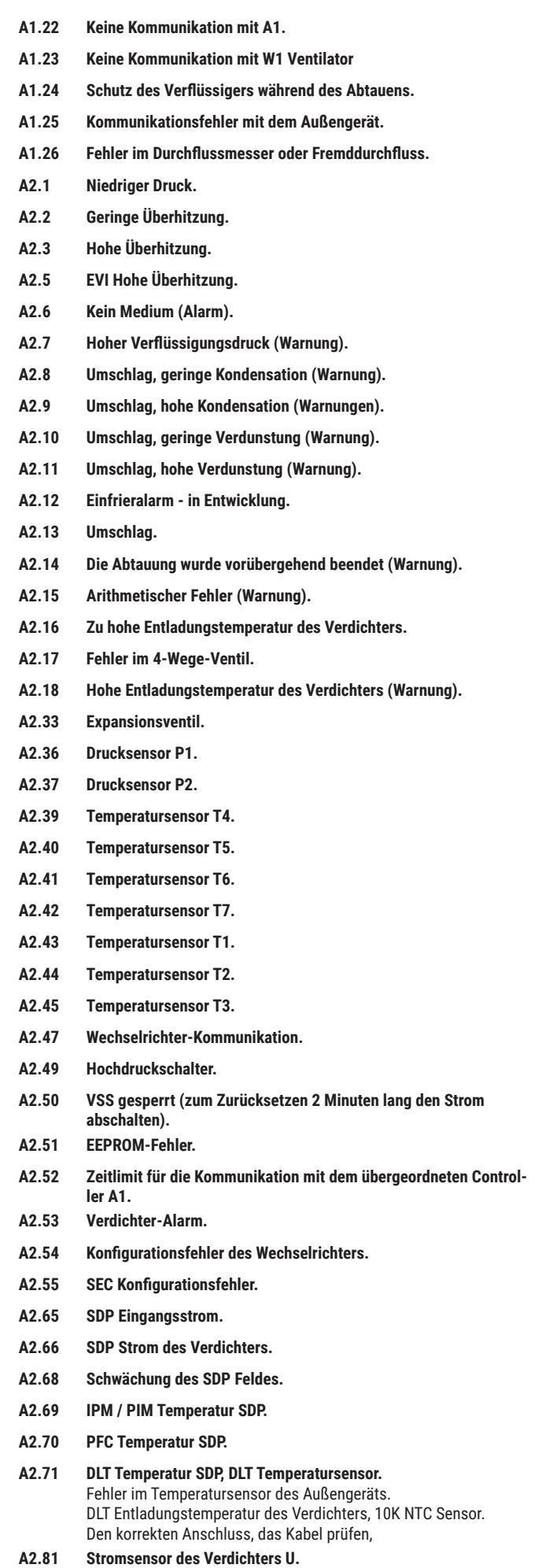

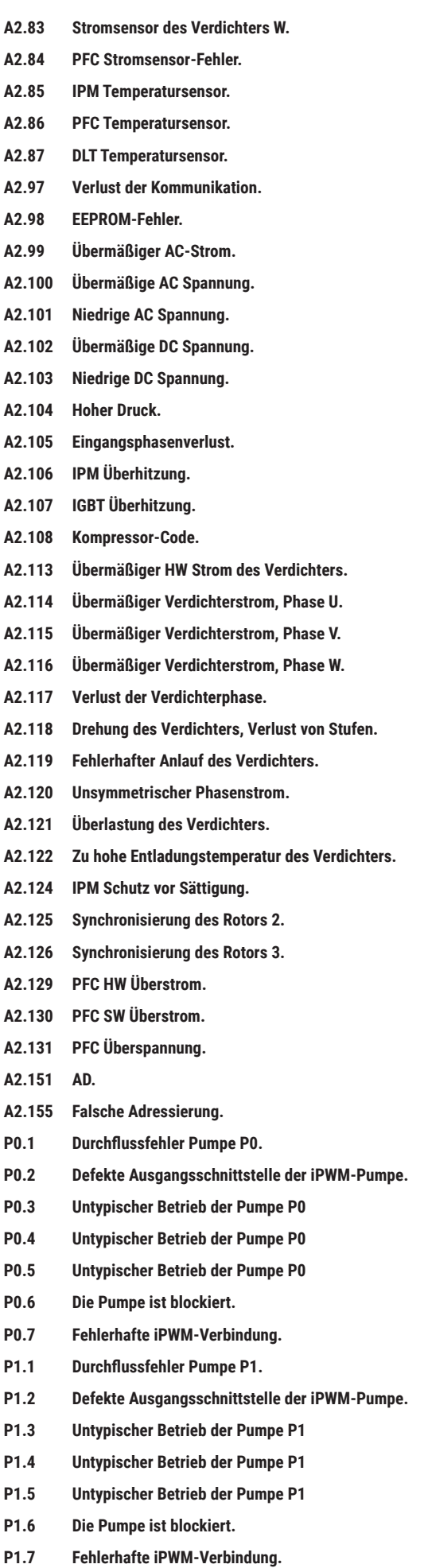

**A2.82 Stromsensor des Verdichters V.**

39 von 48 HEIZTECHNIK SP. Z O.O. Skarszewy. Wir behalten uns das Recht vor, Änderungen vorzunehmen und bei Druckfehlern Korrekturen vorzunehmen.

**W1.1 Ventilator.**

# **22. erste InBetrIeBnahMe**

# **1. vor der Inbetriebnahme der Wärmepumpe**

- 1. Prüfen Sie die Korrektheit der hydraulischen Anschlüsse.
- 2. Füllen Sie das Hydrauliksystem auf einen Druck von etwa 2 bar.
- 3. Prüfen Sie, ob alle Entlüftungsventile im System geöffnet sind - denken Sie an das Entlüftungsventil am Außengerät.

# **2. einschalten der Wärmepumpe**

# **2.1. Inbetriebnahme mit Innengerät comfort oder comfort II**

VORSICHT! Vor dem Einschalten der Sicherungen ist unbedingt zu prüfen, ob die elektrischen und hydraulischen Anschlüsse und Absicherungen korrekt sind!

**vOrsIcht! stellen sie sicher, dass der tank mit Wasser gefüllt ist! - Wenn im hydrauliksystem vorhanden und in der Konfiguration enthalten - gilt nur für Comfort und comfort II.**

- 1. Schalten Sie die Sicherungen in die Position **On**. Warten Sie, bis der Startbildschirm des Displays hochgefahren ist.
- 2. Das Display sollte die aktuelle Außentemperatur anzeigen. Ist dies nicht der Fall, deutet dies auf eine fehlende Kommunikation zwischen Innen- und Außengerät hin. Die Gründe dafür können folgende sein:
	- keine Stromzufuhr zum Außengerät,
	- zu niedrige oder gar keine Spannung,
	- keine Einphasigkeit bei Pumpen mit dem 3-phasigen Verdichter,
	- verwechselte Kommunikationsterminals A, B, G

Bevor man weitermacht, müssen die Ursachen beseitigt werden!

- 3. Geben Sie die Service-PIN ein. Führen Sie diese Aktion im Installationsprogramm aus. Siehe: "11. Service-Me**nü" auf der seite 27"**
- 4. Wählen Sie das Symbol **Konfiguration** und passen Sie die Einstellungen für das vorhandene Hydroniksystem an (WBW, ZH0, ZH1 usw.)
- 5. Entlüften Sie das Innengerät über die Controller-Funktion. Wählen Sie **Service, Pumpe P0, Entlüftung.** Das Verfahren dauert 5 Minuten (diese Zeit kann geändert

werden). Sie besteht darin, die PWM-Umwälzpumpe P0 ein- und auszuschalten. Beobachten Sie die aktuelle Ablesung des Durchflusses. Die Durchflussmenge sollte über 20 l/min liegen. Manchmal muss der Entlüftungsvorgang wiederholt werden, um den gewünschten Durchfluss zu erreichen.

VORSICHT! Eine Durchflussmenge von weniger als 12 l/ min verhindert das Einschalten der Heizkörper! und des Verdichters. Eine Durchflussmenge von weniger als 20 l/ min erschwert das Abtauen.

- 6. Während der Entlüftung können Parametereinstellungen für einzelne Kreisläufe vorgenommen werden. WBW, ZH0, ZH1, ZH2 - Höchst- und Mindesttemperaturen, Heizkurven-Nr., Tarife, Heizkörper, Betriebsarten usw. - siehe Anleitung des Controllers.
- 7. Schalten Sie die Wärmepumpe ein. Wählen Sie auf

Ausgeschaltet dem Startbildschirm das Symbol und bestätigen Sie die angezeigte Meldung.

- 8. Wenn die Wasser-/Glykoltemperatur des Zentralheizungssystems unter 10°C liegt, beginnt die Pumpe automatisch, das System nur mit Hilfe der Heizkörper aufzuwärmen. Sobald die Rücklauftemperatur über 10°C liegt, schaltet sich der Verdichter ein und die Heizung wird mit den Heizkörpern und dem Verdichter betrieben. Bei Erreichen der minimalen Rücklauftemperatur /Werkseinstellung 17°C/, werden die Heizkörper abgeschaltet und die Pumpe geht in den Normalbetrieb über. Es kann mehrere Stunden oder sogar Tage dauern, bis das System aufgewärmt ist. Dies hängt von der Außentemperatur und dem Grad der Kühlung des Gebäudes ab.
- 9. **VORSICHT! Der Inbetriebnahmeprozess kann abgeschlossen werden, wenn 3 Bedingungen gleichzeitig erfüllt sind!**
	- Das Außengerät ist mindestens 2 Stunden lang an das Stromnetz angeschlossen (Ölheizung des Verdichters).
	- Es wird ein gleichmäßiger Durchfluss von mehr als 12 l/min (20 l/min bei Abtauung) abgelesen.
	- Die Rücklauftemperatur überschreitet den minimalen Sollwert, d.h. **17oc**.
- 10. Die Wärmepumpe ist in Betrieb, was durch den Betriebsstatus **heIzUnG**bestätigt wird

# **2.2. Inbetriebnahme mit style Innengerät**

Verfahren wie oben, mit Ausnahme von Punkt 4. Wählen Sie das Symbol **Konfiguration**, passen Sie die Einstellungen an das vorhandene Hydroniksystem an, mit Ausnahme des WBW**(das WBW muss während der aufwärmphase des systems ausgeschaltet sein**).

 $\frac{18}{19}$ 

 $15:54$ 

# **CALLA VERDE**

# **23. ParaMeter**

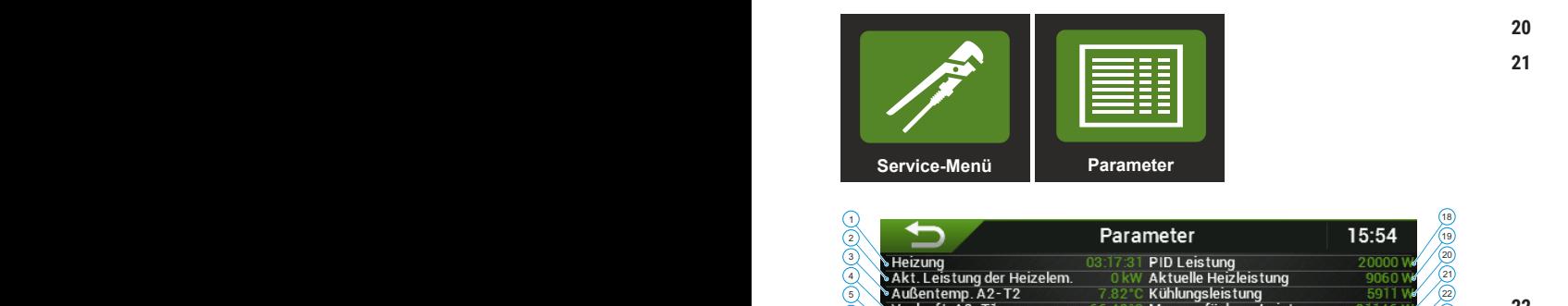

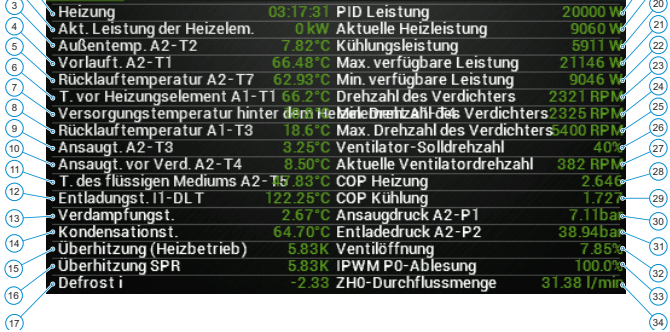

VORSICHT! Findet keine Kommunikation statt, wird der letzte vom Controller gelesene Wert angezeigt. Achten Sie bei der Verwendung dieses Bildschirms auf die Variabilität der Parameter. Ändern sie sich nicht, deutet dies auf eine vorübergehende Aussetzung des Controllers oder auf einen Mangel an Kommunikation hin.

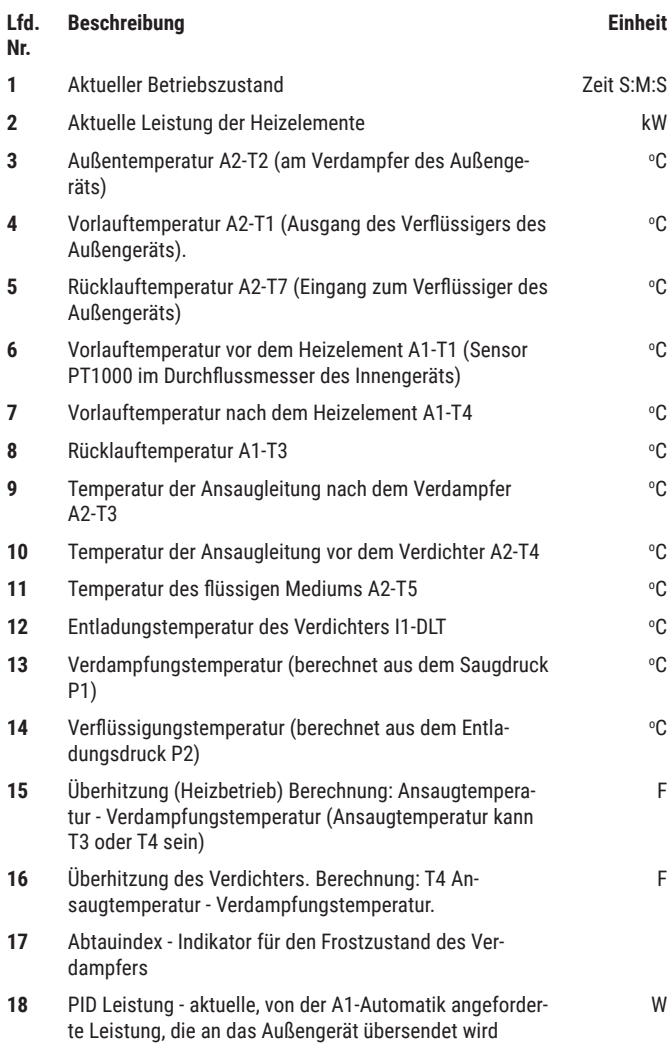

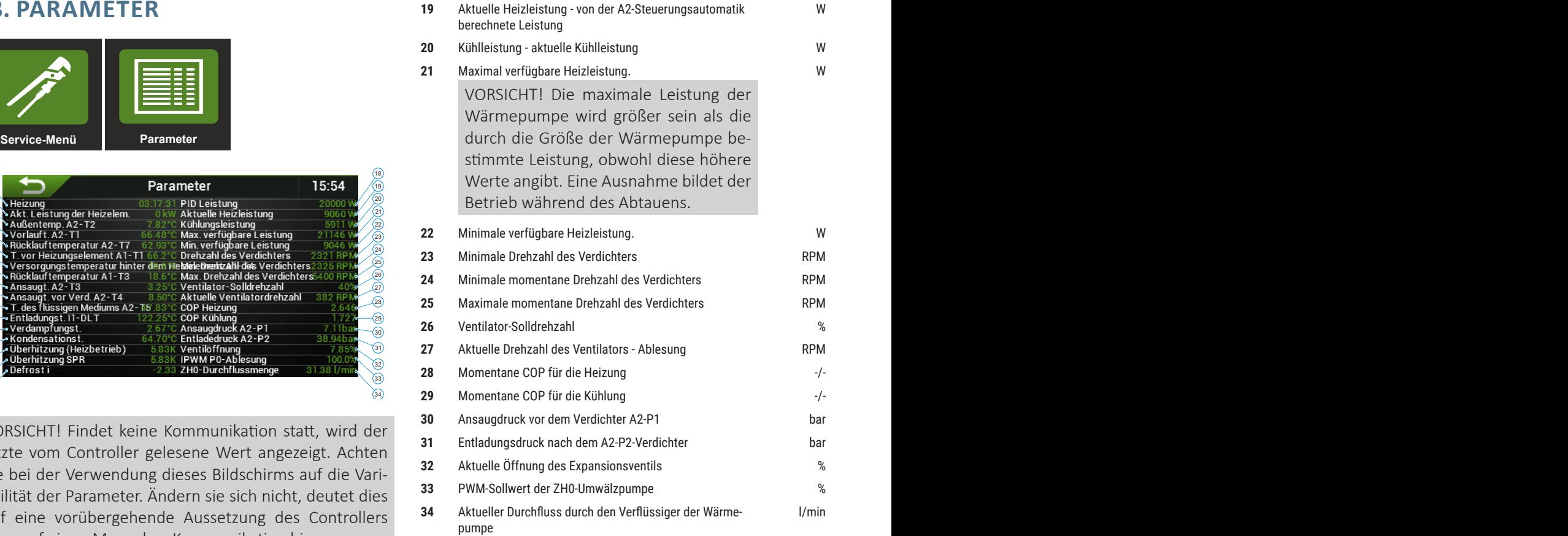

# **24. ZH-HEIZKURvEn.**

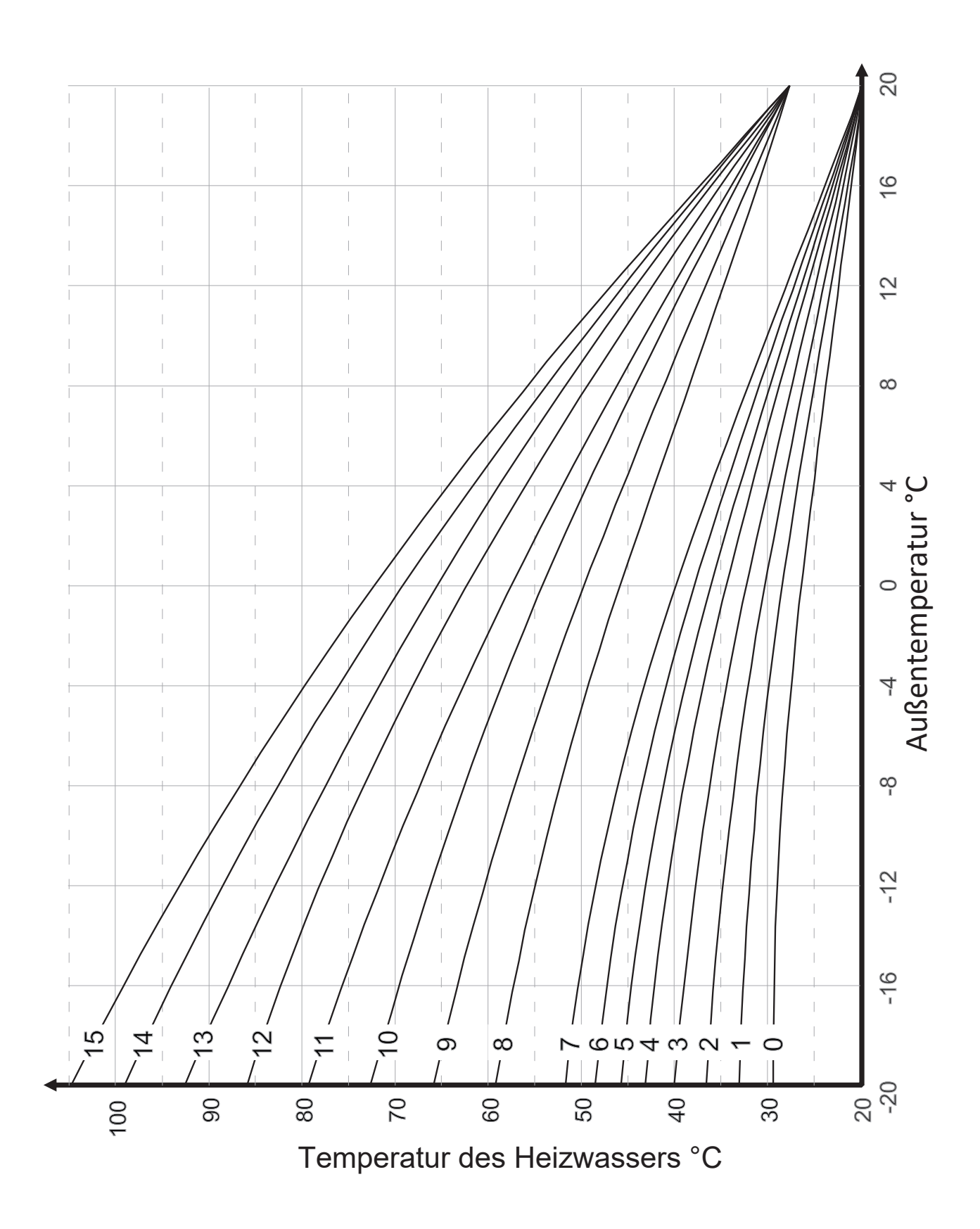

# **25. eleKtrIscher schaltPlan**

# **1. elektrische verkabelung.**

# **1.1. lösung für einphasige Wärmepumpen - M5, M7, M9.**

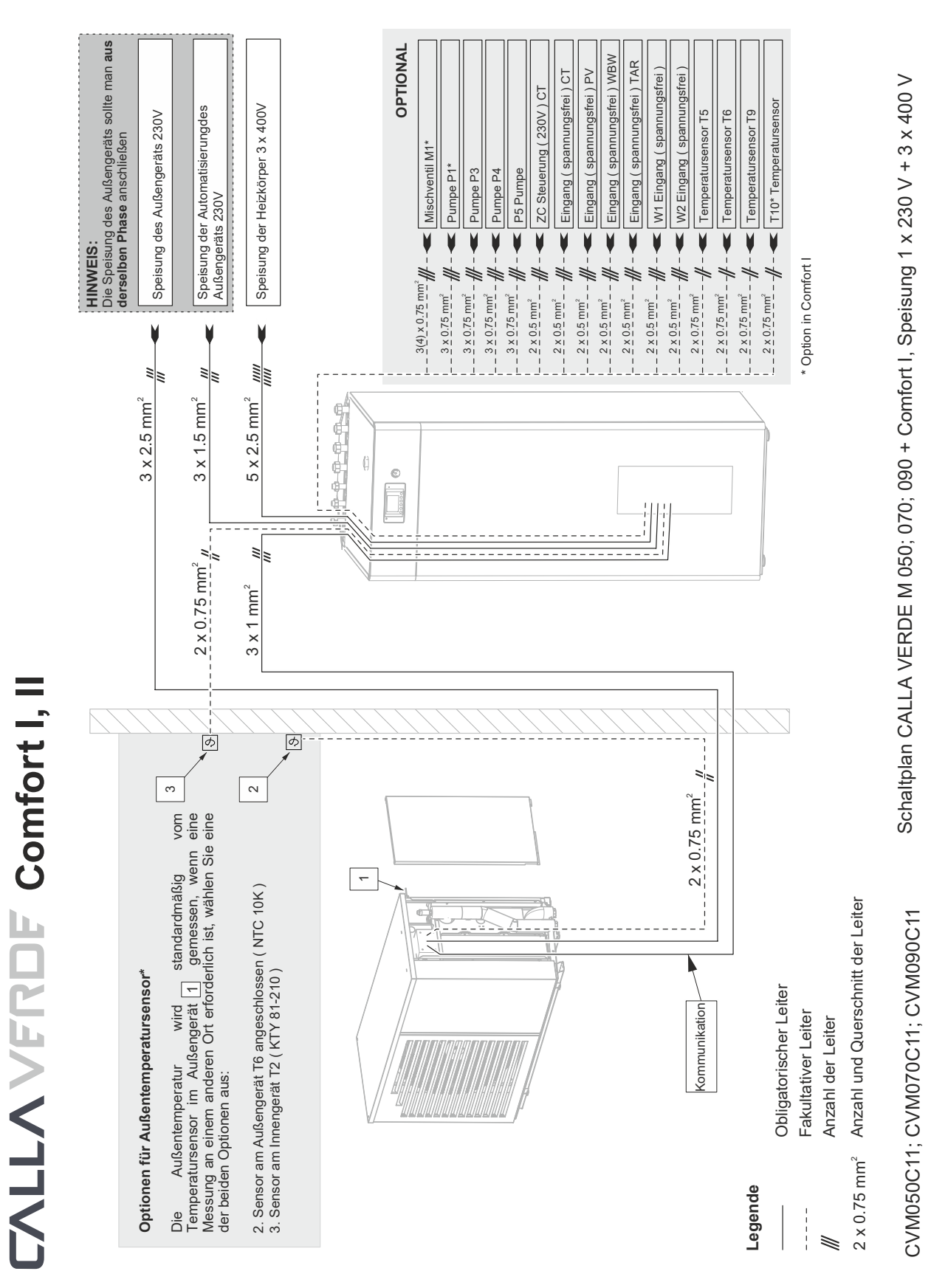

# **1.2. lösung für dreiphasige Wärmepumpen - M12, M14, M16, M18, M20.**

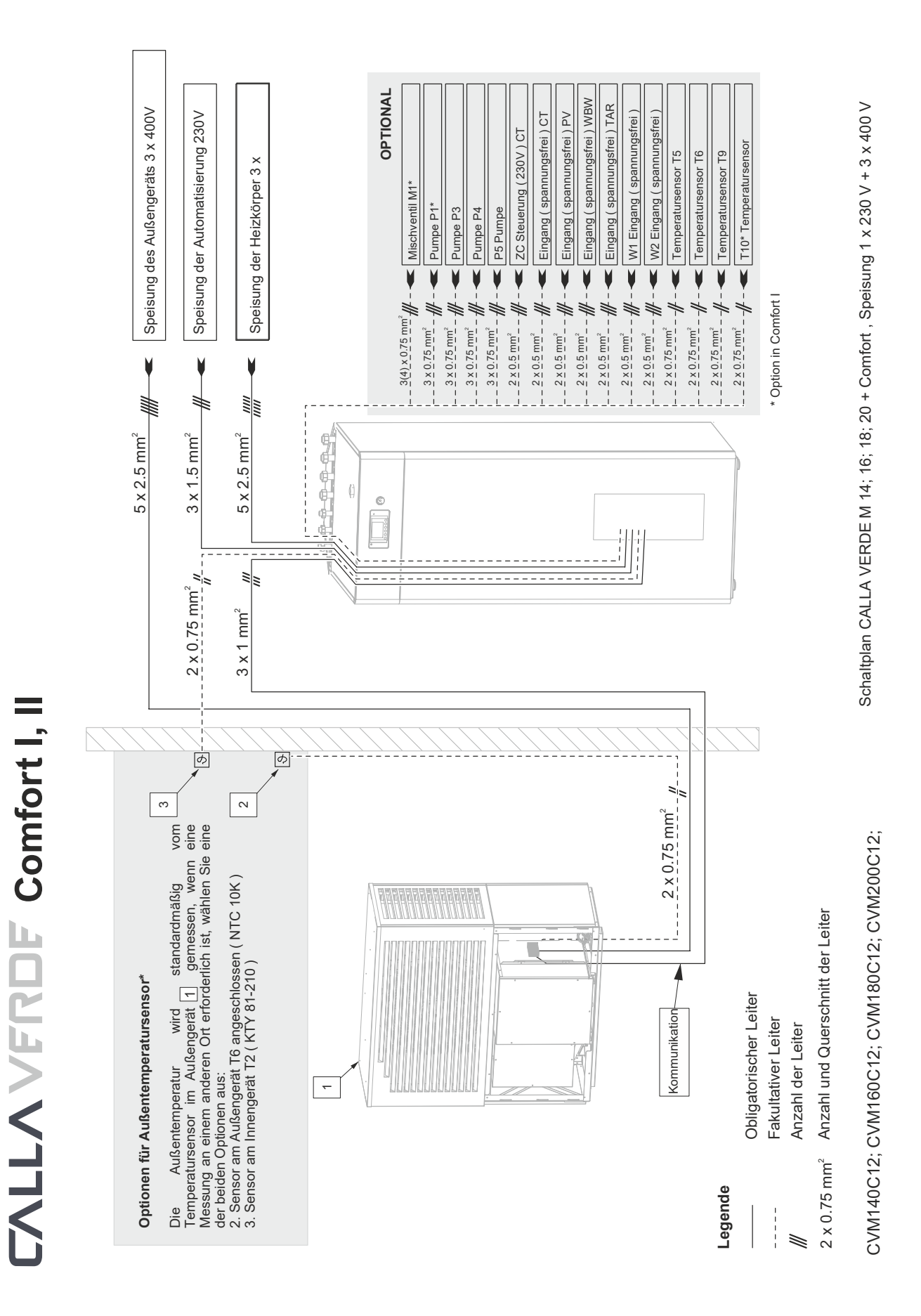

# **2. elektrischer schaltplan des Innengeräts**

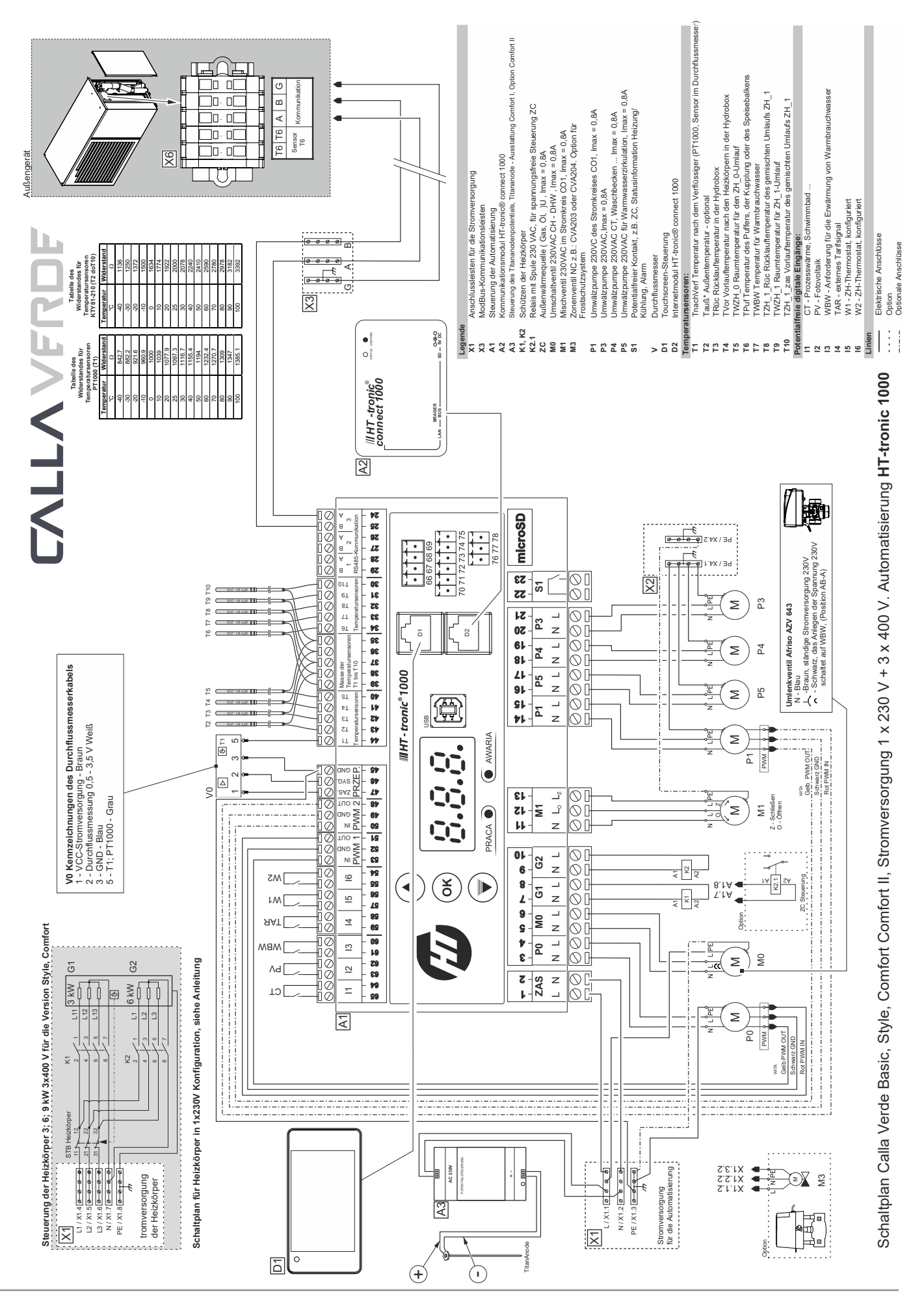

# **3. ansicht des schaltkastens des Innengeräts cOMfOrt**

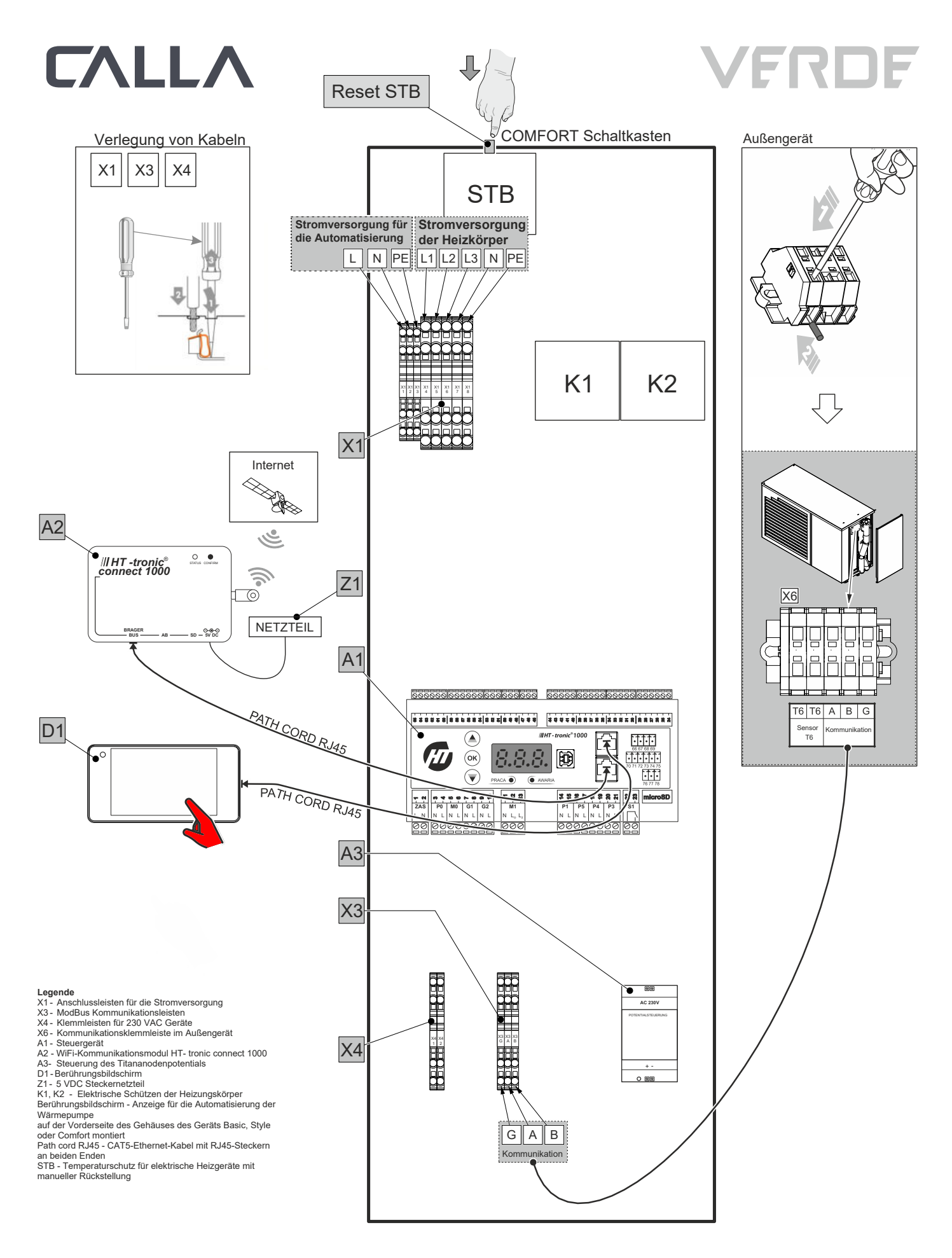

# **4. ansicht des schaltkastens des Innengeräts stYle**

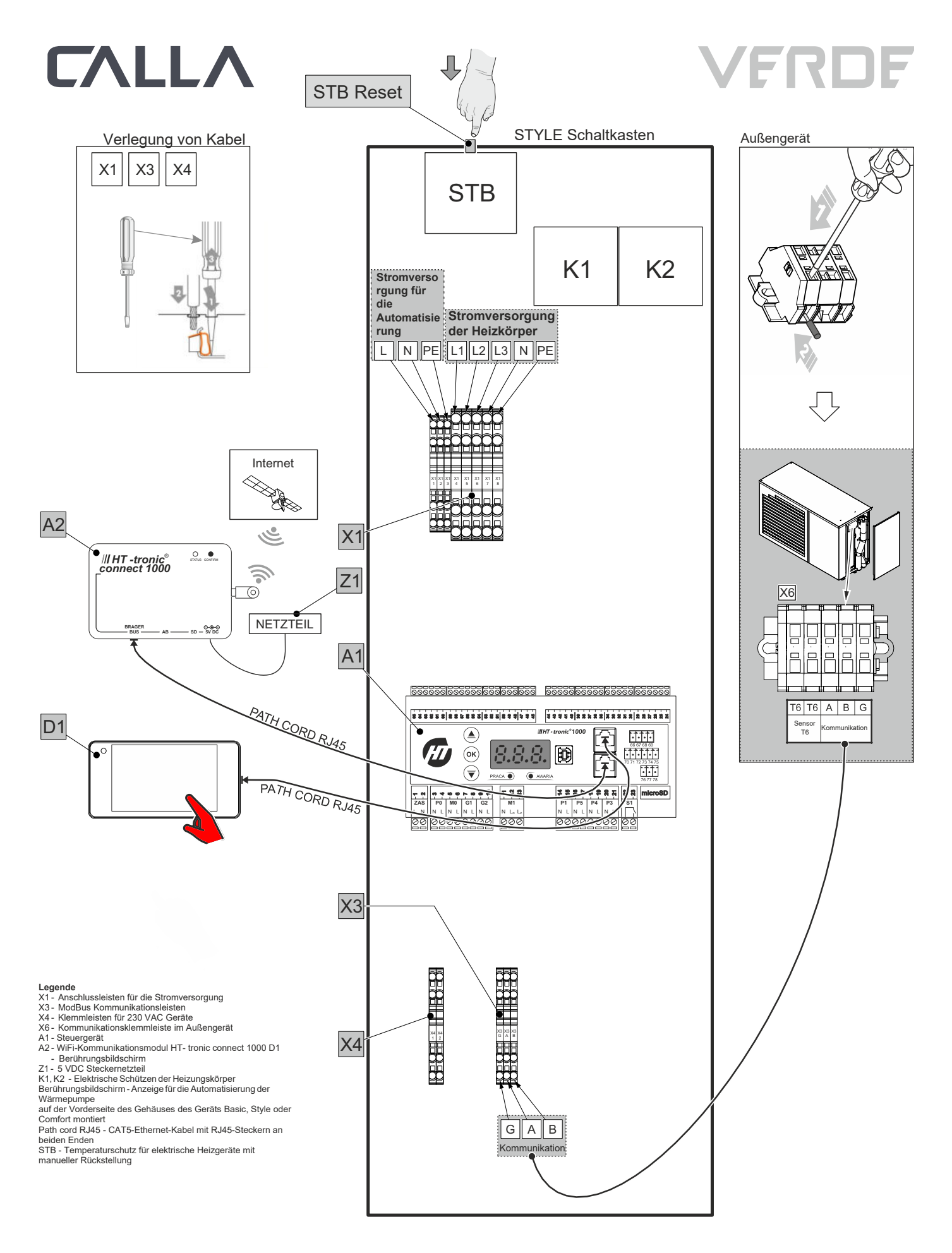

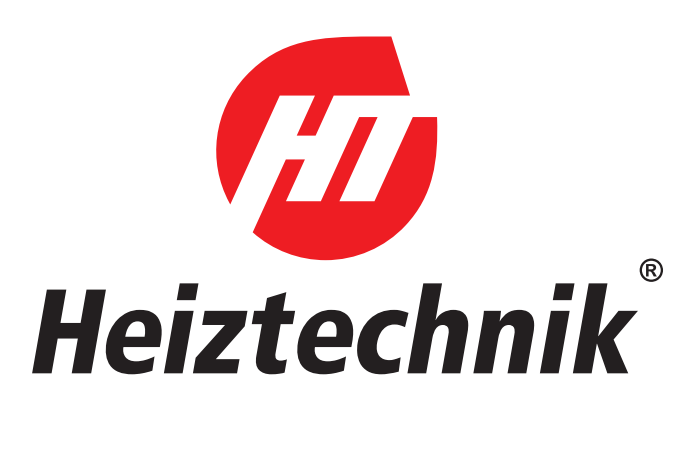

# **CALLA VERDE**

### **WÄRMEPUMPEN**

Technischer Dienst +48 515 415 513

### HANDEL-TECHNISCHE BERATUNG

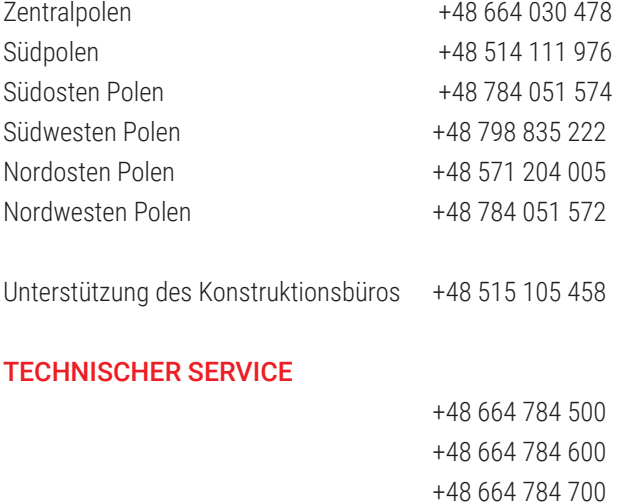

# **Heiztechnik spółka z ograniczoną odpowiedzialnością**

ul. Drogowców 7 • 83-250 Skarszewy • Tel.: + 48 58 588 28 70, +48 58 560 85 57 • Fax: + 48 58 588 08 21 www.heiztechnik.pl • E-Mail: biuro@heiztechnik.pl NIP [Steuernummer] 592-214-17-34 • REGON [statistische Unternehmernummer] 220362773 • KRS [Nationales Gerichtsregister] 0000948806